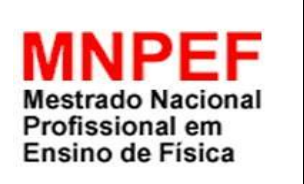

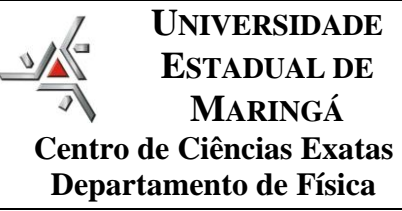

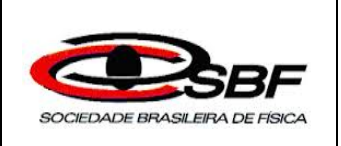

## FERRAMENTAS DIDÁTICAS E A APRENDIZAGEM SOBRE ONDAS ELETROMAGNÉTICAS E A POLARIZAÇÃO DA LUZ

Maria Aparecida Da Conceição Dos Santos

Dissertação de Mestrado apresentada ao Programa de Pós-Graduação da Universidade Estadual de Maringá no Curso de Mestrado Nacional Profissional de Ensino de Física (MNPEF), como parte dos requisitos necessários à obtenção do título de Mestre em Ensino de Física.

Orientador: Prof. Dr. Ronaldo Celso Viscovini

Maringá Julho 2016

## FERRAMENTAS DIDÁTICAS E A APRENDIZAGEM SOBRE ONDAS ELETROMAGNÉTICAS E A POLARIZAÇÃO DA LUZ

Maria Aparecida Da Conceição Dos Santos

### Orientador: Prof. Dr. Ronaldo Celso Viscovini

Dissertação de Mestrado submetida ao Programa de Pós-Graduação na Universidade Estadual de Maringá no Curso de Mestrado Nacional Profissional de Ensino de Física (MNPEF), como parte dos requisitos necessários à obtenção do título de Mestre em Ensino de Física.

Aprovada por:

\_\_\_\_\_\_\_\_\_\_\_\_\_\_\_\_\_\_\_\_\_\_\_\_\_\_\_\_\_\_\_\_\_\_\_\_\_\_\_\_\_ Prof. Dr. Ronaldo Celso Viscovini

\_\_\_\_\_\_\_\_\_\_\_\_\_\_\_\_\_\_\_\_\_\_\_\_\_\_\_\_\_\_\_\_\_\_\_\_\_\_\_\_\_ Prof. Dr. Celso Xavier Cardoso

\_\_\_\_\_\_\_\_\_\_\_\_\_\_\_\_\_\_\_\_\_\_\_\_\_\_\_\_\_\_\_\_\_\_\_\_\_\_\_\_\_ Prof. Dr. Maurício Antônio Custódio de Melo

> Maringá Julho 2016

### Dados Internacionais de Catalogação na Publicação (CIP) (Biblioteca Central - UEM, Maringá - PR., Brasil)

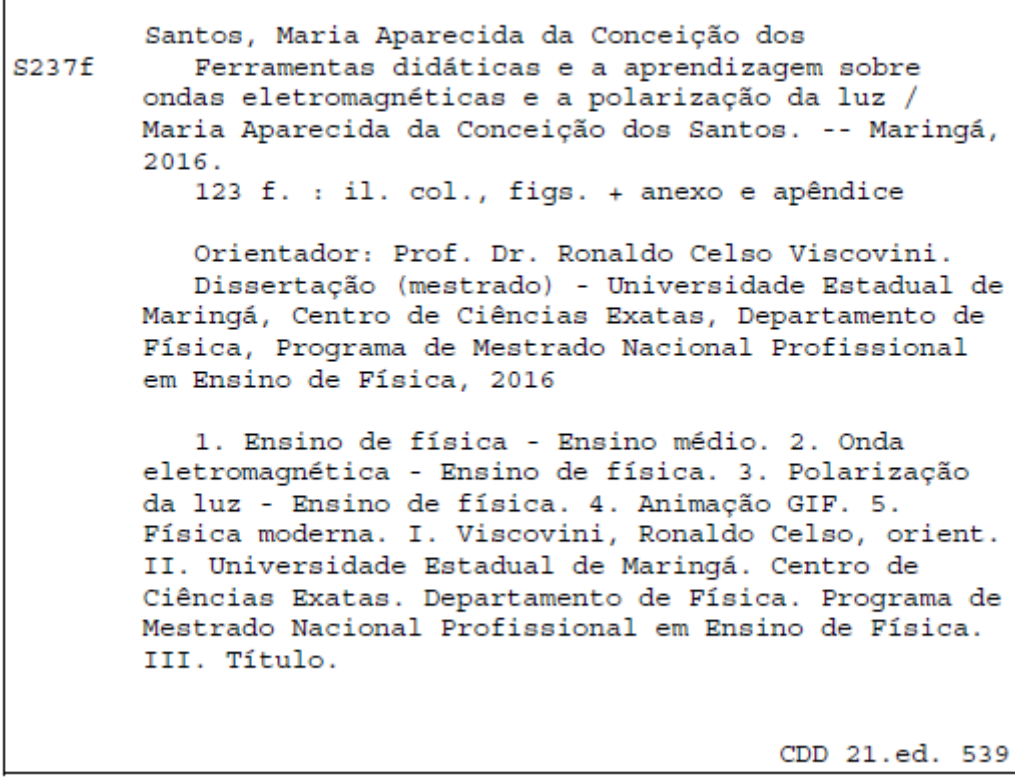

MN-003847

Dedico este trabalho ao meu esposo Devanir e aos meus filhos Ana Vyta e Alicke.

*"Tudo é possível... Acredite que há sempre*  uma solução *qualquer problema, por mais complexo e difícil que nos pareça".* 

C. Torres Pastorino

### **Agradecimentos**

 Em primeiro momento agradeço a Deus pelo dom da vida, e por estar sempre ao meu lado dando força e me apoiando, principalmente nos momentos difíceis;

 Um especial agradecimento ao Prof. Ronaldo Celso Viscovini pelo apoio, incentivo e contribuição, me orientando nas atividades para o desenvolvimento da realização desta dissertação;

 Aos professores do Mestrado Nacional Profissional em Ensino de Física (MNPEF) da Universidade Estadual de Maringá (UEM), pelas suas contribuições cognitivas ao decorrer do curso, contribuindo para o sucesso do mesmo;

 Aos amigos de turma, que sempre estiveram me apoiando diante das dificuldades encontradas no decorrer do curso, contribuindo para o êxito desse trabalho;

 Aos alunos do colégio que participaram auxiliando na aplicação das ferramentas didáticas para o desenvolvimento do mesmo;

 Às queridas professoras e amigas: Marina, Néryla e Thelma, meu agradecimento pelo apoio, incentivo e sugestão para o desempenho do trabalho;

 Meu agradecimento final ao meu esposo Devanir, minha filha Ana Vyta e meu filho Alicke, toda minha família e amigos, pelo apoio oferecido durante a jornada de estudo, e compreensão nos momentos de ausência;

À CAPES pelo apoio financeiro;

 Aos secretários Paulo Roberto e Tatiana pelos serviços da secretaria do Mestrado Profissional (MNPEF-DFI-UEM);

 A todos vocês e a todos que me incentivaram para que eu conseguisse atingir o meu objetivo! Só me resta dizer o meu "Muito Obrigada"!

v

### **RESUMO**

## FERRAMENTAS DIDÁTICAS E A APRENDIZAGEM SOBRE ONDAS ELETROMAGNÉTICAS E A POLARIZAÇÃO DA LUZ

### Maria Aparecida da Conceição dos Santos

Orientador: Prof. Dr. Ronaldo Celso Viscovini

O presente trabalho, desenvolvido junto ao Programa de Pós-graduação da Universidade Estadual de Maringá no curso de Mestrado Nacional Profissional de Ensino de Física (MNPEF), teve como objetivo disponibilizar ferramentas didáticas para o ensino de Física no conteúdo de onda eletromagnética e polarização da luz que possam contribuir como subsídio para professores do ensino médio e ensino superior. Como parte do desenvolvimento da pesquisa foi realizada pesquisa bibliográfica em livros didáticos de Física, para observação da forma como são abordados os conceitos escolhidos; bem como elaboradas simulações didáticas com o uso do software Mathematica®, com animações GIF de ondas eletromagnéticas se propagando e atravessando polarizadores e meios opticamente ativos (Produto Educacional). O produto educacional produzido foi aplicado em sala de aula, com o intuito de compreender o seu uso no processo de ensino e aprendizagem dos alunos considerando os conteúdos envolvidos. Na perspectiva da teoria da aprendizagem significativa de Ausubel desenvolvemos nossas atividades em uma turma do terceiro ano do ensino médio público; tendo como organizadores prévios a observação com filtros polarizadores, bem como a observação de um monitor de cristal líquido (LCD) que teve seu polarizador de saída retirado, experimento com uma solução opticamente ativa de sacarose e utilização das animações GIF. Ao final de cada organizador prévio utilizado, era solicitado que cada grupo descrevesse o que havia assimilado do conteúdo transmitido em sala, e como atividade final de verificação de aprendizagem pediu-se para cada grupo desenvolver um mapa conceitual sobre os conceitos assimilados sobre ondas eletromagnéticas e polarização da luz. Nossos resultados evidenciam que as metodologias de ensino que foram utilizadas em sala, contribuíram de maneira significativa para o aprendizado do aluno sobre o conteúdo ensinado.

Palavras-chave: Onda eletromagnética, polarização da luz, animação GIF.

### Maringá Julho 2016

### **ABSTRACT**

### TEACHING TOOLS AND LEARNING ABOUT ELECTROMAGNETIC WAVES AND POLARIZATION OF LIGHT

### Maria Aparecida da Conceição dos Santos

### Supervisor: Ronaldo Celso Viscovini

This paper which was developed by Universidade Estadual de Maringá Graduate Program in the course of National Professional Mastership in the Education of Physics (MNPEF), aimed to provide didactic tools for teaching Physics in the electromagnetic wave and polarization light contents, so that they may contribute as a subsidy for high schoolteachers and higher education professors. It was carried out bibliographical research in Physics textbooks as part of the development of the research. This research was done in order to observe how the concepts chosen are approached as well to elaborate didactic simulations using the Mathematica software, with GIF animations of electromagnetic waves propagating through polarizers and optically active means (Educational Product). This Educational Product was applied in the classroom, aiming to understand its use in the students' teaching and learning process, considering the contents involved. From the perspective of the meaningful learning theory of Ausubel, we develop our activities in a class of third year of public high school, having as advanced organizers, the observation with polarizing filters, the observation of a liquid crystal display (LCD) which had its polarizer taken out, an experiment with an optically active solution of sucrose and the use of GIF animations. At the end of each advanced organizer used, each group of students had to describe what they had assimilated of the content transmitted in the classroom. As a final learning activity, it was asked the students to develop a concept map about the assimilated concepts of electromagnetic waves and polarization of light. Our results show that the teaching methods that have been used in class, contributed significantly to the students learning about the content which was taught.

Keywords: Electromagnetic wave, polarization of light. GIF animations.

Maringa July 2016

## **Sumário**

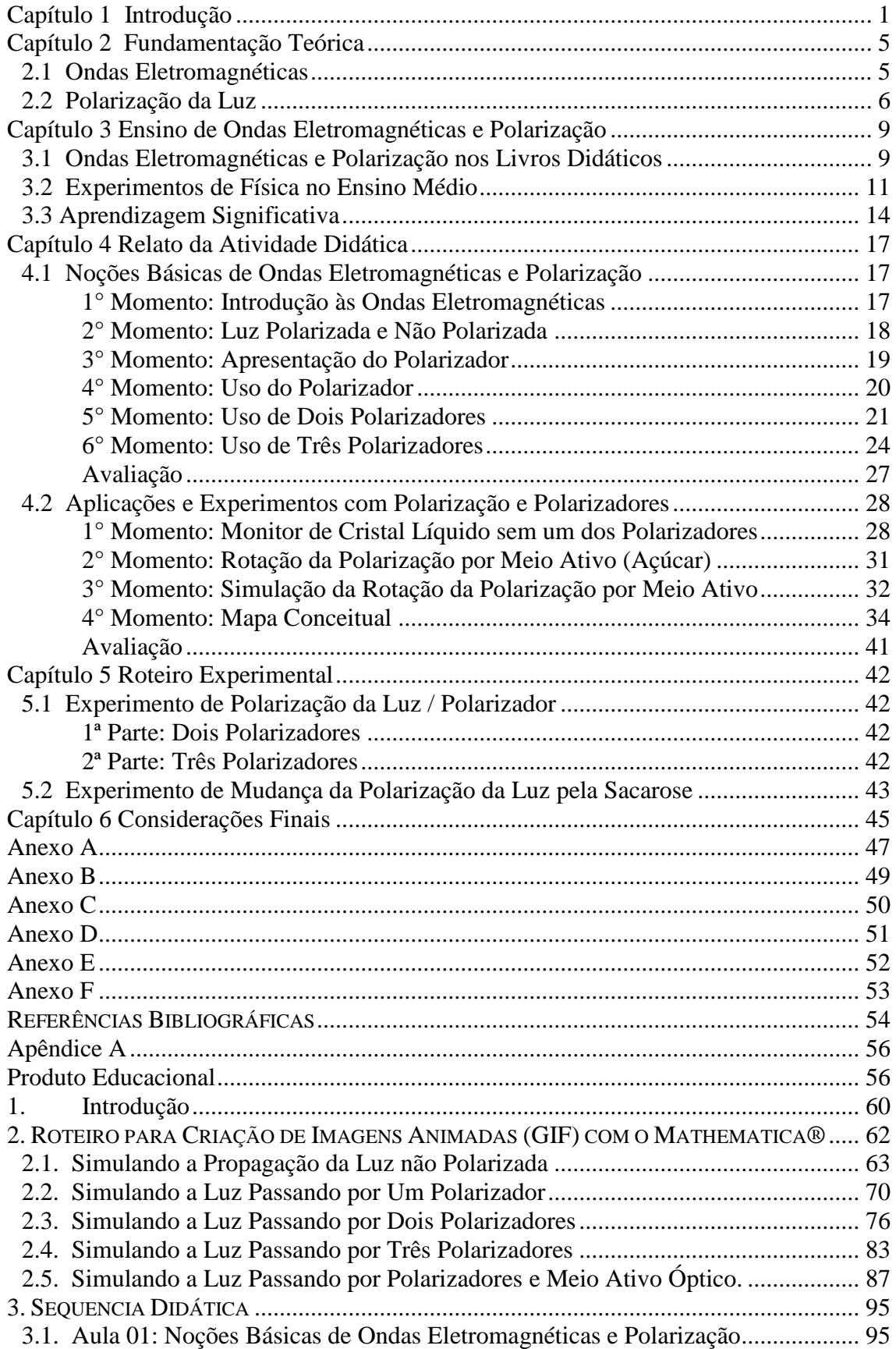

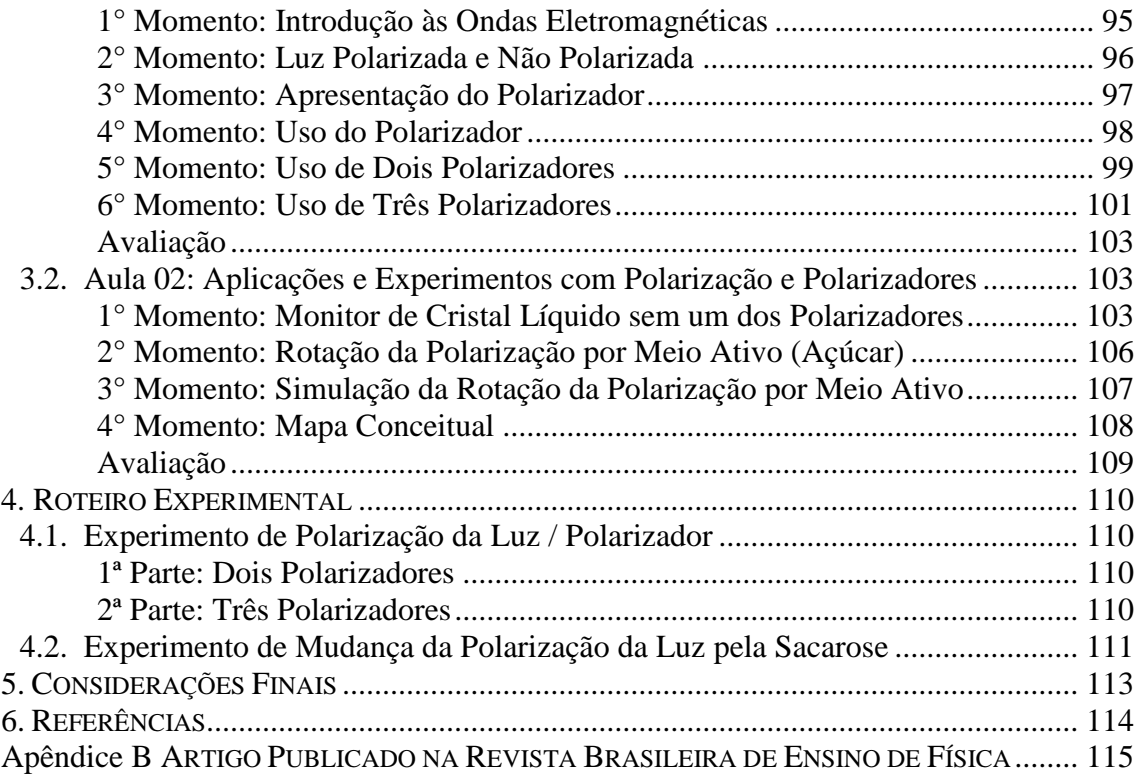

## <span id="page-10-0"></span>**Capítulo 1 Introdução**

O presente trabalho propõe uma série de animações e experiências que professores do ensino médio podem utilizar como subsídios para o ensino de ondas eletromagnéticas e polarização da luz.

A motivação da escolha do tema da dissertação veio da necessidade de vivenciar a física no cotidiano por meio da observação e experimento, com o intento de possibilitar aos alunos a oportunidade de visualizar e experenciar os conceitos trabalhados na disciplina. De um modo geral, a dificuldade dos professores em lecionar os conteúdos de física, bem como a ausência de recursos metodológicos para motivar o interesse dos alunos e promover condições para a aprendizagem significativa.

E também a escolha de um conteúdo pouco trabalhado no Ensino Médio na disciplina de Física: Ondas Eletromagnéticas e Polarização da Luz. E por acreditar que o processo de ensino e a aprendizagem sobre os conteúdos de onda eletromagnética e polarização da luz pode ser favorecido e/ou potencionalizado com uso de experimentos e softwares (ou tecnologia?).

Com objetivo geral de disponibilizar ferramentas didáticas para o ensino de física nos conteúdos de onda eletromagnética e polarização da luz, que possam contribuir como subsídios do ensino médio e ensino superior. Esta ferramenta didática pode auxiliar em uma aprendizagem significativa dos alunos, ajudando-os a intercalar teoria com a prática, e através das animações tentarem passar aos mesmos o fenômeno físico presente no seu dia a dia, o mais próximo da realidade, tornando o conteúdo agradável e interessante de aprender.

Para a obtenção deste objetivo, será realizada uma pesquisa bibliográfica em alguns livros didáticos de física, para observação da maneira como são abordados os conceitos escolhidos. Elaboração de ferramentas didáticas (Produto Educacional) para o ensino de física no conteúdo de onda eletromagnética e polarização da luz e a aplicação do Produto Educacional em sala de aula. E sobretudo diante destes objetivos específicos citados anteriormente, também compreender o processo de ensino e aprendizagem dos alunos e os conteúdos envolvidos considerando o uso do produto educacional elaborado.

Para a produção de imagens animadas, simulando ondas eletromagnéticas se propagando, através de polarizadores e meios ópticos ativos, está sendo apresentado o uso do software Mathematica®. Vale salientar que diversos softwares podem ser utilizados para a criação de animações, mas a escolha do software Mathematica® foi pelo fato que o mesmo permite desenvolver figuras em duas ou três dimensões. Segundo SANTOS:

> Este software também possui o recurso de sequenciar imagens para formar vídeos e imagens animadas. (...) As imagens são no formato GIF (*Graphics Interchange Format*), que se notabiliza pela facilidade de inclusão em softwares de apresentação, como o PowerPoint®, ou em navegadores de internet, como Explorer® ou Chrome®.( SANTOS et al, 2016).

Crê-se que com a utilização dessas simulações e com o acréscimo do manuseio de filtros polarizadores, visualização de aplicações do cotidiano (monitor de cristal líquido - LCD) do aluno sobre o conteúdo, e também com o auxílio do experimento da solução opticamente ativa de sacarose, cria-se um clima harmonioso de interação e curiosidade, levando o aprendiz ao encanto da descoberta e à felicidade em aprender.

Com o uso dessas ferramentas a aula torna-se mais dinâmica. Possibilitando ao aluno visualizar um conteúdo de física de maneira concreta, que envolva a realidade na qual eles estão inseridos com os conteúdos pertencentes nos currículos escolares, e não como uma mera disciplina de fórmulas e equações que estão presentes só para dificultar o aprendizado, como muitos alunos falam uma "disciplina chata" cheia de cálculos:

> O ensino de Física tem-se realizado frequentemente mediante a apresentação de conceitos, leis e fórmulas, de forma desarticulada, distanciados do mundo vivido pelos alunos e professores e não só, mas também por isso, vazios de significado. Privilegia a teoria e a abstração, desde o primeiro momento, em detrimento de um desenvolvimento gradual da abstração que, pelo menos, parta da prática e de exemplos concretos. Enfatiza a utilização de fórmulas, em situações artificiais, desvinculando a linguagem matemática que essas fórmulas representam de seu significado físico efetivo. Insiste na solução de exercícios repetitivos, pretendendo que o aprendizado ocorra pela automatização ou memorização e não pela construção do conhecimento através das competências adquiridas. (Brasil 2000).

Os educadores precisam estar cientes que esta nova geração de adolescentes e jovens com a qual convivemos interessa-se apenas por novidades. Por isso se faz necessário abandonar métodos tradicionalistas, abandonar o ensino de física abstrata, e trazer, com o auxílio de tantos subsídios presentes nos livros e mídias, uma física concreta, palpável para que o aluno possa saber o que está aprendendo e o próprio professor possa saber o que está ensinando, e assim possam construir uma nova aprendizagem.

O presente trabalho foi estruturado em seis capítulos. Este primeiro que apresenta um panorama geral do tema desenvolvido; o segundo capítulo que discorre uma fundamentação teórica, que traz um breve relato de ondas eletromagnéticas e luz polarizada. Em seguida, no capitulo três, estudos relacionados ao ensino de física em especial ao conteúdo que está sendo estudado: ondas eletromagnéticas e polarização nos Livros didáticos; experimentos de física no ensino médio.

A metodologia do mesmo está representada no quarto e quinto capítulos, sendo que o quarto capítulo relata as atividades didáticas ministradas em uma sala de aula do terceiro ano do ensino médio. Esta aplicação foi desenvolvida em quatro horas aulas, divididas em dois dias de duas aulas, em que o aluno depara com o conteúdo de ondas eletromagnéticas e polarização da luz, através de simulações, fatos do cotidiano sobre tecnologias que estão presentes em nosso meio e experimento sobre o mesmo. Trazendo também neste capítulo depoimentos de grupos de alunos sobre o aprendizado adquirido com as aulas aplicadas. O quinto capítulo apresenta o roteiro experimental do que foi aplicado em sala, como subcapítulo: "Experimento de Polarização da Luz/Polarizador" e "Experimento de Mudança da Polarização da Luz pela sacarose".

O sexto e último capítulo apresenta os resultados (Imagens Gifts animados concatenados) e considerações finais.

E por fim, em anexo se encontram as cópias dos relatos de cada grupo referente às demonstrações e experimentos realizados em sala de aula. O produto educacional no formato de uma sequência didática sobre o conteúdo de ondas eletromagnéticas e polarização da luz, incluindo um manual para criação de imagens animadas (GIF) com o Mathematica®, e roteiros das demonstrações com filtros polarizadores e experimento com solução opticamente ativa de sacarose (Apêndice A). Para concluir, incluímos o artigo referente a este trabalho (publicado pela Revista Brasileira de Ensino de Física – SANTOS et al.) no Apêndice B.

Entende-se que a escolha deste tema possa levar professores a desenvolver uma metodologia diferente em sala de aula sobre o conteúdo de ondas eletromagnéticas e polarização de luz, que possa despertar nos alunos o interesse em aprender, em ter mais afinidade com a disciplina, colaborando no processo de ensino-aprendizado.

# <span id="page-14-0"></span>**Capítulo 2 Fundamentação Teórica**

### <span id="page-14-1"></span>**2.1 Ondas Eletromagnéticas**

A luz é definida como uma onda eletromagnética, com oscilações entre campos elétricos e campos magnéticos, ambos perpendiculares entre si e perpendiculares a sua propagação. Porém esta onda eletromagnética não é polarizada, pois propaga em todos as direções no plano, perpendiculares ao eixo de propagação (Figura 2.2). Podendo ser polarizada em um único plano, através de filtros polarizadores, que permitem transmitir essa oscilação em direções previamente definidas. A Figura 2.1 ilustra uma onda luminosa polarizada linearmente.

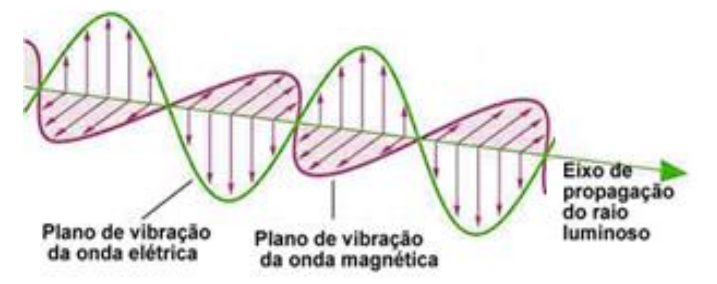

**Figura 2.1** - Representação uma onda eletromagnética (luz) propagando (FOGAÇA, 2015).

Para representar uma onda eletromagnética (luz) propagando costuma-se mostrar uma "foto instantânea" dos vetores dos seus campos (elétricos e magnéticos) variando perpendicularmente ao seu eixo de propagação (Figura 2.1).

Podemos citar exemplos de luz não polarizada os raios luminosos: do sol, de lâmpadas incandescentes, de lanternas e até da chama de uma vela, entre outros. São luz que seus campos não estão restritos a uma única direção e sim campos que estão oscilando em qualquer direção, e por este fato se torna difícil de ser representado em figuras.

Uma onda luminosa não polarizada, seus campos (elétricos e magnéticos) não estão restritos a planos determinados de vibração. Estes campos podem oscilar em qualquer direção. Para explicitar esta característica da onda, costuma-se representar uma luz não polarizada como sendo a superposição de diversos vetores de um dos seus campos (elétrico ou magnético), com diferentes direções (Figura 2.2a). A figura 2.2b tenta representar os campos variando conforme o eixo de propagação, com difícil visualização já que estes campos estão variando em intensidade e direção no tempo.

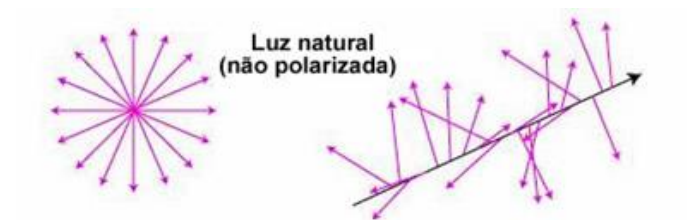

**Figura 2.2a e 2.2b** - Representações de ondas luminosas não polarizadas (FOGAÇA, 2015).

### <span id="page-15-0"></span>**2.2 Polarização da Luz**

A representação da luz não polarizada como uma somatória de diferentes direções possíveis do campo pode ser polarizada através de filtros polarizadores, como mostra na Figura 2.3, deixando 'propagar o feixe de luz em apenas um plano, ou seja, a direção de vibração da onda eletromagnética se reduz a uma única direção.

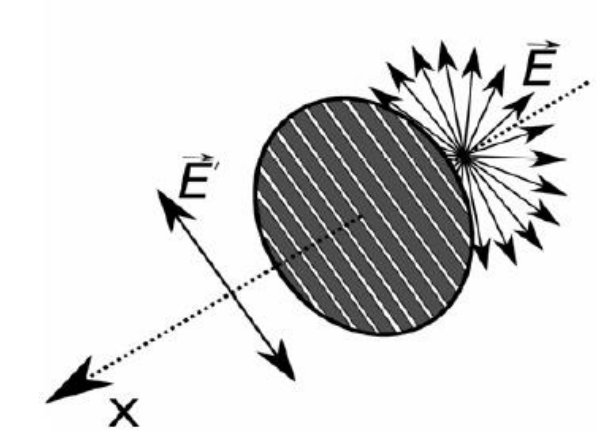

**Figura 2.3** - Representação da propagação da luz não polarizada passando por um polarizador (VIEIRA e AGUIAR, 2015).

Em 1928, o químico norte-americano Edwin Herbert Land (1909-1991), ainda estudante, descobriu uma técnica para impregnar o cristal herapatite em uma folha de plástico transparente, que denominou polaroide. Depois colocou este material diante de uma fonte luminosa, percebendo que ao girar a película, em alguns ângulos, observavase uma maior intensidade de luz e em outros ângulos era possível observar menos intensidade de raios luminosos ultrapassando a película. Land não parou por aí, foi mais adiante, colocou outra película na frente da primeira, observando que conforme estas películas ficavam paralelas entre si, tinha uma maior intensidade de raios luminosos e

logo que a película ficava com o plano perpendicular uma em relação à outra, praticamente não passava nenhuma fonte luminosa. Land por si chamou esta película de filme polaroide.

Depois de algum tempo Land aprimorou seu experimento substituindo a impregnação do cristal herapatite na folha de plástico transparente por aglomerados de moléculas fundamentais (polímeros), que tinha como elemento principal o iodo. Sendo bem sucedido no experimento, levando ao mundo esta nova tecnologia que temos hoje, que revolucionou e revoluciona o mundo. Após seu primeiro ano na Universidade de Harvard, Land abandonou para seguir com suas pesquisas sobre polarização da luz, e em pouco tempo já tinha a patente do seu polarizador sintético.

O filme polaroide ou filtro polarizador é uma folha de plástico constituída de moléculas longas, que durante sua fabricação, estas folhas são alongadas em certas direções, fazendo com que as moléculas ou os cristais se alinhem nessa mesma direção, que se torna a direção da polarização. No momento que uma fonte luminosa atravessa a folha, as componentes do campo elétrico perpendiculares às moléculas do filtro polarizador são absorvidas pelo mesmo, deixando passar só as componentes que são paralelas.

Portanto, quando se coloca um segundo polarizador  $P_2$ , chamado de analisador (Figura 2.4), diante de uma fonte luminosa se observa que, quando rotaciona um em relação ao outro, varia a intensidade de luz que é transmitida, esta variação tem um máximo e um mínimo da transmissão da fonte luminosa, dependendo do ângulo entre os polarizadores. Conforme a Figura 2.4, chamamos o primeiro polarizador de  $P_1$  e o segundo polarizador de  $P_2$ . Ao passar o feixe de luz pelo  $P_1$  será transmitido só a onda paralela ao plano da componente do polarizador, o resto será absorvido, e quando o feixe incidir o P<sup>2</sup> só irá passar a componente paralela ao plano do polarizador, transmitindo assim só uma determinada intensidade de luz.

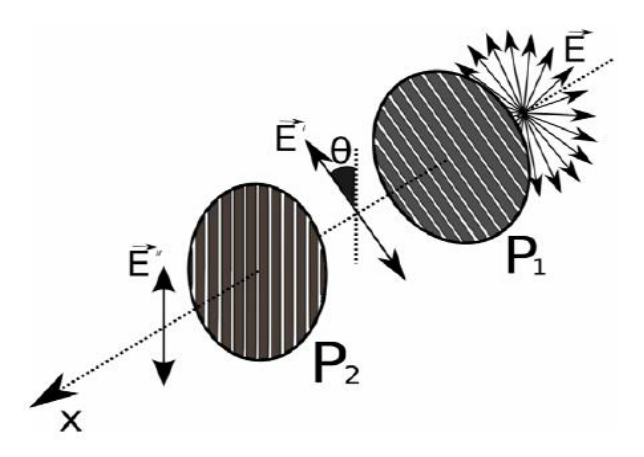

**Figura 2.4** - Representação de dois polarizadores  $P_1$  e  $P_2$  com uma defasagem  $\Theta$ , com a incidência de um raio luminoso não polarizado (VIEIRA e AGUIAR, 2015).

Podemos determinar teoricamente esta intensidade de luz que passa pelo segundo polarizador através do quadrado da amplitude do campo (elétrico), que é proporcional a intensidade da onda eletromagnética:

#### $I = I_0 \cos^2 \theta$

Se os polarizadores estiverem perpendiculares um ao outro, ou apresentando orientações de 90° entre si, impedirá transmissão do feixe luminoso, a intensidade da onda polarizada torna-se nula, porém quando os ângulos coincidem as componentes da onda são paralelas às moléculas que constituem o polarizador, há transmissão da fonte luminosa, podendo ser visualizada por um observador.

Os filtros polarizadores são conhecidos comercialmente como polaroides, utilizados em "óculos de Sol" e também em câmeras fotográficas, pela sua eficiência em eliminar o excesso de brilho e o reflexo de algumas superfícies, pois os mesmos só permitem transmissão de luz polarizada em direções específicas. Seu funcionamento nas câmeras fotográficas é comparado com o comportamento de óculos escuros, pois retira o excesso dos reflexos, e valoriza a captação das cores presentes no cenário que está sendo fotografado. Mas sua utilização não fica por aí, também tem grande importância no mundo tecnológico, dois ou mais polarizadores, estão presentes desde óculos de Esqui, projeções 3D, telas LCD (Liquid Crystal Display - Telas de Cristal Líquido) presentes nos televisores, nos computadores, nos dispositivos portáteis como: celulares, câmeras digitais, laptops, calculadoras, relógios digitais, games entre outros.

# <span id="page-18-0"></span>**Capítulo 3 Ensino de Ondas Eletromagnéticas e Polarização**

### <span id="page-18-1"></span>**3.1 Ondas Eletromagnéticas e Polarização nos Livros Didáticos**

Foram analisados os livros didáticos que são fornecidos gratuitamente pelo ministério da educação para alunos dos colégios públicos, particularmente os livros adotados pelo Núcleo Regional de Educação de Goioerê, como descrevem a abordagem do conteúdo de radiação eletromagnética e polarização da luz, já que se trata de conteúdos que são exigidos pelas DBE (Diretrizes de Bases do Ensino Médio).

Ao analisar o Livro: Física aula por aula do terceiro ano dos autores Silva e Barreto Filho (SILVA e BARRETO FILHO, 2013), observa-se que ele traz em um capitulo o conteúdo de ondas e um subtítulo sobre: Polarização de ondas, onde cita como exemplo o comportamento de uma corda ao vibrar por várias direções e quando dá a vibração em uma única direção, denominando assim respectivamente ondas não polarizadas e ondas polarizadas. Descreve sobre a polarização da luz, porém não menciona sobre o comportamento da luz como uma onda eletromagnética, e nem da dualidade ondapartícula, faltando assim figura da onda eletromagnética.

O presente livro não traz explicação sobre a intensidade de luz que passa pelo polarizador ao ser polarizado, não mencionando a Lei de Malus e nem a equação para calcular a intensidade quando se variam os ângulos dos polarizadores. Só pondera que se um polarizador estiver perpendicular ao outro não irá passar Luz.

Nos dois capítulos posteriores os autores falam sobre ondas eletromagnéticas, natureza eletromagnética da luz e característica da mesma, trazendo uma figura representando a onda eletromagnética, mas não relaciona ondas eletromagnéticas da luz com o termo polarização.

Com base no livro "Física em Contexto: Pessoal, Social e Histórico" (PIETROCOLA, 2010), volume três, traz o capítulo "A luz como onda eletromagnética e as telecomunicações" onde descreve a natureza ondulatória da luz e ondas eletromagnéticas, e um subcapítulo: "Polarização: outro misterioso comportamento da luz", demostrando uma figura que representa os diversos planos de oscilação do campo elétrico de uma onda eletromagnética.

O autor enfatiza a importância dos filtros polarizadores e cita exemplos que envolvam o conteúdo no cotidiano do aluno. Não utiliza da equação para encontrar a intensidade de luz que passa por mais de um polarizador, porém descreve quando foi observado este fenômeno em 1928 por Edwin Herbert Land, que ao variar um polarizador em relação ao outro, com o ângulo de 90° a luz era absorvida pelo polarizador e quando estavam paralelos acontecia transmissão das ondas polarizadas. Dos livros analisados foi o que trouxe maior conteúdo descrevendo sobre o efeito de polarização e maior quantidade de exercícios.

Newton, Helou e Gualter em seu livro "Tópicos de Física: termologia, ondulatória e óptica", volume dois do ensino médio (DOCA, VILLAS BOAS e BISCUOLA, 2001) trata do conteúdo de polarização em uma única página, ou melhor, em meia página, descrevendo sobre onda polarizada, com a representação de um desenho enorme demonstrando uma corda passando por placa de madeira com uma fenda que seria o polarizador, demonstrando que antes de passar pelo polarizador era uma onda com várias vibrações e depois do polarizador ela só pode vibrar no plano da fenda. E depois complementa ao conteúdo intercalando com a realidade do aluno, falando dos óculos para filmes 3D com lentes polarizadas.

Assim como Yamamoto e Fuke em "Física Para o Ensino Médio", no volume dois (FUKE e YAMAMOTO, 2011) o conteúdo de polarização aparece de uma maneira bem resumida só em dois parágrafos, dando continuidade ao capítulo sobre fenômenos ondulatórios. Traz uma única figura com uma onda que vibra em diversos planos, e menciona o acontecimento deste fato só em ondas transversais, porém não cita em nenhum momento sobre a luz ser uma onda eletromagnética. Deixando para falar sobre a luz como onda eletromagnética só no terceiro volume.

Os autores Penteado e Torres (PENTEADO e TORRES, 2005) preocuparam-se em dar enfoque no conteúdo de polarização, porém só no volume dois, deixando duas páginas e meia para falar sobre esse assunto, demonstrando muitas figuras, sendo que uma delas tem uma lâmpada e nesta representa a luz não polarizada, onda de luz vibrando em todos os planos e utiliza de exemplo para tentar familiarizar o aluno com o conteúdo, colocando uma corda que passa pela fenda de uma cerca, demostrando que: "Após passar pela fenda, na cerca, os pontos da corda passam a vibrar apenas na vertical e a onda estará polarizada." (PENTEADO e TORRES, 2005, p. 121).

Depois o autor utiliza da figura de duas cercas, uma perpendicular em relação à outra, enfatizando que a segunda foi colocada para verificar se a onda estava polarizada. Também traz uma figura com a onda de luz passando por dois polarizadores que estão 90° entre si, chamando de onda luminosa e não onda eletromagnética.

Por fim, cita exemplos da utilização destes filtros no cotidiano, descrevendo sobre os óculos polaroides e câmera com filtro polaroide.

Diante da análise destes livros utilizados pelos colégios pertencentes ao núcleo da região do noroeste do Paraná, foi possível acentuar que a maioria dos livros não possui de maneira completa o conteúdo de polarização desde ondas eletromagnéticas até luz polarizada, muitos não intercalam a teoria com fatos do cotidiano dos alunos, impedindoos, assim, de visualizar tal conteúdo no seu dia a dia.

As orientações curriculares para o ensino médio no volume dois, descreve:

A tecnologia merece atenção especial, pois aparece nos Parâmetros Curriculares como parte integrante da área das Ciências da Natureza. Observa-se que nos livros didáticos os conteúdos disciplinares selecionados e trabalhados pouco têm a ver com a tecnologia atual, ficando essa, na maioria das vezes, como simples ilustração. Deve-se tratar a tecnologia como atividade humana em seus aspectos prático e social, com vistas à solução de problemas concretos. Mas isso não significa desconsiderar a base científica envolvida no processo de compreensão e construção dos produtos tecnológicos. (BRASIL, 2006, Conhecimentos de física: pág. 46-47).

Dessa forma, o ideal seria uma atividade por investigação, onde os educandos são levados a solucionar um problema, desenvolver o senso crítico, que questionem, além de desenvolverem habilidades de manipulação e organização, onde o docente deve apresentar uma postura questionadora, estimulando e orientando a investigação. Nesse caso, o professor não é um mero transmissor de conteúdos e informações, mas um mediador na construção do conhecimento científico.

Assim, acreditamos que o professor não pode basear seus planos de aula ou sua pratica pedagógica apenas no livro didático, e sim utilizar de outros subsídios para tornar a sua aula mais enriquecedora para o aprendizado do aluno, deixando de lado uma aula regulada na teoria tradicional de ensino, e tornando uma aula participativa, onde o aluno não é meramente um receptor da aprendizagem transmitida pelo professor, e sim os dois constroem juntos o aprendizado.

### <span id="page-20-0"></span>**3.2 Experimentos de Física no Ensino Médio**

O ensino de física exige uma reflexão a respeito das formas de se introduzir conteúdos, bem como as metodologias a serem utilizadas, de forma a facilitar a aprendizagem por parte dos alunos, nesse enfoque, a utilização de experimentos no ensino de física tende a ser um elemento facilitador, uma vez que contribuem para estabelecer uma relação entre teorias, conceitos, leis e linguagens. Permitido ainda que os alunos aprendam a relacionar a teoria aprendida na sala de aula com as situações do seu dia a dia.

Apesar de pesquisas no ensino de física mostrarem a importância das atividades experimentais, RUBINO (2010) diz que essa medida ainda é bastante discreta nos dias de hoje, segundo o autor alguns empecilhos para a utilização de experimentos em sala de aula são: "A dificuldade em conseguir "Kits" experimentais, a falta de um laboratório na escola e o grande número de alunos por turma" (RUBINO 2010, p. 29). O autor ressalta ainda que, quando ocorre a prática experimental, estas são feitas de forma tradicional, ou seja, seguindo roteiros, o que torna a prática improdutiva.

ARAUJO e ABIB (2003) argumentam que existem várias possibilidades de se utilizar experimentos no ensino de física, podendo ser atividades que focam a mera verificação de leis e teorias, ou então que privilegiem estratégias que permitam que os alunos reflitam suas ideias a respeito de um fenômeno, reestruturando os modelos e conceitos.

Segundo os autores, a experimentação em sala de aula pode ser por demonstração, que possibilitam ilustrar aspectos dos fenômenos físicos, tornando menos abstratos os conceitos abordados. As atividades podem ser de verificação, onde se busca verificar uma lei física, ou mesmo seus limites de validade. Outra maneira são as de Investigação com laboratório não estruturado, onde se busca a solução de problemas, possibilitando que os alunos testem hipóteses, desenvolvam a capacidade de observação, descrição e elaboração de explicações.

Quanto à verificativas, ARAUJO e ABIB (2003) ressaltam que:

... são amplas as possibilidades de utilização de atividades experimentais que visam a verificação de leis físicas e o estudo do comportamento de diferentes sistemas físicos. Ainda que estas atividades apresentem limitações inerentes a sua própria característica, acredita-se que quando conduzidas adequadamente elas também podem contribuir para um aprendizado significativo, propiciando o desenvolvimento de importantes habilidades nos estudantes, como a capacidade de reflexão, de efetuar generalizações e de realização de atividades em equipe, bem como o aprendizado de alguns aspectos envolvidos com o tratamento estatístico de dados e a possibilidade de questionamento dos limites de validade dos modelos físicos. (ARAUJO e ABIB 2003, p.184).

12

Logo, é necessária a correta condução destas práticas em sala de aula, para que alcance os objetivos e se obtenha resultados positivos.

Assim, as atividades experimentais podem ser realizadas de diversas formas, desde demonstrações realizadas em sala de aula pelo docente até a manipulação de instrumentos por parte dos alunos. No entanto, é mais interessante que as atividades laboratoriais sejam mais abertas à participação dos alunos, que devem manusear, operar, agir, sem que sejam necessários roteiros específicos.

As diretrizes curriculares para o ensino de física ressaltam que pesquisas realizadas apontam para a importância do uso de experimentos nesta disciplina, ajudando os alunos a compreenderem conceitos, além de permitir que os mesmos percebam as limitações que uma teoria pode ter.

Acreditando-se que desenvolver experimentos passa a ser um aprendizado que não é somente adquirido pelo professor, mas pelo aluno, que vivencia, toca, sente, aprende, ensina e chega as suas próprias conclusões, isto é, segundo Dante se aprende fazendo:

> Para que haja aprendizagem significativa, deve haver participação efetiva da criança. Em vez de fornecer um assunto verbalizado, organizado e pronto, é preciso dar a ela a oportunidade de observar, explorar, manipular, experimentar, construir, comparar e reconhecer propriedades nos objetivos e estabelecer relações. A Criança é mais capaz de fazer e compreender agindo do que se expressando verbalmente. Ela aprende principalmente tocando e sentindo: vai construindo o próprio conhecimento com a orientação e os estimulo do professor. (DANTE 1996, p. 01).

No entanto, é importante que o professor planeje sua aula, que avalie o que pretende com o experimento e os objetivos que se quer alcançar, assim o experimento permite entender melhor a relação entre teoria e prática.

Em relação às atividades verificativas, as diretrizes discordam desse tipo de atividade, ressaltando que é preciso ir além, buscando aproximar a ciência do trabalho científico, onde o professor precisa ter uma postura questionadora, levando os alunos a exporem suas ideias, levantando hipóteses.

Outra maneira de utilizar a experimentação em sala de aula é fazer uso de experimentos históricos que de acordo com Paula e Laranjeira (PAULA e LARANJEIRA, 2005), estes são definidos como:

Por "experimentos históricos" entendemos aqueles experimentos realizados e/ou pensados, experiências de pensamento ("Gedankenexperimente") em um dado contexto histórico e que tiveram um papel significativo na elaboração, definição e/ou solução de um dado problema. Sua utilização é apresentada como uma estratégia para a compreensão da ciência, sua natureza, sua história, a partir da perspectiva dos seus praticantes (PAULA e LARANJEIRA, 2005).

Consideram-se então experimentos históricos, que em algum momento da história da humanidade permitiram solucionar problemas, e que de certa forma marcaram a história da ciência, ajudando na construção do conhecimento cientifico e na evolução destes, e da cultura científica. Seu uso permite que os alunos entendam que o conhecimento cientifico está sempre em construção e são passíveis de mudança.

Assim, fazer uso de experimentos que marcaram a história da física pode ajudar no processo de ensino aprendizagem desta disciplina, é uma forma de mostrar aos alunos a construção científica ao longo da humanidade e sua contribuição para o desenvolvimento científico e tecnológico.

Diante disso este trabalho traz vários subsídios, como animações com objetivo de simular ondas eletromagnéticas incidindo em polarizadores e meios ópticos ativos, que o professor pode utilizar em PowerPoint®, ou em navegadores de internet para apresentar aos alunos, traz também experimentos sobre polarização, e demonstração do uso dos polarizadores no cotidiano dos mesmos. Auxiliando assim na visualização e compreensão deste fenômeno físico que parece complexo aos olhos dos alunos, porém com estes subsídios, acredita-se que o ensino de física se torna mais fácil de ser entendido e assimilado.

#### <span id="page-23-0"></span>**3.3 Aprendizagem Significativa**

O presente trabalho foi desenvolvido segundo a teoria da aprendizagem significativa de David Ausubel (1918-2008), acerca do ensino e a aprendizagem em sala de aula. Segundo Moreira, em sua teoria Ausubel enfatiza a cognição, e aceita que aprendizagem significativa possa ocorrer por descoberta, mas defende a aprendizagem por recepção. Porém recepção não significa passividade, nem aula expositiva tradicional, significa simplesmente que o ser humano não precisa descobrir para aprender. Precisa é ter conhecimentos prévios adequados e disposição para aprender. Se sempre tivesse que

descobrir para aprender estaria perdido, seria impossível dar conta do conhecimento já produzido pela humanidade.

Para que seja proporcionada uma aprendizagem significativa, deve-se considerar as ideias pré-existentes sobre determinado conceito que o aluno tenha em sua estrutura cognitiva, porém, esta carece de ser relevante para que possibilite significado a uma nova informação. A essa ideia ou conceito Ausubel chama de subsunçor, que é o responsável pelo ancoramento da nova informação (MOREIRA, 1999).

O processo de ancoragem acontece quando acontece uma interação entre o conceito novo e um conhecimento já adquirido na estrutura cognitiva do aluno (em um subsunçor), a ancoragem dos novos conhecimentos em conhecimentos prévios, é um processo interativo, ou seja, o conhecimento prévio também se modifica, fica mais rico, mais elaborado, pode adquirir novos significados. Quando isso acontece, falamos que se estabeleceu uma aprendizagem significativa, em caso contrário, dizemos que se deu uma aprendizagem mecânica. A aprendizagem mecânica, nada mais é, do que o conhecimento novo sem uma ligação com os conhecimentos já adquiridos pelo indivíduo, como no caso do "decorar", assim que deixamos de utilizar aquela informação, esquecemos.

Deve ficar claro que:

A aprendizagem significativa não é sinônimo de aprendizagem de material significativo. Em primeiro lugar, o material de aprendizagem é apenas potencialmente significativo. Em segundo lugar, deve haver uma disposição para a aprendizagem significativa (AUSUBEL, 1980).

Vale salientar, que nada adianta se o aluno não estiver disposto a aprender, pois um dos fatores importantes para que a aprendizagem de um determinado conteúdo aconteça de forma significativa é a disposição do aluno em relacionar o que aprende com o que já traz em seu cognitivo, é a "vontade e disposição do aprendiz de relacionar a nova informação com o conhecimento já existente" (TAVARES, 2010, p.5).

Se o professor, ao trabalhar um determinado conteúdo com o aluno, não tem certeza que o aluno apresenta ideias prévias sobre o assunto, ou se não percebe a presença destes subsunçores, ele pode optar por trabalhar com organizadores prévios que servirão como âncora para o novo conteúdo. Vale aqui deixar bem evidente que os organizadores prévios são ancoradouros provisórios, pontes cognitivas provisórias. Eles não suprem a falta de subsunçores, mas podem ajudar na sua construção. Estes materiais (organizadores prévios) serão introduzidos aos alunos para servir de elo entre o que o aluno já conhece com o que ele tem que aprender.

Uma das estratégias apontadas neste trabalho para o professor verificar qualitativamente o aprendizado adquirido pelos alunos sobre o conteúdo ministrado em sala, seria a utilização de mapas conceituais. Segundo Moreira:

> Como instrumento de avaliação da aprendizagem, mapas conceituais podem ser usados para se obter uma visualização da organização conceitual que o aprendiz atribui a um dado conhecimento. Trata-se basicamente de uma técnica não tradicional de avaliação que busca informações sobre os significados e relações significativas entre conceitos-chave da matéria de ensino segundo o ponto de vista do aluno. É mais apropriada para uma avaliação qualitativa, formativa, da aprendizagem. (MOREIRA, 2015)

A ideia de mapa conceitual foi criada por Joseph Novak, com o intuito de arranjar e demonstrar determinados conceitos, como fins administrativos, porém o mesmo foi desenvolvido baseado na teoria de David Ausubel para verificar se ocorreu aprendizagem significativa.

Todavia, o professor antes de solicitar a confecção do mesmo tem que explicar ao aluno a definição de mapa conceitual, como é sua estrutura, se tem uma certa sequência para ser seguido, para o educando não ficar perdido quando for desenvolver o seu próprio mapa conceitual.

Lembrando que a utilização do mesmo tem como principal intuito verificar qualitativamente a aprendizagem adquirida pelo aluno, e que o mapa conceitual é algo pessoal de cada indivíduo (ou grupo), onde eles relacionam conceitos sobre o conteúdo que foi transmitido através de palavras chaves, e que o professor possa examinar o mesmo cuidadosamente, a fim de adquirir evidências do aprendizado assimilado. Mais interessante ainda é que este mapa conceitual seja no final explicado ou apresentado por quem o fez, para explanar as relações entre os conceitos das palavras chaves, evitando duplo sentido.

# <span id="page-26-0"></span>**Capítulo 4 Relato da Atividade Didática**

DISCIPLINA: Física

PROFESSORA: Maria Aparecida da Conceição dos Santos

TEMA: Aprendendo polarização da luz e ondas eletromagnéticas através de demonstrações, experimento e simulações didáticas.

OBJETIVO: Compreender o fenômeno de polarização da luz, através de simulações e experimento, bem como relacioná-lo com fatos do nosso cotidiano.

PÚBLICO ALVO: O conteúdo pode ser ministrado com alunos da terceira série, no final do último bimestre, como ser desenvolvido com alunos da 2ª série, ambos do ensino médio.

DURAÇÃO TOTAL: 04 horas aulas

### <span id="page-26-1"></span>**4.1 Noções Básicas de Ondas Eletromagnéticas e Polarização**

Duração: 02 horas (100 min)

<span id="page-26-2"></span>*1° Momento: Introdução às Ondas Eletromagnéticas*

Duração: 20 min

Iniciou-se a aula perguntando para os alunos: Por que as pessoas utilizam dos óculos com polaroide? Como alguns fotógrafos conseguem tirar a foto sem ter a interferência na imagem do reflexo da Luz?

Nem todos os alunos sabiam da diferença de um óculo normal para um com polaroide, mas mesmo assim gerou uma boa discussão na aula em torno da diminuição do reflexo de luz. Porém como todos não tinham certeza da resposta correta, foi mencionado que até o final da aula eles teriam uma resposta plausível sobre as mesmas.

Em seguida realizou-se uma explanação sobre ondas eletromagnéticas, e para a turma fixar melhor o conteúdo, foi colocado o vídeo intitulado "Ondas Eletromagnéticas - parte I", que pode ser encontrado no site: [https://youtu.be/t6fOIQimm\\_Y,](https://youtu.be/t6fOIQimm_Y) o vídeo tem uma duração de 11,44 minutos, porém os alunos assistiram apenas os cinco primeiros minutos, que apresenta a onda eletromagnética presente no cotidiano do aluno.

Ao término do vídeo, realizou-se um debate em sala sobre as ondas eletromagnéticas presentes no cotidiano de cada indivíduo. Lembrando que é um vídeo que traz várias situações de ondas eletromagnéticas no cotidiano do aluno.

Logo após utilizou-se um Datashow, para apresentar ao aluno figuras de ondas eletromagnéticas, demonstrando o sentido e velocidade de propagação das mesmas, salientando que os campos elétrico e magnético estão perpendiculares entre si e perpendiculares à propagação da mesma, ilustrada pelas Figuras 4.1 e 4.2.

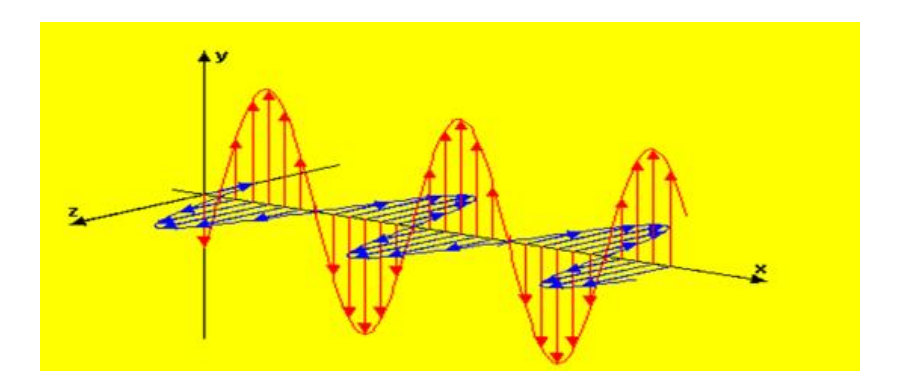

**Figura 4.1** - Ilustração de uma onda eletromagnética propagando. Fonte: FENDT, 2015.

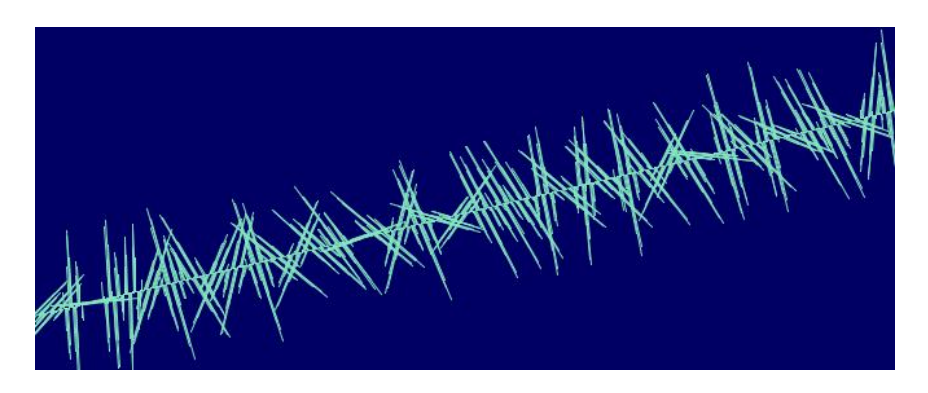

**Figura 4.2** - Ilustração de uma onda eletromagnética propagando. Fonte: http://ngsir.netfirms.com/englishhtm/Polarization.htm.

<span id="page-27-0"></span>*2° Momento: Luz Polarizada e Não Polarizada*

Duração: 20 min

Apresentou-se para o aluno a luz como uma onda eletromagnética não polarizada, mostrado na Figura 4.3, onde o campo elétrico e campo magnético vibram em todas as direções possíveis. Pedindo para eles citarem exemplo de onda eletromagnética não polarizada. Os mesmos citaram vários exemplos de luz, porém nem todas as respostas eram válidas, pois já eram ondas polarizadas.

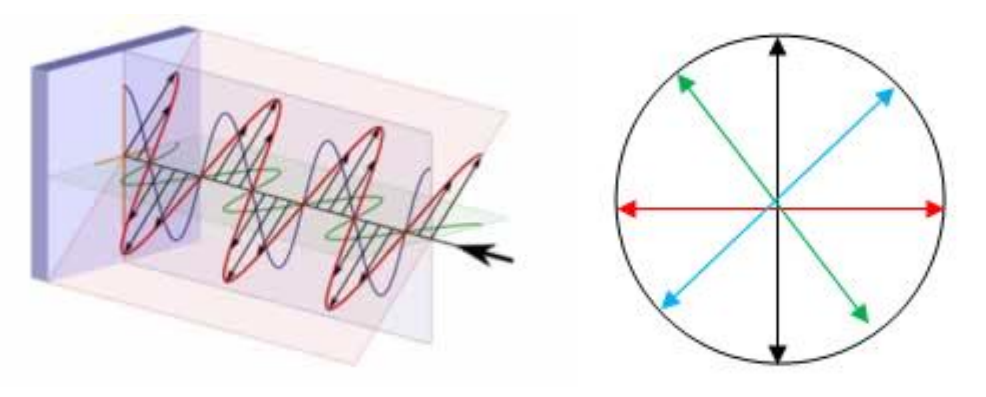

**Figura 4.3** - Ilustração de uma onda eletromagnética não polarizada. Fonte: FOGAÇA,2015; http://brasilescola.uol.com.br/quimica/luz-polarizada.htm

Foi apresentada a figura 4.4 aos alunos e perguntado: Como posso obter uma luz como na figura, com uma onda eletromagnética polarizada, isto é, emitindo onda em um único plano?

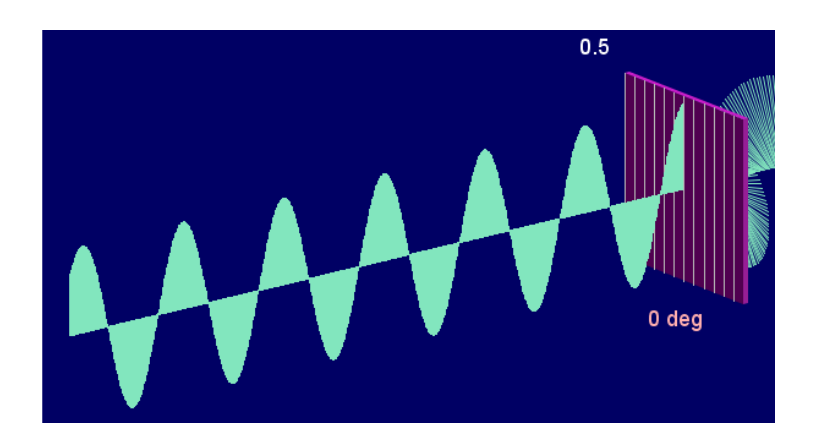

**Figura 4.4** - Ilustração de uma onda eletromagnética polarizada por um polarizador. Fonte: http://ngsir.netfirms.com/englishhtm/Polarization.htm.

## <span id="page-28-0"></span>*3° Momento: Apresentação do Polarizador*

Duração: 10 min

Apresentou-se aos alunos filtros polarizadores de baixo custo (US\$ 0,99), adquiridos pelo ebay.com, como os mostrados na figura 4.5. Explicou-se a estrutura de

um polarizador e a sua contribuição para o cotidiano do mesmo. Acredita-se que neste momento os alunos já tinham condições de responder as perguntas feitas no início da aula.

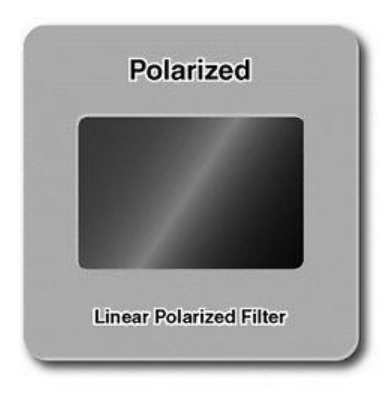

**Figura 4.5** – Filtro polarizador de baixo custo. Fonte: "Linear polarization slide polarizer" in www.ebay.com.

### <span id="page-29-0"></span>*4° Momento: Uso do Polarizador*

Duração: 20 min

A turma foi dividida em grupos de quatro e cinco alunos, totalizando sete grupos, sendo entregue a cada grupo um filtro polarizador para os mesmos manusearem e observarem a quantidade de luz que passa quando coloca um polarizador na frente da mesma. Pedindo para eles fazerem uma breve discussão sobre o ocorrido. Foi apresentada aos alunos a simulação da propagação de uma onda eletromagnética não polarizada (Figura 4.6), criadas através do software de Mathematica®. Também foram apresentadas as animações (Figura 4.7) mostrando a luz não polarizada passando por um polarizador em diferentes ângulos.

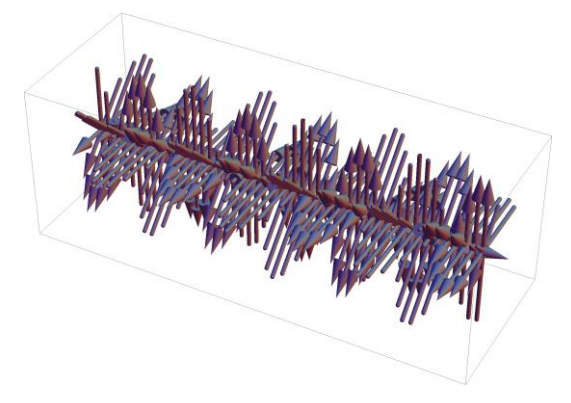

**Figura 4.6:** Simulação da propagação de onda eletromagnética não polarizada

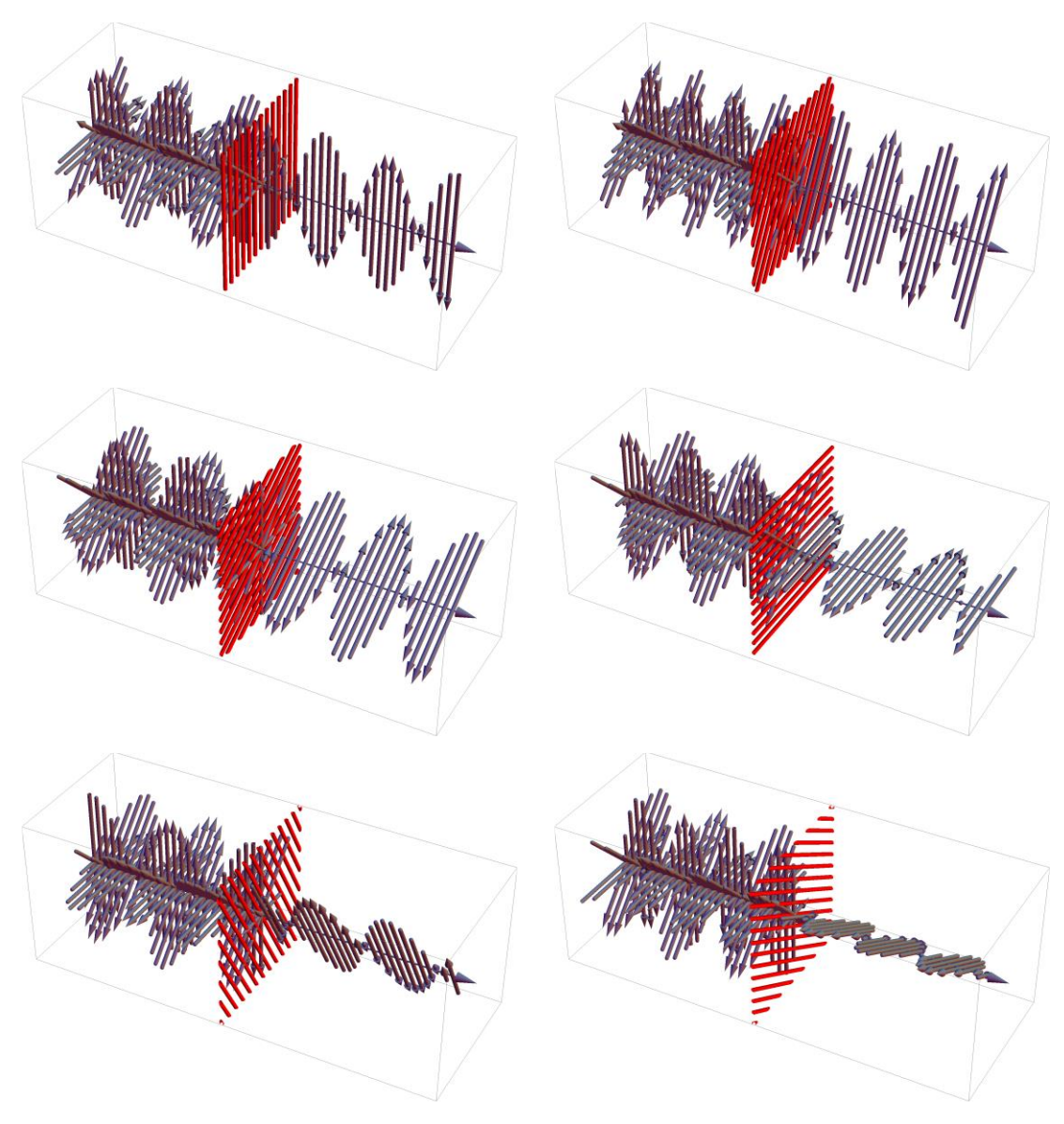

**Figura 4.7:** Simulações de onda eletromagnética passando por polarizadores com diferentes ângulos (0º, 30º, 60º, 90º, 120º e 150º).

Depois foi solicitado aos grupos que discutissem e descrevessem o que eles entenderam a respeito do conteúdo, especialmente sobre a intensidade da luz após atravessar o polarizador com diferentes ângulos.

## <span id="page-30-0"></span>*5° Momento: Uso de Dois Polarizadores*

Duração: 20 min

Foi entregue para os grupos outro filtro polarizador, totalizando dois por grupo e foram convidados para que visualizassem e analisassem qualitativamente a intensidade da luz que agora passa por dois polarizadores, observando principalmente a relação da intensidade de luz em relação ao ângulo dos polarizadores.

Como não era do conhecimento do professor o que os alunos já tinham no seu cognitivo sobre o conteúdo de Ondas eletromagnéticas e Luz polarizada, foram utilizados os polarizadores e as demais ferramentas, como organizadores prévios segundo a perspectiva de Ausubel. Foi pedido, então, que os grupos realizassem uma discussão do que observaram com a fonte luminosa atravessando os polarizadores e descrevessem sobre o mesmo.

Neste quinto momento serão descritos alguns depoimentos dos grupos (demais grupos estão no Anexo A), sobre a observação da fonte luminosa com dois polarizadores, antes da apresentação de figuras do software de Mathematica®:

Grupo 2: *"No experimento usamos duas lentes polarizadas, quando as duas lentes estão alinhadas a propagação da luz é maior, mas quando uma lente se encontra na vertical e a outra no horizontal, a incidência de luz é maior. "*

Grupo 4: *"Um único polarizador somente reduz um pouco o foco de luz, já com o outro polarizador colocado no ângulo de 90° impede a luz de ultrapassar os polarizadores. "*

Grupo 6: *"Primeiramente para fazer esse fenômeno precisará ter dois polarizadores e uma lanterna. Vamos colocar um polarizador numa mão e a lanterna em outra e outra pessoa do grupo vai pegar polarizador na mão e vai olhar com ele para o polarizador que a outra pessoa está segurando. O fenômeno que acontece é que quando você girar ele pro lado irá ficar escuro e quando girar para cima a luz vai voltar. "*

Grupo 7: *"Quando o polarizador está na vertical e um na horizontal a luz diminui, mas quando ambos estão na horizontal ou vertical a luz passa pelos polarizadores."*

Através destes relatos é possível verificar que a maioria dos alunos já conseguiu visualizar através da observação com os polarizadores, que conforme variam os ângulos entre os polarizadores, varia a intensidade de luz que ultrapassa entre eles. E um dos grupos ainda foi mais além, falando que se o ângulo entre os dois polarizadores for de 90° "a luz não ultrapassará o polarizador". Porém o grupo dois trata os filtros polarizadores como lentes, talvez confundindo com os óculos polaroide, falado no início da aula.

Com o objetivo dos grupos assimilarem bem o conteúdo, foi pedido que cada indivíduo estabelecesse uma relação entre o seu conhecimento do senso comum com o novo aprendizado, foi disponibilizado ainda, outra ferramenta para os alunos como

organizador prévio, as simulações (Figura 4.8), criadas através do software de Mathematica®, onde mostra a intensidade de luz que é transmitida através de dois polarizadores, conforme o ângulo entre os mesmos.

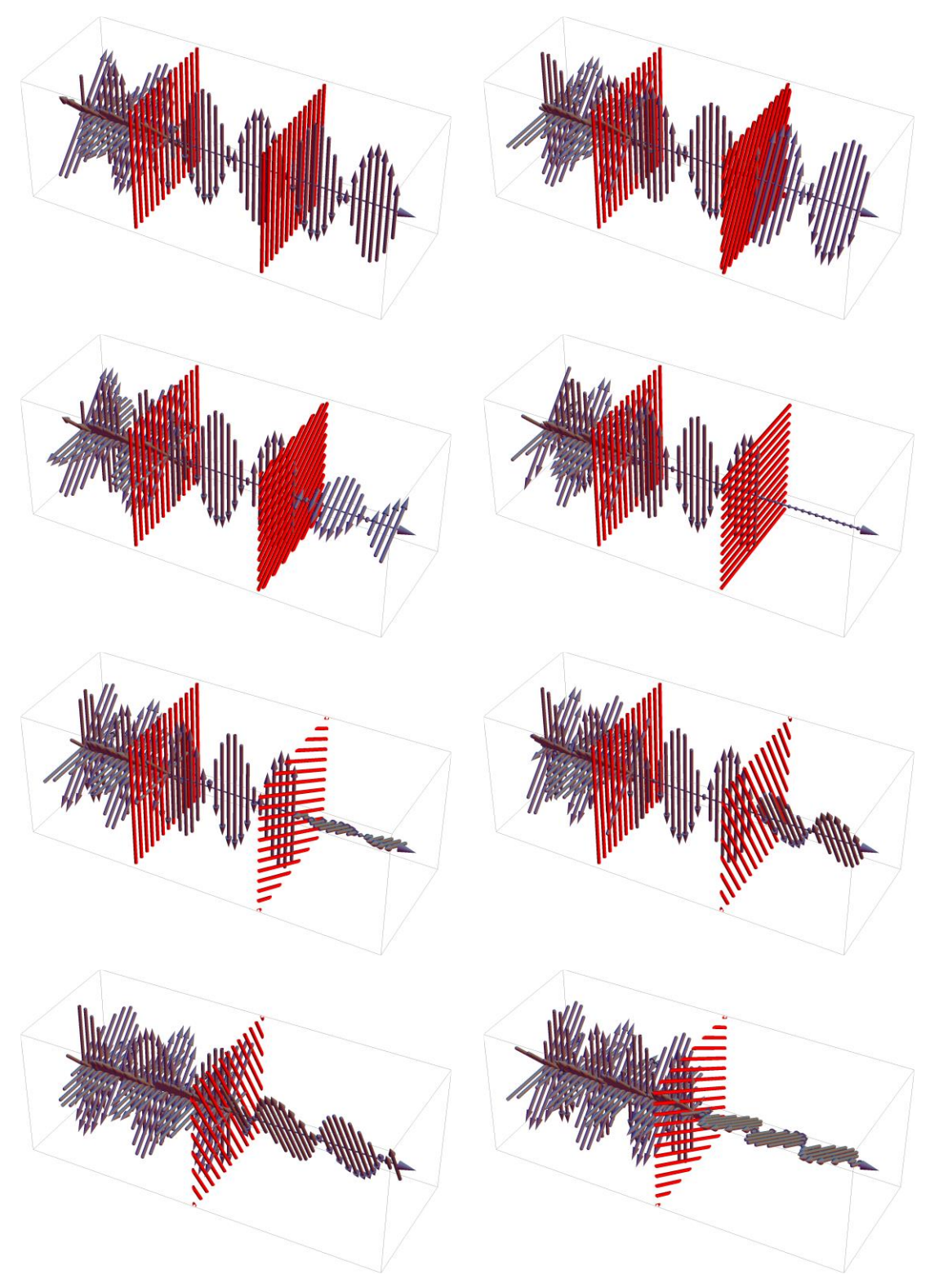

**Figura 4.8:** Simulações de onda eletromagnética passando por dois polarizadores com diferentes ângulos (0º, 30º, 60º, 90º, 120º e 150º).

Depois dessa explanação foi solicitado aos grupos que discutissem e descrevessem o aprendizado assimilado sobre polarização da luz através de dois filtros polarizadores. Logo em seguida estão os depoimentos que alguns grupos escreveram (demais grupos estão no Anexo B), após visualizarem as simulações de onda eletromagnética passando por dois polarizadores:

Grupo 1: *"Depois de observarmos os slides, constatamos que a intensidade da luz é maior antes de passar pelos polarizadores e após o processo fica com a intensidade menor."*

Grupo 2: *"Com a lente a 0° a luz não polarizada se torna polarizada, com a segunda lente a 90°a propagação da luz não ocorre, mas quando a segunda lente está a inclinada, a propagação da luz é com menos intensidade e se difere das demais. Se o ângulo não é fixo na vertical ou horizontal, a propagação da luz é mais fraca."*

Grupo 4: *"As luzes elas mudam de acordo com o posicionamento dos polarizadores por exemplo dois polarizadores colocados um em 0° grau e o outro em 90° grau a luz não ultrapassara os polarizadores."*

Grupo 6: *"Quando está os dois polarizadores juntos parados na mesma direção não acontece nada de diferente mas após gira-los a 90° a intensidade da luz não passa."*

No grupo 02, quando relatam a palavra lente, estão se referindo ao filtro polarizador, voltando a repetir o mesmo termo, tendo assim que o professor enfatizar melhor o termo filtro polarizador. Nota-se que os grupos, após visualizarem a simulação com a intensidade das luzes passando pelos polarizadores, focaram em escrever que se os dois polarizadores tiverem 0° entre si será transmitido a maior intensidade da fonte luminosa, porém se os ângulos entre os polarizadores forem de 90° não passará praticamente nada da intensidade luminosa. Salientando que os demais depoimentos se encontram no Apendice A.

### <span id="page-33-0"></span>*6° Momento: Uso de Três Polarizadores*

Duração: 20 min

Foi entregue para os grupos um terceiro filtro polarizador e solicitado que cada equipe visualizasse e analisasse qualitativamente a intensidade da luz que agora passa por três polarizadores, observando principalmente a relação da intensidade de luz em relação ao ângulo dos polarizadores, mantendo o primeiro e o último fixo e girando o do centro, depois mantendo o do centro fixo e girando o último. Enfim, pediu-se para rotacionarem os polarizadores e observarem a intensidade de luz que é transmitida através dos mesmos conforme o ângulo e que em seguida fizessem uma discussão do ocorrido e apresentassem para os demais grupos.

Depoimentos de alguns grupos (demais grupos estão no Anexo C), sobre a intensidade de luz que é transmitida através de três polarizadores, antes das simulações:

Grupo 2: *"Com os três polarizadores, o primeiro na vertical e o terceiro na horizontal; quando o primeiro esta em 0 grau e o terceiro e o segundo em 90 graus a luz não se propagou, quando a uma oscilação na segunda lente a luz se propaga."*

Grupo 3: *"Para passar a luz o 1º ficou em 0° o 2º ficou em 45° e o 3º ficou em 90°. Já para não transmitir a luz o 1º fica 0° o segundo 90° e o terceiro em 0."*

Grupo 4: *"Colocando o 1º polarizador em 0° e o segundo à 45° e o 3º em 90° a luz consegue ultrapassar os polarizadores. Agora se colocarmos o 2º polarizador em 90° ou 0°grau a luz já não consegue ultrapassar os polarizadores."*

Grupo 6: *"Quando foram colocados os 3 polarizadores num mesmo ângulo , a luz era refletida entre os 3 igualmente, quando o polarizador do meio foi rotacionado em um ângulo de 90° a luz foi bloqueada, e seu reflexo não conseguiu chegar ao terceiro polarizador, quando o polarizador foi rotacionado ao ângulo de 180° a luz conseguiu ultrapassar e chegar ao terceiro ângulo, refletindo novamente a luz entre os 3 polarizadores."*

Cada grupo tentou descrever com suas palavras o que observava, demonstrando em que ângulo entre os três polarizadores transmitem uma intensidade maior ou menor, sendo unânimes em dizer que se os três estiverem no mesmo ângulo haverá a transmissão da intensidade de luz, e depois cada um descreveu em qual ângulo entre os polarizadores conseguiram visualizar que a fonte luminosa não ultrapassava os polarizadores.

Em seguida foram apresentadas para os alunos as simulações (Figura 4.9), criadas através do software de Mathematica®, onde mostra a intensidade de luz que é transmitida através de três polarizadores, conforme o ângulo entre os mesmos.

25

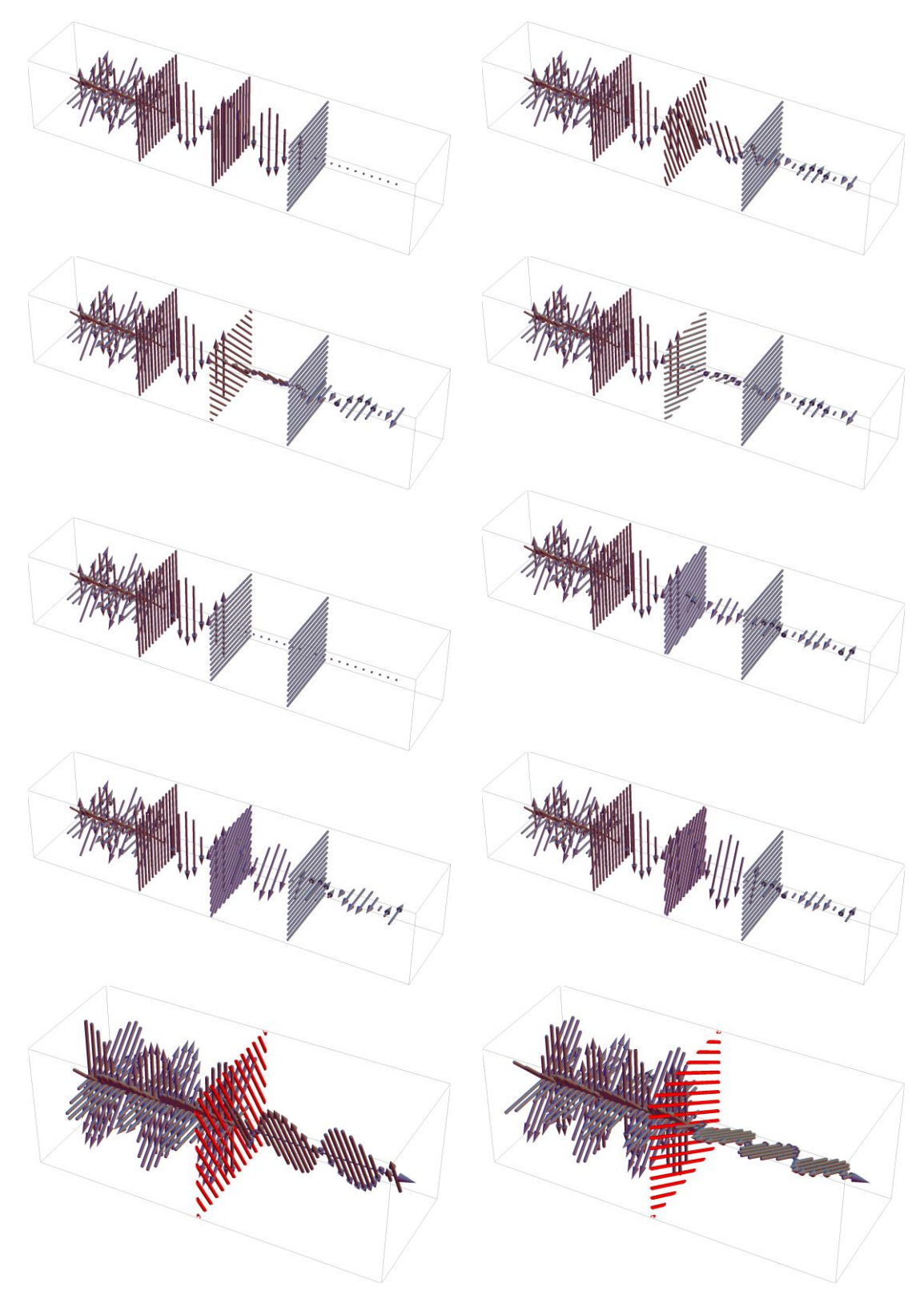

**Figura 4.9:** Simulações de onda eletromagnética passando por três polarizadores com diferentes ângulos (0º, 22.5º, 45º, 67.5º, 90º, 112.5º, 135º e 157.5º).

Depois dessa explanação foi solicitado aos grupos que discutissem e descrevessem novamente o aprendizado assimilado sobre polarização da luz através de três filtros polarizadores, agora com a ajuda das simulações.
Depoimentos de alguns grupos (demais grupos estão no Anexo D), sobre a intensidade de luz que é transmitida através de três polarizadores, depois da apresentação das simulações:

Grupo 1: *"Após a observação, percebemos que quando o flash de luz passa por um polarizador, elas simplesmente atravessa pela metade, e ao repetir esse mesmo processo através de outros polarizadores à intensidade da luz aumenta ou diminui. "*

Grupo 3: *"Quando se tem 3 polarizadores ao coloca-los em ângulos diferentes; pode-se transmitir a luz por 2 polarizadores. Ao ser colocado o 3º polarizador em um ângulo de frente como o 1º e 3º na horizontal e o 2º na vertical a mudança acontece, ou seja não ocorre a ultrapassagem da luz. Para não se passar luz os polarizadores ficam em relação um ao outro 90 graus."*

Grupo 4: *"Colocando o 1º polarizador em 0° e o segundo a 90° e o terceiro que no caso e o do meio colocado em 45° a luz conseguira ultrapassar, mas se colocarmos o polarizador do meio em 90 ou 0 grau a luz não ultrapassará."*

Grupo 7: *"Com os polarizador ficarem em 90° a luz não passa. Quando um dos polarizadores não está a 90° a luz passa entre eles."*

Observa-se que os grupos continuam com as mesmas respostas, porém, focam bem a ideia que se os polarizadores estiverem 90° entre si não vão transmitir luz para o observador. E focam também que a intensidade de luz que ultrapassa o polarizador, vai depender do ângulo entre os três polarizadores, podendo variar seus ângulos e automaticamente também varia a intensidade de luz que é transmitida.

Através deste primeiro dia de aula, acredita-se que os alunos saíram realizados, pois conseguiram assimilar bem o conteúdo sobre onda eletromagnética e luz polarizada, acreditando que trabalhar com várias metodologias juntas (teoria, observação e simulação), só tem a ganhar tanto aluno quanto professor no processo de aprendizagem.

#### *Avaliação*

A avaliação ocorreu durante todo o tempo em sala de aula, sendo dividida em dois momentos:

 Avaliou-se a participação, interesse e cooperação dos alunos no desenvolvimento dos debates, situações problemas durante a aula e participação nas atividades em sala com os filtros polarizadores.

27

 Avaliaram-se também as atividades que foram entregues pelos grupos no final da aula.

### **4.2 Aplicações e Experimentos com Polarização e Polarizadores**

Duração: 02 horas (100 min)

*1° Momento: Monitor de Cristal Líquido sem um dos Polarizadores*

Duração: 25 min

Em um notebook foi conectado um monitor externo que teve um dos filtros polarizadores retirado, demonstrando para os alunos uma tela clara, sem aparecer imagem (Figura 4.10). Levando-os a se questionarem se sabiam a razão pela qual não conseguiam visualizar nenhuma imagem na tela, já que o computador estava ligado.

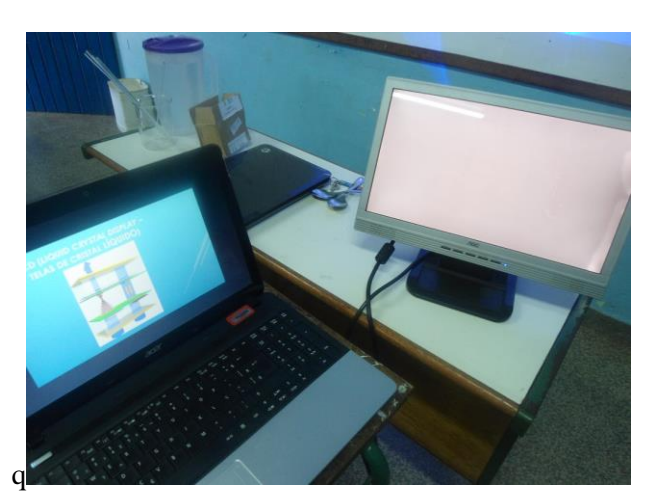

**Figura 4.10** - Monitor de Cristal Líquido (LCD) com polarizador de saída retirado. Fonte: autor.

Várias foram as soluções dadas pelos alunos para o problema da tela sem imagem, porém eles não sabiam ao certo o motivo. Com isso foi entregue para cada integrante do mesmo grupo formado na aula anterior um polarizador, e solicitado para as equipes que fossem à frente do computador e visualizassem através do polarizador a tela do computador de LCD (Liquid Crystal Display – Telas de Cristal Líquido) e depois retornassem aos seus lugares, e realizassem uma discussão em grupo sobre o ocorrido, mas não falassem nada em voz alta até que os demais grupos visualizassem, para não interferir no aprendizado dos outros grupos já que nem todos tinham visualizado a tela com o filtro polarizador.

No momento que eles não conseguiram visualizar a imagem, o computador estava ligado com a Figura 4.11 na tela, porém eles só conseguiram visualizar com o filtro polarizador (Figura 4.12).

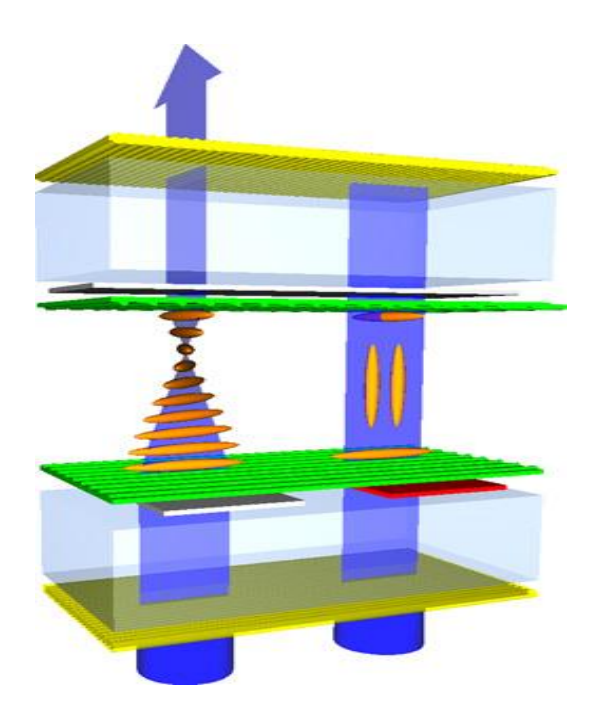

**Figura 4.11** - Princípio de funcionamento dos monitores de cristal líquido (LCD) Fonte: https://lcp.elis.ugent.be/tutorials/lc/lc3.

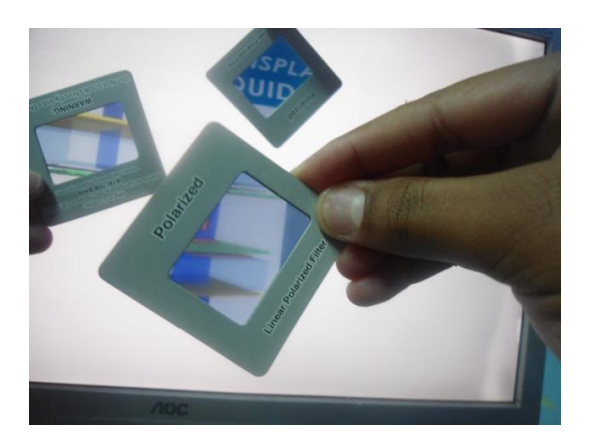

**Figura 4.12** - Visualização da imagem monitor LCD sem polarizador através de filtros polarizador. Fonte: autor.

Depois que todos os grupos visualizaram a tela de LCD através do polarizador, e entregaram uma síntese do que observaram, levando em consideração o que já haviam aprendido na aula anterior, cada grupo apresentou de forma rápida, para os demais grupos, o que visualizaram e respondendo as seguintes perguntas: Qual seria então a solução do computador para voltar a aparecer a imagem? Qual seria o defeito do mesmo?

Após esta breve discussão, foi realizado uma explanação da grande importância dos polarizadores para a tecnologia, mencionando sua presença nas telas LCD (Liquid Crystal Display - Telas de Cristal Líquido), nos televisores, nos computadores, nos dispositivos portáteis como: celulares, câmeras digitais, laptops, calculadoras, relógios digitais, games entre outros. Aproveitando a figura para falar sobre estas telas, do que elas são constituídas e como acontece o processo dentro dela para fazer chegar até os nossos olhos a imagem.

Segue os depoimentos de alguns grupos (demais grupos estão no Anexo E), sobre a observação com filtros polarizadores no monitor sem película:

Grupo 1: *"Nessa etapa do experimento, observamos que ao girarmos o polarizador em frente a tela do computador, a imagem fica mais intensa dependendo do modo em que o polarizador esteja; e sem o polarizador não conseguimos visualizar a imagem que está sendo representado na tela de LCD."*

Grupo 2: *"Retirado o polarizador de uma tela LCD, não vemos nada. Pegando um polarizador por fora, conseguimos enchegar (sic) o conteúdo da tela, virando o polarizador muda a cor."*

Grupo 3: *"Ao observarmos a tela do computador a olho nu, observamos que nada aprece. Mas ao observamos com os polarizadores; notamos que aparece uma imagem e também uma legenda 'Telas de Crystal'. Observamos também que ao girar o polarizador notamos que a imagem fica colorida conforme o ângulo gerado pelo polarizador. Na tela de computador onde nos vemos a imagem – estava sem um dos polarizadores (ambos tem 2 no computador) por isso não conseguíamos ver a imagem; mas ao usar o polarizador conseguimos ver a imagem em um todo; isso acontece com celulares, e os demais que contem Lcd (sic)."*

Grupo 4: *"De acordo com que mudamos a posição do polarizador ou giramos ele a cor da imagem muda para outras cores diferentes."*

Grupo 6: *"A tela do computador está sem o polarizador, quando colocamos o polarizador na frente da tela em 0 graus, a luz passa e enxergamos o que esta na tela e em 90 graus passa menos luz."*

Neste momento os alunos já tinham um organizador prévio, e esta atividade serviu como diz Ausubel, como organizador prévio para fazer conexão entre o que o aluno já tem na sua estrutura cognitiva com o novo aprendizado.

30

Como foi interessante ver a surpresa dos alunos ao observar a tela do monitor com um polarizador, e visualizar a imagem, que até o momento estava clara e não aparecia imagem, ambos os grupos descreveram o que assimilaram com este conteúdo.

## *2° Momento: Rotação da Polarização por Meio Ativo (Açúcar)*

Duração: 40 min

Neste momento cada grupo desenvolveu em sala de aula uma experiência que está no Capítulo 5 - Roteiro Experimental, com a descrição dos materiais utilizados e procedimento. Tendo como objetivo visualizar a rotação da polarização por moléculas, através da mistura de água com sacarose (açúcar).

O experimento consistia em cada grupo realizar uma mistura na qual tem uma solução de água com açúcar e através desta observar a intensidade de luz que é transmitida. Esta solução será um meio ativo colocado entre dois filtros polarizadores cruzados (ângulo de 90º). Observa-se que quando a luz é transmitida para o visualizador, ela não aparece como deveria, ao passar por dois polarizadores cruzados, pois a solução de sacarose muda (gira) a polarização da luz. Mudando-se o ângulo entre os dois polarizadores é visualizada a intensidade de luz (Figura: 4.13).

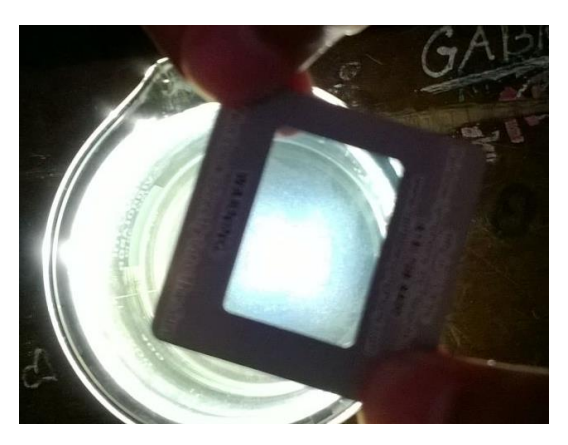

**Figura 4.13** - Análise da rotação do plano de polarização (atividade óptica) por solução de sacarose (açúcar). Fonte: autor.

Grande foi a satisfação em observar nos grupos o entusiasmo e o prazer em estar aprendendo e ao mesmo tempo se divertindo. É a satisfação de estar descobrindo algo novo.

Depois que os alunos realizaram o experimento foi pedido para cada grupo descrever o que observou conforme inseria mais açúcar, bem como o que observava

conforme mudava o ângulo do último polarizador. Apresentando os resultados também para os demais grupos.

Depoimentos dos grupos sobre a experiência com a sacarose (demais grupos estão no Anexo F):

Grupo 2: *"Com o béquer em cima do polarizador e de uma lanterna; a luz da lanterna passa pelo meio óptico fazendo com que luz travessa concentrada, e usando outro polarizador em cima, giramos o polarizador em cima do béquer a incidência de luz diferenciada devido a rotação do polarizador."*

Grupo 3: *"No experimento usamos 200ml de água, 8 colheres de açúcar, mechemos; e depois usamos a luz do celular, um polarizador, o objeto com agua e açúcar e mais um polarizador. Ao girar os dois polarizadores que ambos estavam embaixo e o outro em cima do objeto com água e açúcar, observamos que ao gira-los podemos ver luzes de diferentes cores, como, azul, amarelo roxo, notamos esta variação de cor de acordo com os polarizadores girados."*

Grupo 4: *"De acordo com o movimento do polarizador aumenta a intensidade de luz. E a água e o açúcar fazia uma espécie do movimento na luz."*

Grupo 5: *"Há uma ultrapassagem normal da luz mas conforme, tiramos do ângulo a luz já não passa com a mesma intensidade"*

Grupo 7: *"Quando colocamos o polarizador sob a luz com o líquido de água com açúcar esse meio óptico, a solução que tem no meio rotaciona a luz como se fosse um polarizador."*

#### *3° Momento: Simulação da Rotação da Polarização por Meio Ativo*

#### Duração: 15 min

Através de simulações criadas por meio do software de Mathematica®, o professor mostra que conforme a quantidade de sacarose presente na solução, será a influência da mesma no ângulo da luz que sai da solução e que incide no último polarizador que é chamado de analisador. Isto influencia na quantidade de intensidade de luz que será transmitida para o observador (Figura: 4.14).

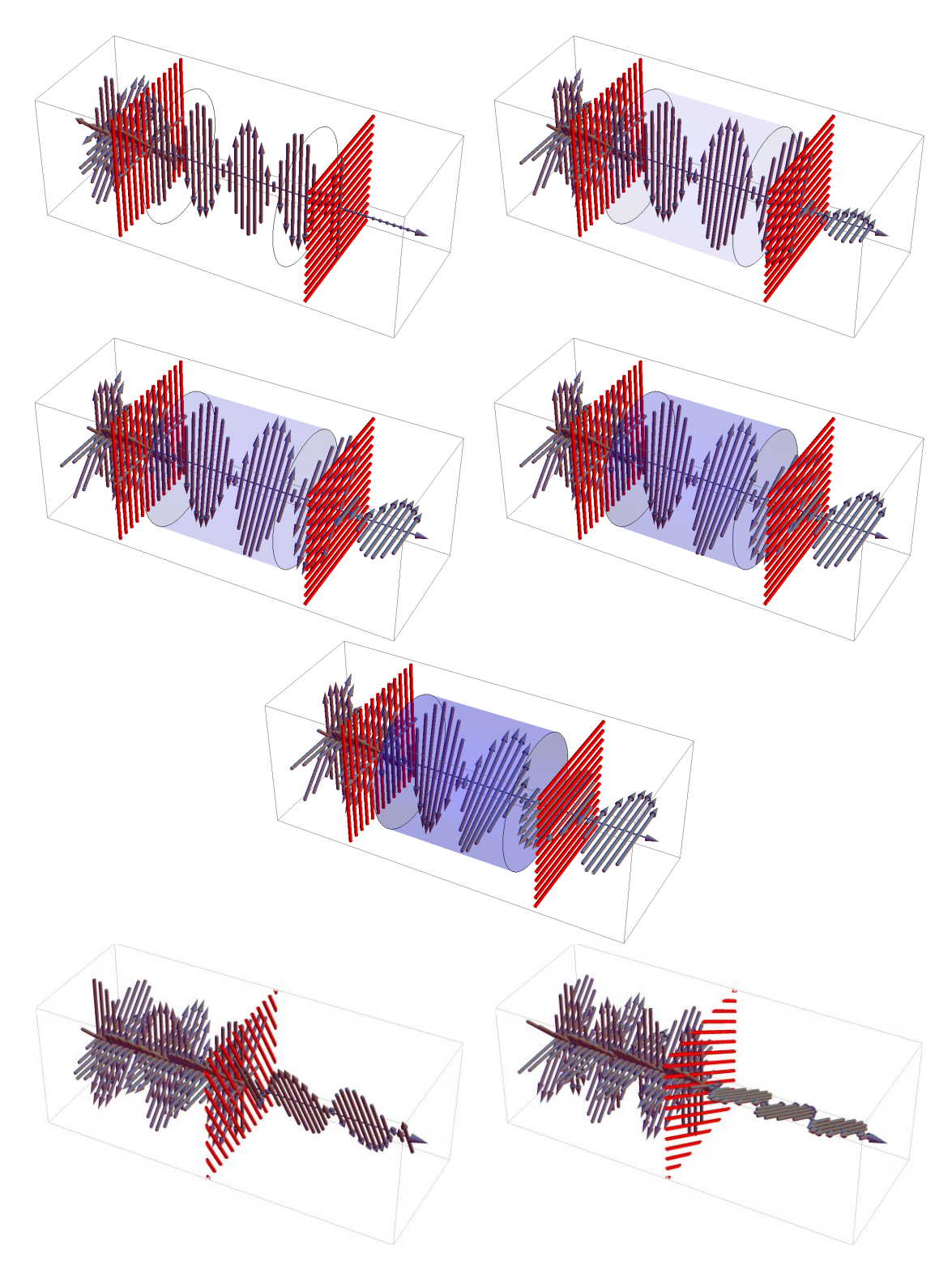

**Figura 4.14:** Simulações da mudança na polarização por meio ativo. Fonte: autor.

Comentou-se com os alunos que quando os dois polarizadores fazem 90° entre si, praticamente não transmite intensidade luminosa, porém quando colocado uma solução de água com açúcar entre eles, o analisador (último polarizador) passa a transmitir uma pequena quantidade de luz, porém conforme a simulação, aumentando a concentração de açúcar o meio ativo (solução de sacarose), faz com que a intensidade de luz seja

polarizada conforme as moléculas presentes na solução aumentam a rotação da polarização da luz.

Também foi comentado com os alunos que grandes indústrias que possuem como produto a cana de açúcar, utilizam deste princípio óptico, para distinguir a qualidade do caldo da cana de açúcar e definir sua utilização, conforme o teor de açúcar.

#### *4° Momento: Mapa Conceitual*

Duração: 20 min

Pediu-se para cada grupo relatar sobre o experimento realizado e agora com mais a explicação do professor e com o auxílio da animação, o que enfim eles assimilaram sobre o conteúdo ministrado no dia de hoje, expliquem o experimento de polarização através da sacarose, descrevendo sobre o nível de concentração, os ângulos nos quais tem menor e maior intensidade de luz, e entregarem estes relatos.

Por fim, para analisar qualitativamente a assimilação do conteúdo ensinado nestas quatro aulas, foi solicitado a cada grupo que desenvolvesse um mapa conceitual sobre o que aprenderam em sala, acerca do conteúdo de ondas eletromagnéticas e polarização da luz. Segundo Moreira:

> A análise de mapas conceituais é essencialmente qualitativa. O professor, ao invés de preocupar-se em atribuir um escore ao mapa traçado pelo aluno, deve procurar interpretar a informação dada pelo aluno no mapa a fim de obter evidências de aprendizagem significativa. Explicações do aluno, orais ou escritas, em relação a seu mapa facilitam muito a tarefa do professor nesse sentido. (MOREIRA, 2015)

Acredita-se que o objetivo de verificar através do mapa conceitual o aprendizado assimilado pelos alunos sobre o conteúdo de ondas eletromagnéticas e polarização da luz foi atingido.

> De maneira análoga, nunca se deve esperar que o aluno apresente na avaliação o mapa conceitual "correto" de um certo conteúdo. Isso não existe. O que o aluno apresenta é o seu mapa e o importante não é se esse mapa está certo ou não, mas sim se ele dá evidências de que o aluno está aprendendo significativamente o conteúdo. (MOREIRA, 2015)

Conforme a citação o mapa conceitual apresenta o que o aluno (grupo) construiu sobre o conceito transmitido, significados pessoais deles, segundo Moreira, não podemos

dizer que tal mapa conceitual é "correto", pois o mesmo traz no seu contexto o que cada grupo assimilou sobre o conteúdo, ficando evidente também que não é um mapa conceitual definitivo, porque sempre pode modificar os conceitos conforme vão sendo apresentados subsunçores e conforme vão evoluindo na construção do aprendizado.

Porém, acredita-se que faltou explanar de maneira abrangente aos alunos o conceito de mapa conceitual, que envolvia sua estrutura e sequência. Também seria interessante que no final da confecção do mesmo cada grupo apresentasse o seu mapa conceitual e realizasse discussão entre grupos, mas o tempo disponibilizado não foi suficiente.

Os mapas conceituais criados pelos grupos do 01 ao 07 estão sendo mostrados nas Figuras 4.15 a 4.21.

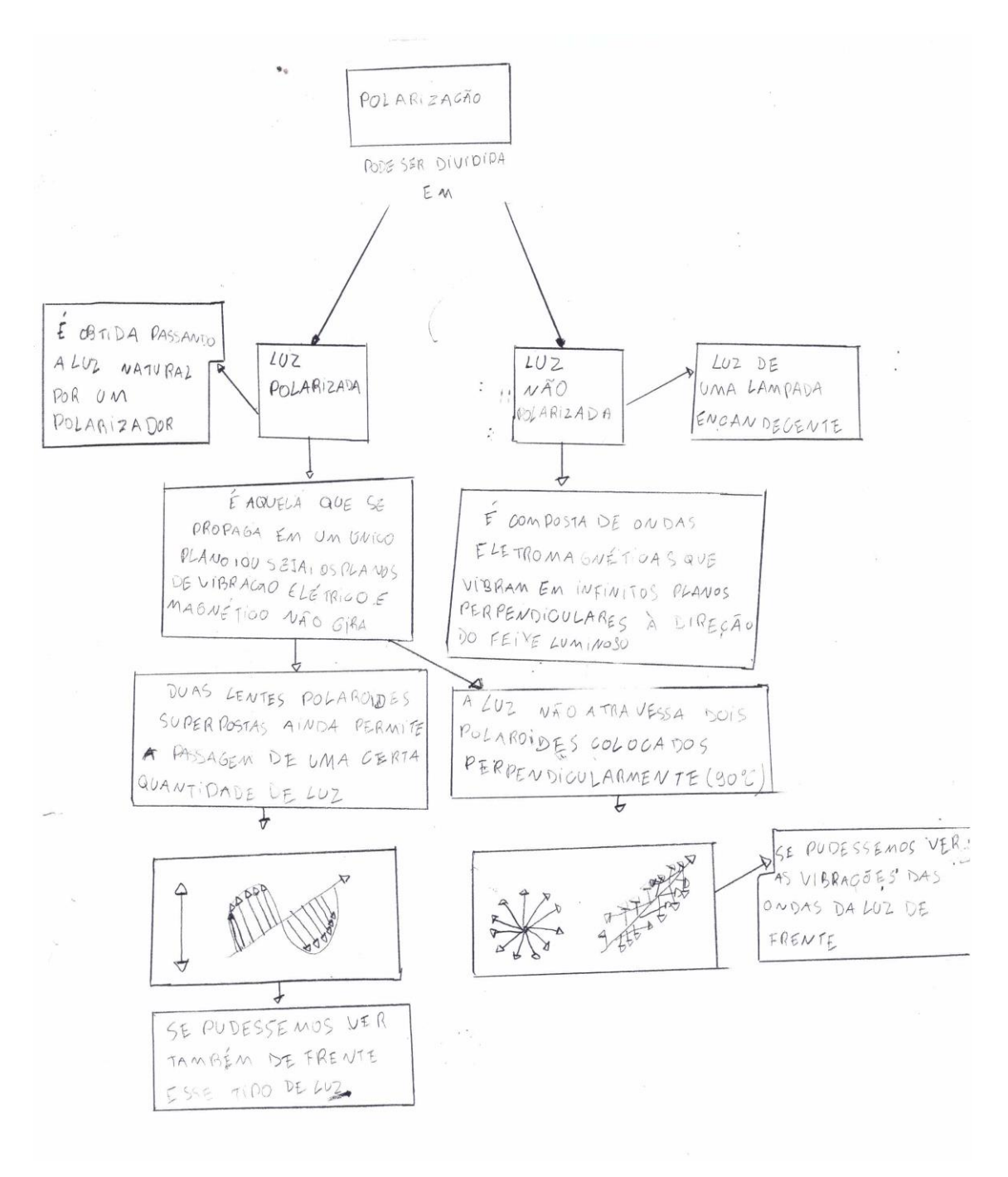

**Figura 4.15** - Mapa Conceitual sobre Polarização – Grupo 01. **Fonte:** Autor.

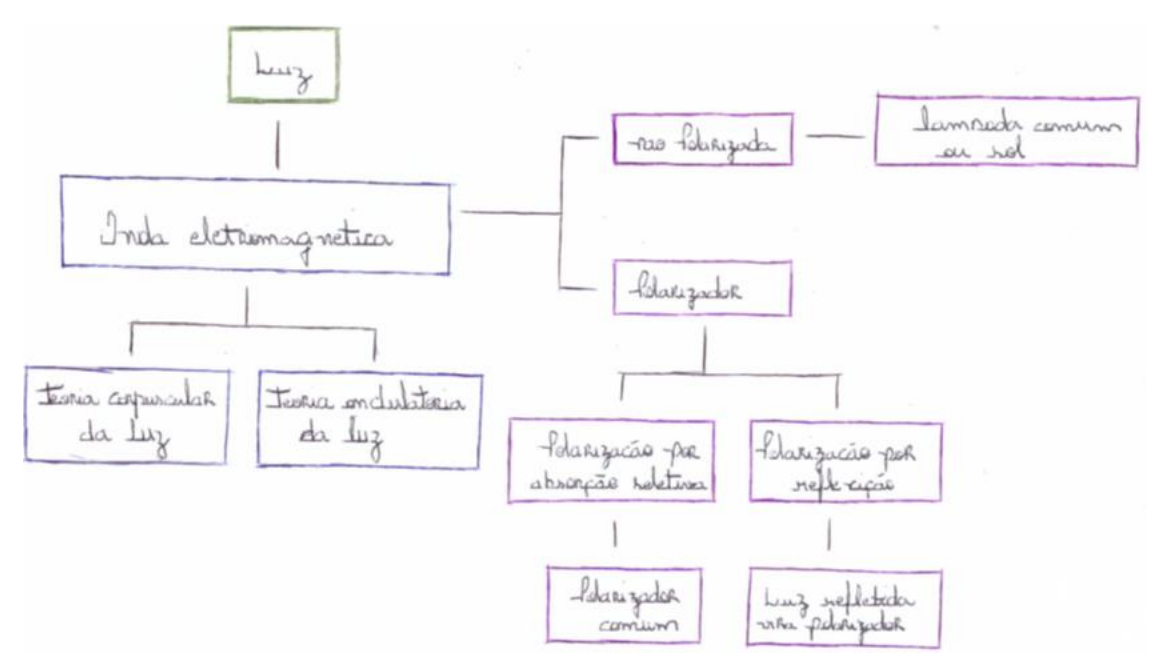

**Figura 4.16** - Mapa Conceitual sobre Polarização – Grupo 02. **Fonte:** Autor.

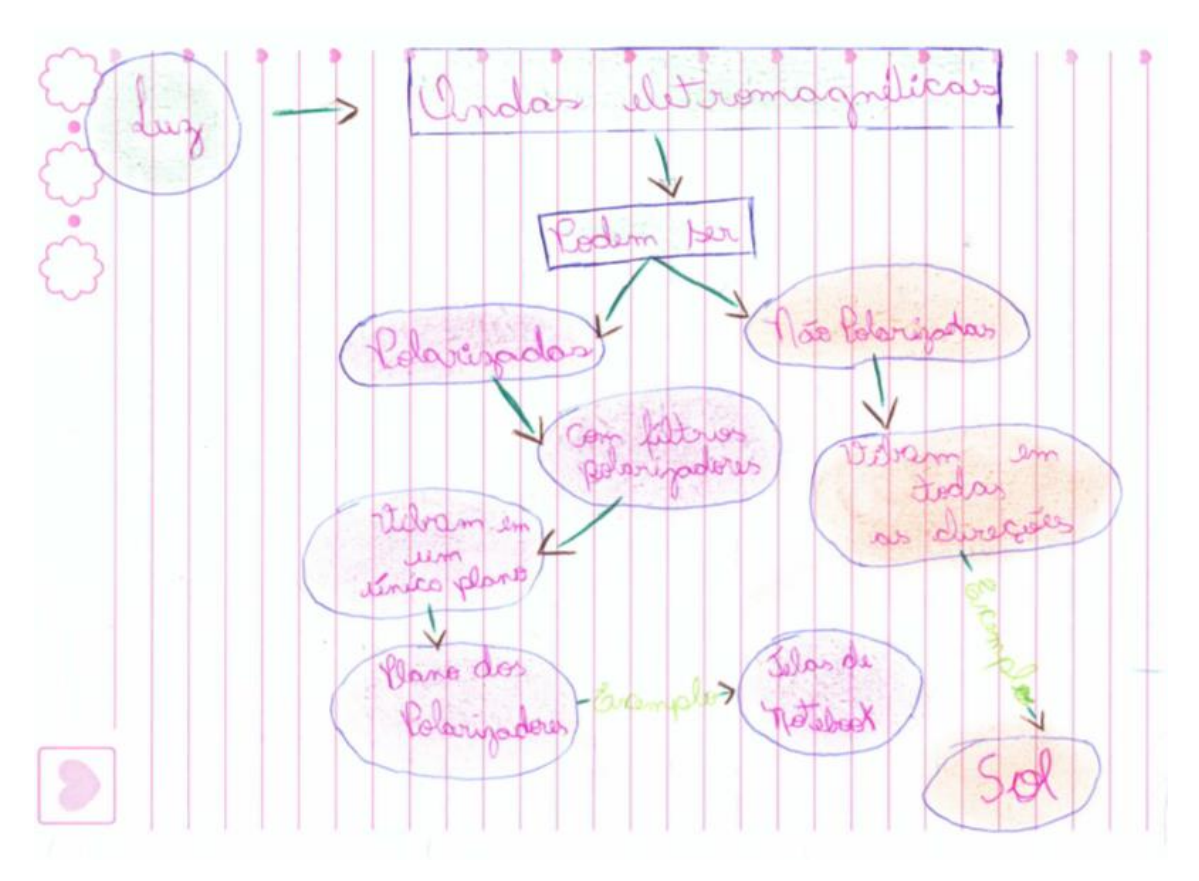

**Figura 4.17** - Mapa sobre Polarização – Grupo 03. **Fonte:** Autor.

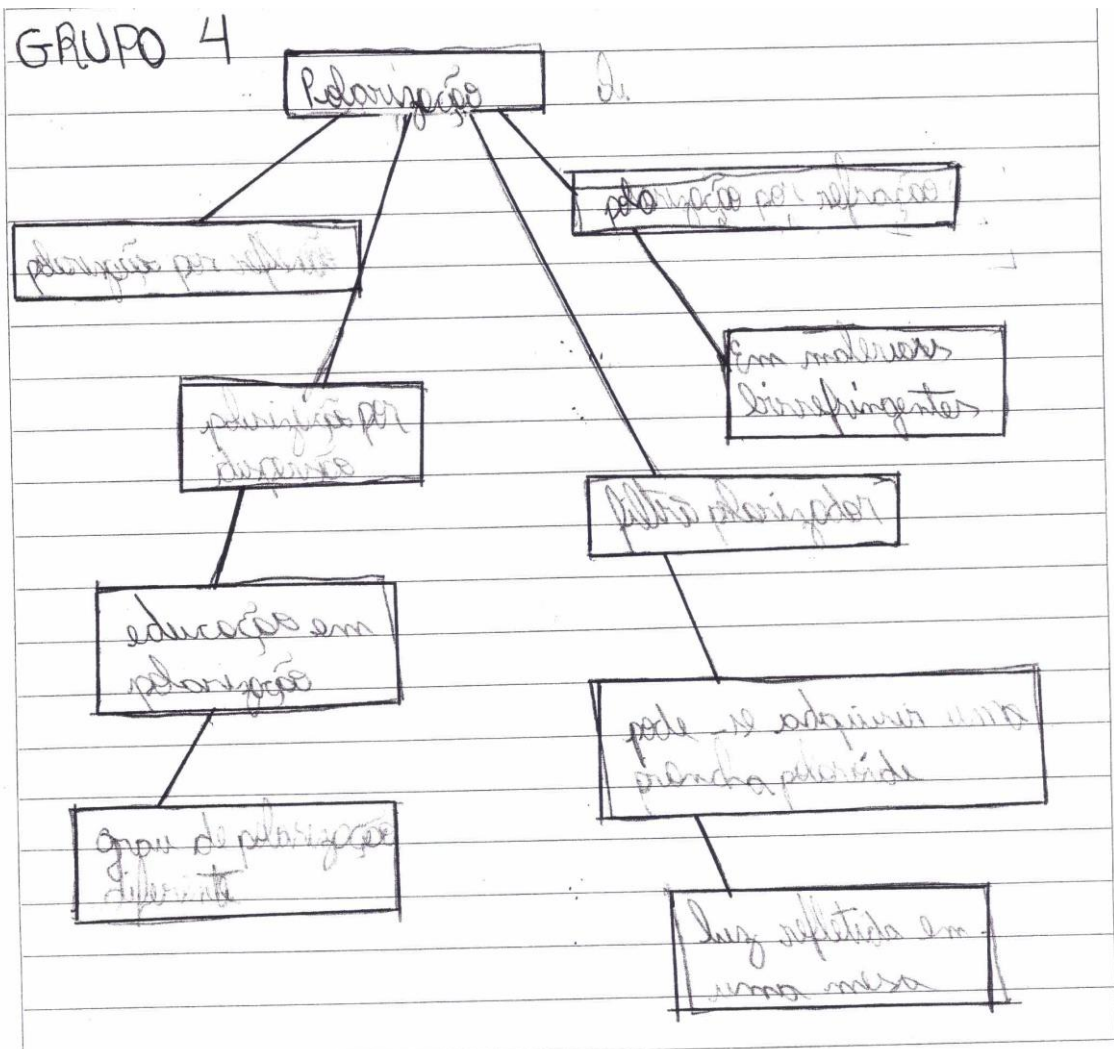

**Figura 4.18** – Mapa Conceitual sobre Polarização – Grupo 04. **Fonte:** Autor.

Lw had ser Luz portaryada Luz não pretarizada in atrovés despos la oble color das Da ariam an rario rélargada planas Lus Exemplar raria em aw lono mas  $\mathcal{U}$ Luz talar Luz Irlanca. atranés tras parariza Luz de tompado incondercente lo Let alo-Aculas polovaide a  $\mathcal{L}$ un

**Figura 4.19** - Mapa Conceitual sobre Polarização – Grupo 05. **Fonte:** Autor.

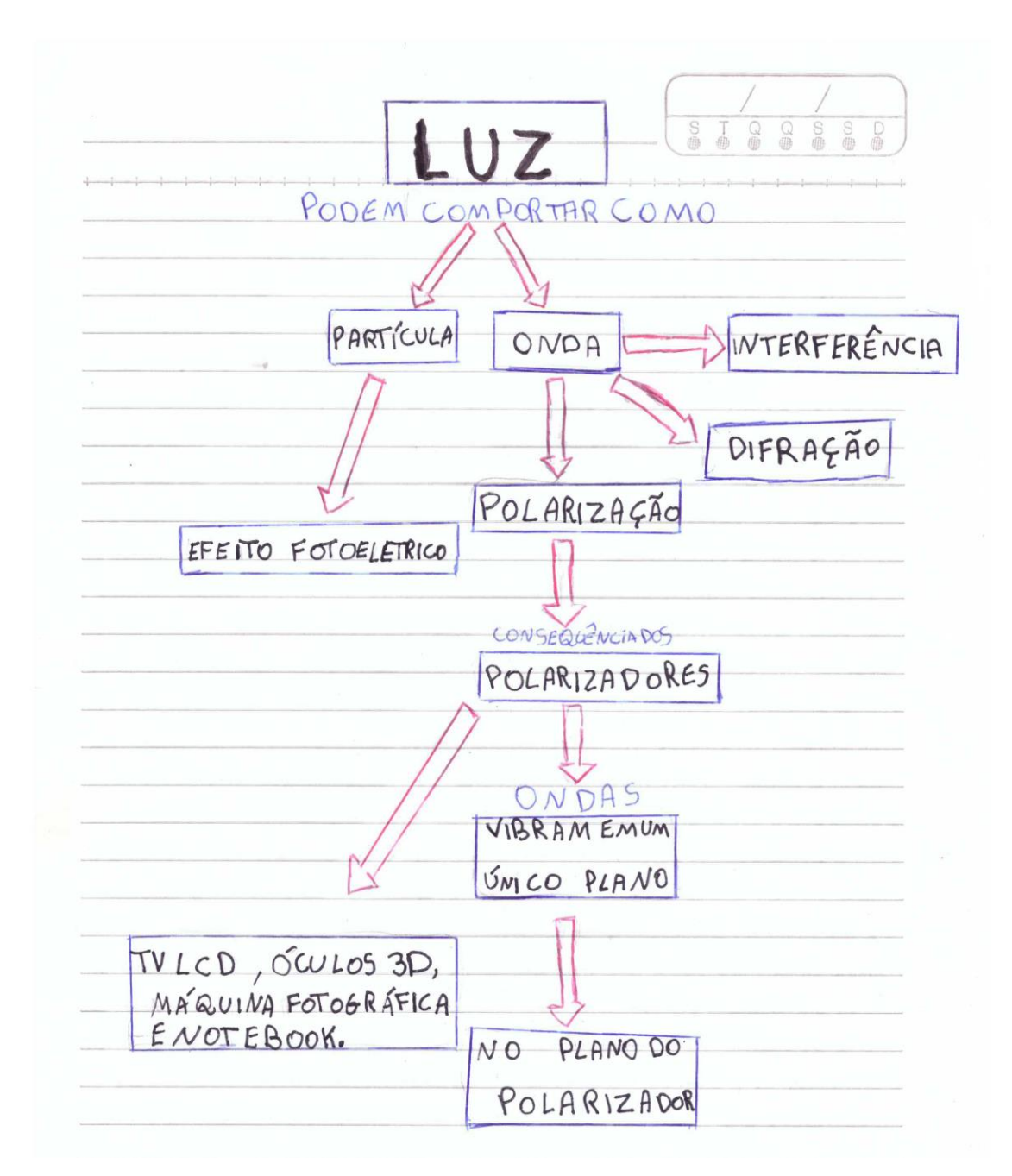

**Figura 4.20** - Mapa Conceitual sobre Polarização - Grupo 06. **Fonte:** Autor.

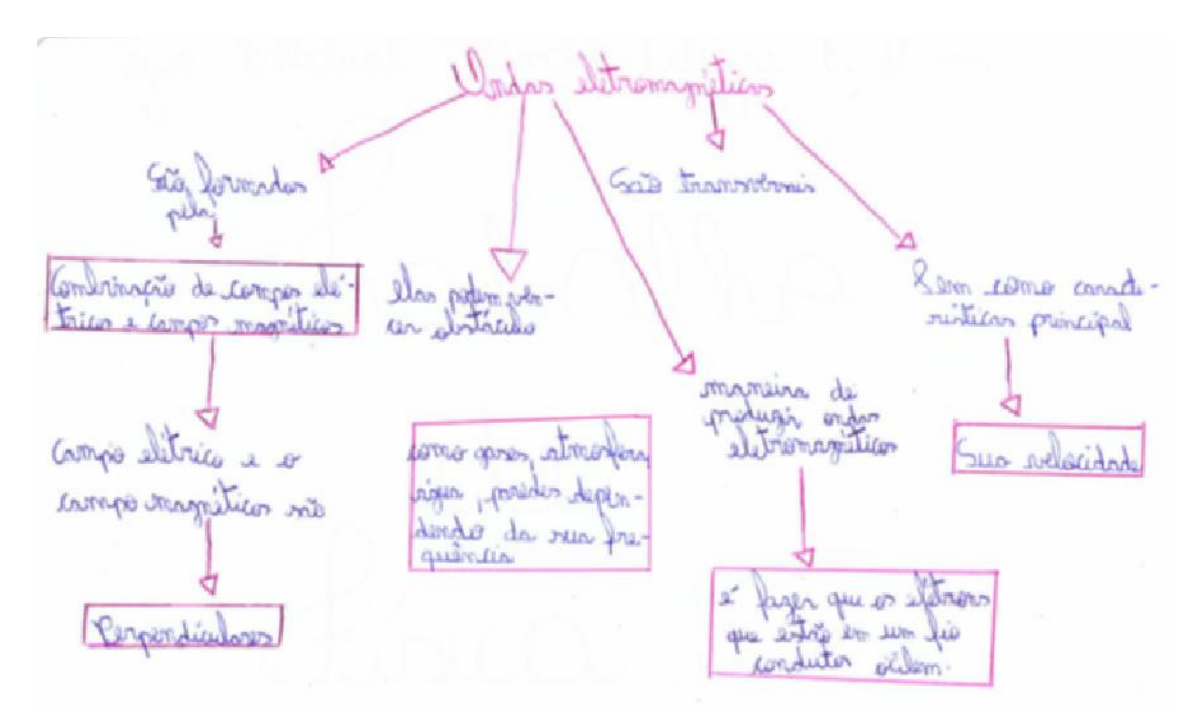

**Figura 4.21** - Mapa Conceitual sobre Polarização - Grupo 07. **Fonte:** Autor.

#### *Avaliação*

A avaliação ocorreu durante todo o tempo em sala de aula, sendo dividida em dois momentos:

 Avaliou-se a participação, interesse e cooperação dos alunos no desenvolvimento dos debates, situações problemas durante a aula e participação nas atividades em sala com os filtros polarizadores.

 Avaliaram-se também as atividades que foram entregues pelos grupos no final da aula.

# **Capítulo 5 Roteiro Experimental**

#### **5.1 Experimento de Polarização da Luz / Polarizador**

#### *1ª Parte: Dois Polarizadores*

OBJETIVOS:

♦ Visualizar e analisar qualitativamente a intensidade da luz que passa por dois polarizadores em função do ângulo entre as suas direções de polarizações.

MATERIAIS UTILIZADOS:

- ♦ Polarizadores (dois);
- ♦ Transferidor;
- ♦ Lanterna ou outra fonte de luz não polarizada;
- ♦ Suportes e bases.

PROCEDIMENTOS:

1. Coloque um polarizador em frente à fonte de luz e observe a quantidade de luz emitida através do polarizador;

2. Gire este polarizador e observe se acontece alguma alteração na intensidade de luz que é transmitida pelo observador;

3. Descreva o que foi observado;

4. Coloque um segundo polarizador paralelo ao primeiro e na mesma direção da fonte de luz;

5. Mantenha o primeiro polarizador fixo e gire o segundo;

6. Observe a intensidade luminosa que passa por eles, conforme varia o ângulo entre os polarizadores;

7. Descreva o que está sendo observado com a intensidade de luz, na presença de um segundo polarizador e explique o ocorrido em relação aos ângulos dos polarizadores.

#### *2ª Parte: Três Polarizadores*

OBJETIVOS:

♦ Visualizar e analisar qualitativamente a intensidade da luz que passa por três polarizadores em função do ângulo entre as suas direções de polarizações.

MATERIAIS UTILIZADOS:

- ♦ Polarizadores (três);
- ♦ Transferidor;
- ♦ Lanterna ou outra fonte de luz não polarizada;
- ♦ Suportes e bases.

PROCEDIMENTOS:

1. Coloque um polarizador em frente à fonte de luz conforme realizado na parte I

2. Coloque um segundo polarizador paralelo ao primeiro e na mesma direção da fonte de luz;

3. Coloque um terceiro polarizador entre o primeiro e o segundo polarizador, mantendo o primeiro e o último na posição de 90° entre si.

4. Gire este terceiro polarizador e observe se acontece alguma alteração na intensidade de luz que é transmitida pelo observador;

5. Descreva o que foi observado;

6. Brinque com os três polarizadores sempre mantendo um ou dois fixos e girando um terceiro, observando sempre o que ocorre.

7. Observe a intensidade luminosa que passa por eles, conforme varia o ângulo entre os polarizadores;

8. Descreva o que está sendo observado com a intensidade de luz, na presença de um terceiro polarizador e explique o ocorrido em relação aos ângulos dos polarizadores.

#### **5.2 Experimento de Mudança da Polarização da Luz pela Sacarose**

#### OBJETIVOS:

♦ Visualizar a rotação da polarização por meio ativos, através da mistura de água com sacarose (açúcar).

MATERIAIS UTILIZADOS:

- ♦ Polarizadores (dois);
- ♦ Béquer de 600 ml (ou copo);
- ♦ Sacarose (açúcar refinado);
- $\triangle$  Água;
- ♦ Bastão de vidro (ou colher);
- ♦ Lanterna ou outra fonte de luz não polarizada;
- ♦ Suportes e bases.

PROCEDIMENTOS:

1. Coloque no béquer 180ml de água;

2. Coloque na água ½ xícara (ou 8 colheres de sopa) de açúcar, vá colocando aos poucos e mexendo com o bastão de vidro, para homogeneizar a solução, até dissolver tudo;

3. Quando estiver todo o açúcar dissolvido, deixe o líquido ficar em repouso;

4. Ligue a lanterna e coloque sobre a mesma um polarizador, e sobre o polarizador coloque o béquer com a solução;

5. Coloque um polarizador sobre o béquer, gire-o e observe os ângulos nos quais tem menor e maior intensidade de luz;

6. Descreva o que observou em relação à intensidade de luz.

# **Capítulo 6 Considerações Finais**

Na presente dissertação encontra-se relatada a aplicação das aulas ministradas com uma turma do terceiro ano do ensino médio sobre onda eletromagnética e polarização da luz. Para o desenvolvimento das mesmas foram utilizadas visualizações, experimento e também GIFs animados, com o objetivo de tornar o conteúdo de física atraente para os alunos, que às vezes a tem como uma disciplina complexa.

Isso proporcionou aos alunos diferentes ferramentas de aprendizagem em sala. Percebia-se o interesse deles em aprender, visualizava-se nitidamente como intercalavam os conhecimentos prévios com os conteúdos disponibilizados em sala, através das observações, animações e dos experimentos.

Acredita-se que um dos pontos negativos, que poderia ter sido minimizado pelo professor, foi a confecção dos mapas conceituais que deveriam ter sido trabalhados de maneira mais satisfatória em sala, antes de terem sido solicitados aos alunos, como forma de avaliar seu aprendizado. Porém, eles souberam transmitir através dos mesmos as informações que assimilaram através das aulas.

Com vista ao objetivo desta dissertação que é disponibilizar ferramentas didáticas para o ensino de física, no caso, no conteúdo de ondas eletromagnéticas e polarização da luz, acredita-se que este objetivo foi atingido, disponibilizando para os demais professores e quem mais possa se interessar, um produto educacional com uma sequência didática para aplicação do conteúdo de ondas eletromagnética e polarização da luz, incluindo roteiro da criação de animações GIF (apêndices) envolvendo simulação de onda eletromagnética passando por polarizadores, roteiro das demonstrações com polarizadores e experimento com solução opticamente ativa de sacarose. Também são apresentadas no desenvolvimento da dissertação, outras ferramentas que foram aplicadas em sala de aula, como observação de um monitor de Cristal Líquido (LCD) com um polarizador de saída retirado; roteiro de experimentos com polarizadores e mudança da polarização da luz pela sacarose.

Espera-se que a presente dissertação e o produto desenvolvido na mesma motivem outros estudos no sentido de novas conquistas nestas áreas, e principalmente que faça com que os docentes reflitam no sentido de sua prática pedagógica, construindo conhecimentos a partir do que o aluno já traz no seu cognitivo, ao invés de permanecer

restrito a um ensino transmitido de forma tradicional, a memorização e a reprodução mecânica, que pode levar à evasão e desmotivação dos alunos em aprender.

Lembrando que não importa qual teoria da aprendizagem o professor vai utilizar em sala de aula, o importante é que realize uma reflexão sobre como está sendo suas práticas pedagógicas, e diante disso faça uma mudança, para que suas aulas se tornem gostosas de ensinar, e ao mesmo tempo se tornem gostosas de aprender, fazendo com que os alunos assimilem o conteúdo de maneira significativa, e traga retorno em sala e no seu cotidiano.

### **Anexo A**

Gumpo bernances que quando valocomos genas im politicale mariato com a ly não polarizada, havida podemos ver us vulturos do son valerar vatra polarisador em contato e inversionale violativo voli dininuindo a international da dus Clesse inodo coo viflexos do luz vão ficando mois Ixurs, foilitando a visualgação da moome, Un Irondo desse fenômeno vio trailos Aller politifiado. Crupo 2 En nous muis há das tipos de leg, a leg polarizada i a lugina polarispoto, a lug é propagada um um ángulo de 90°. Ce luz mão polonizada es propaga um todos as direçãos laitour an atin me gagang er stogendeg a gl change, adaquisates atral couts command structures all resem à pul de époqueron a cabadonla eñtre atoul and ca article a e l'aitrire an artraine et itrel anne dansupe came me derigontal, a uncidéncia de lug é maior Grups 3

Q leg do celular não é polarizada e quando entra em contato com o polorigados em um angulo de 90 gracos opolarizados impede que a luz passe

Cympo 5 Induallis de fúsica Respostas. Il le luz de celular, voia luz ce palanizadas en partir des filterne palaraides celes impeden a passagem de créficave tournande va Juz mão poderizada.

### **Anexo B**

Grayto 3. a by non polorizada esperna polo filtro em um certa angulo culinz ficara em una posição se se ela pavas a ley prote rua força cues pences. muse 5 Kesperta A cluz vem polarisada e com os filtros polariga dous ules compedens que os chiflesos não passam disconde as hyps não plaringado. chando varluz chiga va 30° ula mão untra passa, quando co angulo muda ele passa mas inão com a mesma intentidade de cuntes. there t Bom, ja relatames na perquista canterior le que vacante com vo 2 polonizadores, então se permes um polarizado tiver el hoizontal le putra vertical a propagação da lug climinui Onesse pensements voire don palarizadares sontimeam a mesmo

### **Anexo C**

uyo Uson de 3 pelarisatres podemos deservar que odarizata augnde redemes e central doginalez chraig iam anja oan a staripte.

Juipo 5 Kespestas: Quando a rluz do celular chega à 90° ela não é ultrapas vada, e quando ela sai do angulo ela volta,

Augnel Grange Prince road Ð osterno feromono. Chryse 恐

## **Anexo D**

ljupo 2 No experimente com as três polarizadores, pedemas absencar que, a premiero polarizador va voctical, a segunda también na voctural e s tércure polarizador à um ângulo de 90°, não há passagem um incidência de luz Cympo 5 selos politicides a biterine i uma luz, potitiquo, via parson  $90°$ vu vous comme luz crais politiques a squío ide enno a la mois é ultrapassade quando tra dese éngulo, pose big novamente, mos não com mesma intensidade  $^{\varpi}$ Crupt todos Mrando os 3 poderzadores Joda a me angues yesse quando devamos co numer aligare amount me in the charge. requiredo  $\alpha$  $Q_1 Q_2$ luz Mao pana, ao amin' em 180 c a eus Welle paras pelos 3 pdecienderes

### **Anexo E**

Grupo 2 Retirado o polarizador de uma tela LCD, não vemos nada. Regando um polorizados por fora, conseguinos enchergos o contendo da tela, virando o poloisyador smuda o cos.

Guysey De secondo com que mudamos a posição do polarizador en giramos ele a cor da imagem mude para withous cores déprentes.

Yupa 5. le jusque vou les colonizades a tila persone des le quando vatinge 30 grans la tila fica davanja le la Slogram ula fina capil variando vassion conque da dela ido 100 Aon for timode un palari, adoes par visse que vissas vinage usé proden les vital com un polarizador.

une politice de monter LCD 00 temps

### **Anexo F**

ALLA Experimento de vána e quean Bérnes vebrevoir que va roda 3 eta pas de esseperimento, iles representam diferentes resultados, un do: O°C: a untinsidade da cluz é maior 45° C: a writinis dode da cluz é media 90°C: a internatione de luz se di minui completomente.

Grupo 6  $\frac{9}{6}$ Experiência im a moviminata do précisados a  $\sigma$ Whipismes que a lux muda de  $\tau_{\rm P}$  $104$ uma con aquida

### **REFERÊNCIAS BIBLIOGRÁFICAS**

ARAUJO, Mauro Sérgio Teixeira de; ABIB, Maria Lúcia Vital dos Santos. "Atividades Experimentais no Ensino de Física: Diferentes Enfoques, Diferentes Finalidades". Revista Brasileira de Ensino de Física, vol. 25, no. 2, Junho, 2003.

BRASIL. "Ciências da natureza, matemática e suas tecnologias". Secretaria de Educação Básica. Brasília: Ministério da Educação, Secretaria de Educação Básica (Orientações Curriculares para o Ensino Médio; volume 2), 2006.

BRASIL. "Parâmetros Curriculares Nacionais: Ensino Médio. Parte III Ciências da Natureza, Matemática e suas Tecnologias". Ministério da Educação; Secretaria de Educação Média e Tecnológica. Brasília: MEC, 2000. Disponível em: http://portal.mec.gov.br/seb/arquivos/pdf/ciencian.pdf. Acesso em 23 de dezembro de 2015.

DANTE, Luiz Roberto. Didática da Matemática na Pré-Escola. São Paulo: Ática,1996.

DOCA, Ricardo Helou; VILLAS BOAS, Newton; BISCUOLA, Gualter José. "Tópicos de física: termologia, ondulatória e óptica". Vol. 2 - 16ª ed. - São Paulo: Editora Saraiva, 2001.

FENDT, Walter, "Elektromagnetische Welle" Disponível em [http://www.walter](http://www.walter-fendt.de/ph6de/electromagneticwave_de.htm)[fendt.de/ph6de/electromagneticwave\\_de.htm.](http://www.walter-fendt.de/ph6de/electromagneticwave_de.htm) Acesso em 23 de dezembro de 2015.

FOGAÇA, Jennifer Rocha Vargas. "Luz Polarizada e Não Polarizada", disponível em http://www.alunosonline.com.br/quimica/luz-polarizada-nao-polarizada.html. Acesso em 23 de dezembro de 2015.

FOGAÇA, Jennifer Rocha Vargas. "Luz Polarizada", disponível em http://brasilescola.uol.com.br/quimica/luz-polarizada.htm. Acesso em 23 de dezembro de 2015.

FUKE, Luiz Felipe; YAMAMOTO, Kazuhito. "Física para o ensino médio: Termologia, Óptica e Ondulatória" - 2ª ed. - São Paulo: Editora Saraiva, 2011.

54

MOREIRA, Marco Antonio, "mapas conceituais e aprendizagem significativa". Disponível em [http://www.if.ufrgs.br/~moreira/mapasport.pdf.](http://www.if.ufrgs.br/~moreira/mapasport.pdf) Acesso em 23 de dezembro de 2015.

PAULA, Ronaldo C. de Oliveira; LARANJEIRA, Cássio Costa. "O Uso de Experimentos Históricos no Ensino de Física: Um Resgate da Dimensão Histórica da Ciência a Partir da Experimentação". In: Anais do V encontro Nacional de Pesquisa em Educação em Ciências, Bauru. 2005.

PENTEADO, Paulo César M.; TORRES, Carlos Magno A. "Física, Ciência e Tecnologia". Vol. 1 - 1. ed. - São Paulo: Editora Moderna, 2005.

PIETROCOLA, Mauricio; [et al.]. "Física em Contextos: pessoal, social e histórico: eletricidade e magnetismo, ondas eletromagnéticas, radiação e matéria" - 1ª ed. - São Paulo: FTD, 2010.

RUBINO, Leandro Nascimento. "A Física envolvida no fenômeno do efeito estufa – uma abordagem CTS para o ensino médio". Dissertação (Mestrado) – Universidade Federal do Rio de Janeiro, Instituto de Física, Programa de Pós-Graduação em Ensino de Física. 2010.

SANTOS, Maria Aparecida da Conceição dos; PASSOS, Marinez Meneghello; ARRUDA, Sergio de Mello; VISCOVINI, Ronaldo Celso. "Geração de imagens animadas GIF com o Mathematica®: Simulações didáticas de ondas eletromagnética". Revista Brasileira de Ensino de Física, vol. 38, no. 1, 1502, 2016.

SILVA, Cláudio Xavier da; BARRETO FILHO, Benigno. "Física Aula por Aula: eletromagnetismo, ondulatória, física moderna". Vol. 3. São Paulo: FTD, 2013.

TAVARES, Romero. "Aprendizagem significativa, codificação dual e objetos de aprendizagem". Revista Brasileira de Informática na Educação, v.18, n.2, 2010.

VIEIRA, Leonardo Pereira; AGUIAR, Carlos Eduardo. "Verificação da lei de Malus com um smartphone", In: XXIII Simpósio Nacional de Ensino de Física, Vitória, ES, 2009. Disponível em http://www.if.ufrj.br/~carlos/artigos/snef2015malus.pdf. Acesso em 23 de dezembro de 2015.

# <span id="page-65-0"></span>**Apêndice A**

<span id="page-65-1"></span>**Produto Educacional** 

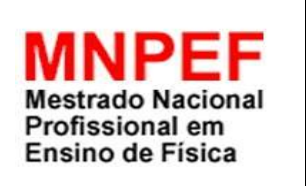

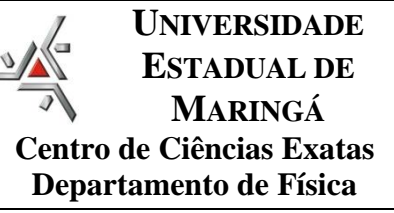

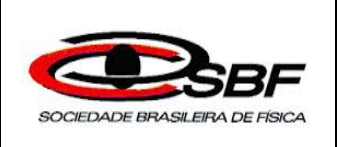

# *TEXTO DE APOIO AO PROFESSOR DE FÍSICA*

## **Ferramentas Didáticas e a Aprendizagem sobre Ondas Eletromagnéticas e a Polarização da Luz**

*Produto desenvolvido por: Maria Aparecida da Conceição dos Santos Texto de apoio orientado pelo Prof. Dr. Ronaldo Celso Viscovini*

2016

#### Apresentação

Caro Professor!

Este texto de apoio ao professor de Física consiste em uma sequência didática que pode ser utilizada como público alvo alunos do terceiro ano do ensino médio, tendo como sugestão ministrar em quatro horas/aulas de cinquenta minutos cada, sobre o conteúdo de ondas eletromagnéticas e polarização da Luz.

Neste material é apresentado uma sequência didática, com o uso do software Mathematica®, na produção de imagens animadas para simular ondas eletromagnéticas propagando, atravessando polarizadores e meios opticamente ativos. É apresentada também observações com filtros polarizadores nos quais os alunos podem acompanhar e testar as animações; um monitor de cristal líquido (LCD) que teve seu polarizador de saída retirado e um experimento com solução opticamente ativa de sacarose. As propostas didáticas disponibilizadas neste texto de apoio, foram aplicadas em uma turma do terceiro ano do ensino médio de uma escola pública do noroeste de estado da Paraná, durante quatro aulas, em dois dias letivos.

Para tanto este material tem como objetivo disponibilizar ferramentas didáticas para o ensino de física no conteúdo de onda eletromagnética e polarização da luz que possam contribuir para professores do ensino médio e ensino superior de física. Pretendese com a utilização dessas simulações e com o acréscimo do manuseio de filtros polarizadores, visualização de aplicações do cotidiano (monitor de cristal líquido - LCD) do aluno sobre o conteúdo, e também com o auxílio do experimento da solução opticamente ativa de sacarose, criar um clima harmonioso de interação e curiosidade, levando o aprendiz ao encanto da descoberta e à felicidade em aprender.

58

# Sumário

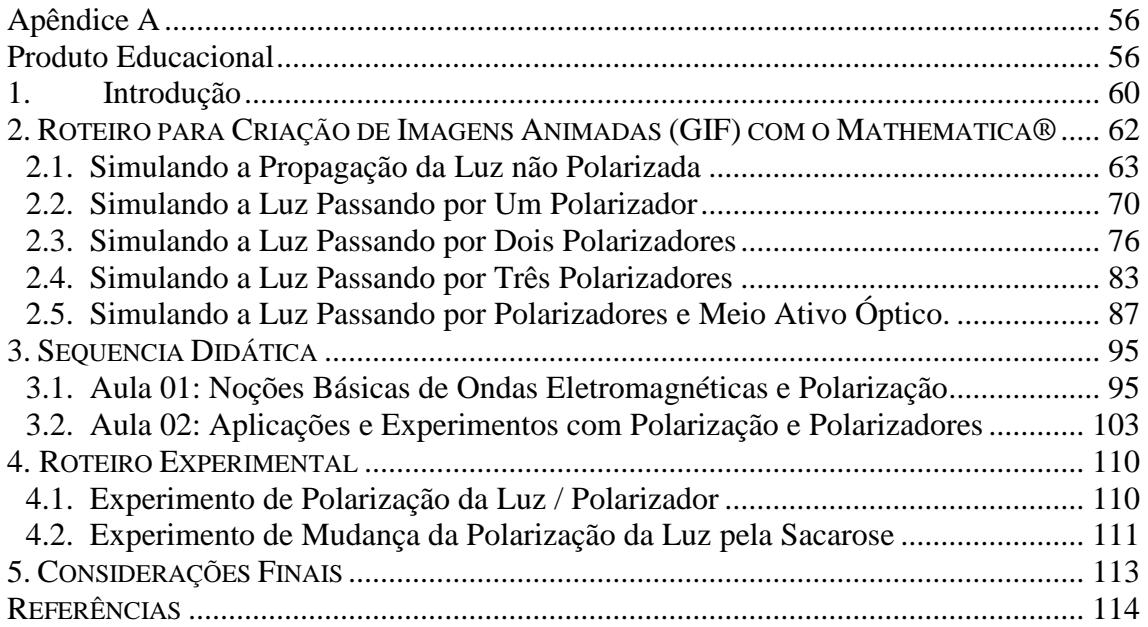

### <span id="page-69-0"></span>**1. Introdução**

Para representar uma onda eletromagnética (luz) propagando costuma-se mostrar uma "foto instantânea" dos vetores dos seus campos (elétricos e magnéticos) variando perpendicularmente ao seu eixo de propagação (Figura 1.1). Este imagem ilustra uma onda luminosa polarizada linearmente.

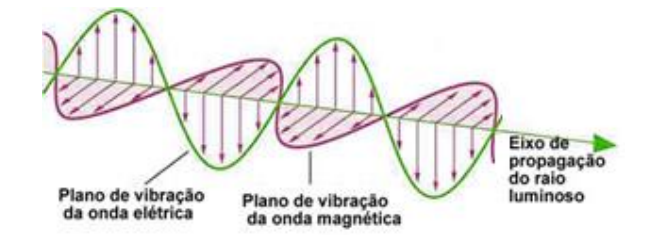

**Figura 1.1 -** Representação uma onda eletromagnética (luz) propagando [1].

Representar uma onda luminosa não polarizada é mais difícil, pois seus campos (elétricos e magnéticos) não estão restritos a planos determinados de vibração. Estes campos podem oscilar em qualquer direção. Para explicitar esta característica, costumase representar uma luz não polarizada como sendo a superposição de diversos vetores de um dos seus campos (elétrico ou magnético), com diferentes direções (Figura 1.2a). Uma imagem mais realista tenta representar os campos variando conforme o eixo de propagação (Figura 1.2b), o que complica muito a visualização, considerando que estes campos estão variando em intensidade e direção também no tempo.

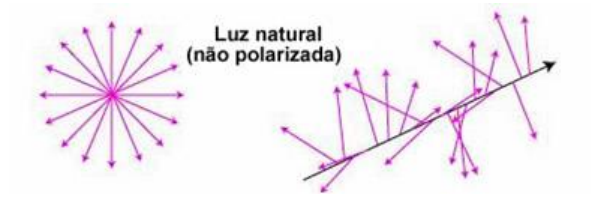

**Figura 1.2 -** Representações de uma onda luminosa não polarizada [1].

A representação da luz não polarizada como uma somatória de diferentes direções possíveis do campo é muito utilizada nas aulas sobre polarização e polarizadores ópticos (Figura 1.3).

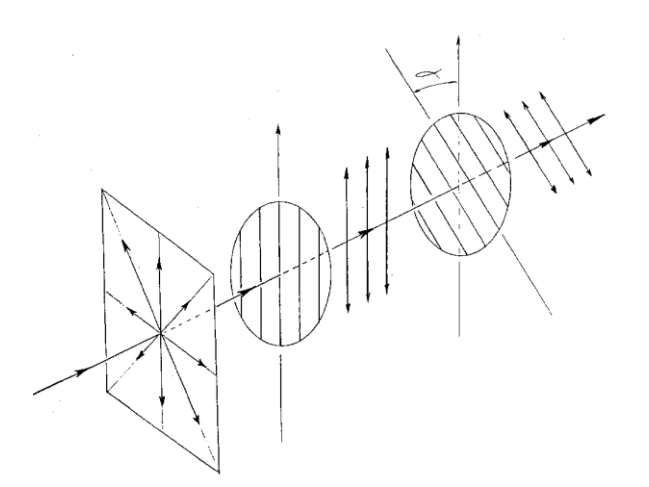

**Figura 1.3 -** Representação da luz não polarizada, de polarizadores e da luz polarizada [2].

Filmes (imagens animadas) do campo dinamicamente variando podem representar mais realisticamente as ondas eletromagnéticas (polarizadas ou não polarizadas), melhorando sua visualização.

## <span id="page-71-0"></span>**2. ROTEIRO PARA CRIAÇÃO DE IMAGENS ANIMADAS (GIF) COM O MATHEMATICA®**

As animações e simulações são importantes ferramentas didáticas para o ensino da física [3]. Usadas com critério, elas podem auxiliar na visualização e compreensão de fenômenos físicos complexos [1].

Mas, assim como nos desenhos animados, as simulações muitas vezes carecem de um "realismo" físico-matemática que a aproximem do fenômeno simulado. Artifícios criativos e artísticos que podem melhorar a aparência de uma animação podem deturpar a física. Um ser vivo não começa a cair somente quando percebe que está acima do chão. Por isso é importante para as animações didáticas tentar manter-se o mais fiel possível as características da física que pretendem ensinar. No caso específico da representação da luz como uma oscilação eletromagnética propagando, com seus campos elétricos e magnéticos variando no espaço e tempo, isto é um desafio.

Diversos softwares podem ser utilizados para criação de vídeos ou imagens animadas, cujo resultado geralmente depende muito da criatividade e capacidade artística dos autores.

O software Mathematica® permite a criação de gráficos e imagens em duas ou três dimensões, cuja visualização é bastante precisa e realista [4,5]. Este software também possui o recurso de sequenciar imagens para formar vídeos e imagens animadas.

Neste trabalho é apresentado o uso do Mathematica para produção de imagens animadas para simular ondas eletromagnéticas propagando, atravessando polarizadores e meios opticamente ativos. As imagens são no formato GIF (*Graphics Interchange Format*), que se notabiliza pela facilidade de inclusão em softwares de apresentação, como o PowerPoint®, ou em navegadores de internet, como Explorer® ou Chrome®.

O Mathematica® **tem** um conjunto de inúmeras funções gráficas, sendo que neste trabalho são utilizadas:

*Graphics***3D**: Cria uma imagem tridimensional a partir de elementos básicos, como tubos e setas. Esta função possui diversos parâmetros de configuração, sendo utilizado o *PlotRange* (valores mínimos e máximos dos eixos x, y, z) e *ImageSize* (resolução da imagem em pixel).

*Tube*: Gera um elemento básico na forma de um tubo. Para que isso ocorra deve ser informada a posição do centro das duas extremidades (x, y, z) e o raio de tubo.
*Arrow*: Quando usado junto com o *Tube* gera uma seta na sua extremidade.

*Arrowheads*: Especifica o tamanho e o comprimento relativos das setas a serem geradas pelo *Arrow*.

*Export*: Permite exportar para um arquivo uma lista de dados. O tipo de arquivo é explicitado na extensão do nome do arquivo. Com relação ao que trazemos neste momento a extensão do arquivo deve ser *Gif* e a lista é de imagens.

A seguir trazemos um exemplo em que se tem o código, que cria um arquivo com uma imagem simples, mostrada na Figura 2.1.

```
Setas=Graphics3D[{Gray,
Tube[{{0,-.9,0},{0,.9,0}},.05], 
  Arrowheads[{{.1,1}}],
  Arrow[
   Tube [{0, 0, -.9}, {0, 0, .9}], .05]PlotRange->{{-.2,.2},{-1,1},{-1,1}},
 ImageSize->1000]
Export["Setas.gif",Setas]
```
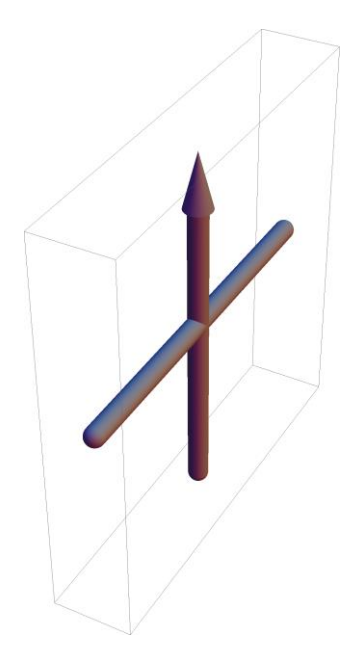

**Figura 2.1** - Tubo e seta para simulação do vetor campo elétrico ou magnético.

#### **2.1. Simulando a Propagação da Luz não Polarizada**

Para criar a simulação da propagação da luz não polarizada inicialmente é definida uma função de Campo que desenha uma seta/vetor numa determinada posição (Pos),

amplitude (Amp) e ângulo (Ang). Para melhorar a visualização, quando a amplitude for menor que 10% o vetor não vai ter seta de direção.

```
Campo[Pos_,Ampl_,Ang_]:=
 If[Abs[Ampl]>0.1,
   Arrow[Tube[Ampl*
    {{0,-Sin[Ang],-Cos[Ang]},
    {0, +Sin[Ang], +Cos[Ang] } {{Pos,0,0},{Pos,0,0}},.025]],
   Tube[Ampl*
    {{0,-Sin[Ang],-Cos[Ang]},
    {0, +Sin[Ang], +Cos[Ang] } {{Pos,0,0},{Pos,0,0}},.025]];
```
Definem-se aleatoriamente valores de fase (Fase) e velocidade angular (W) para quatro vetores de campo:

```
For [i=1, i<=4, i++), {
W[i]=RandomReal[{15Degree,30Degree}],
 Fase[i]=RandomReal[360Degree]}];
```
Por fim, o código a seguir cria um arquivo com 50 imagens animadas, representando a propagação da onda com passos de Δx=0.1.

```
Luz=Table[
 Graphics3D[{Gray,
   Arrowheads[{{.05,1}}],
   Arrow[
    Tube[{{0,0,0},{5.3,0,0}},0.01]],
   Table[
    Campo[0.1 t,Cos[Fase[i]+W[i]t], 
     i 45Degree],
   \{i, 1, 4\}\},
   PlotRange->{{-.2,5.3},{-1,1},{-1,1}},
   ImageSize->1000],
 {t, 1, 50}];
Export["Luz.gif",Luz]
```
As 50 imagens integrantes deste arquivo animando (Luz.gif) são mostradas individualmente na Figura 2.2.

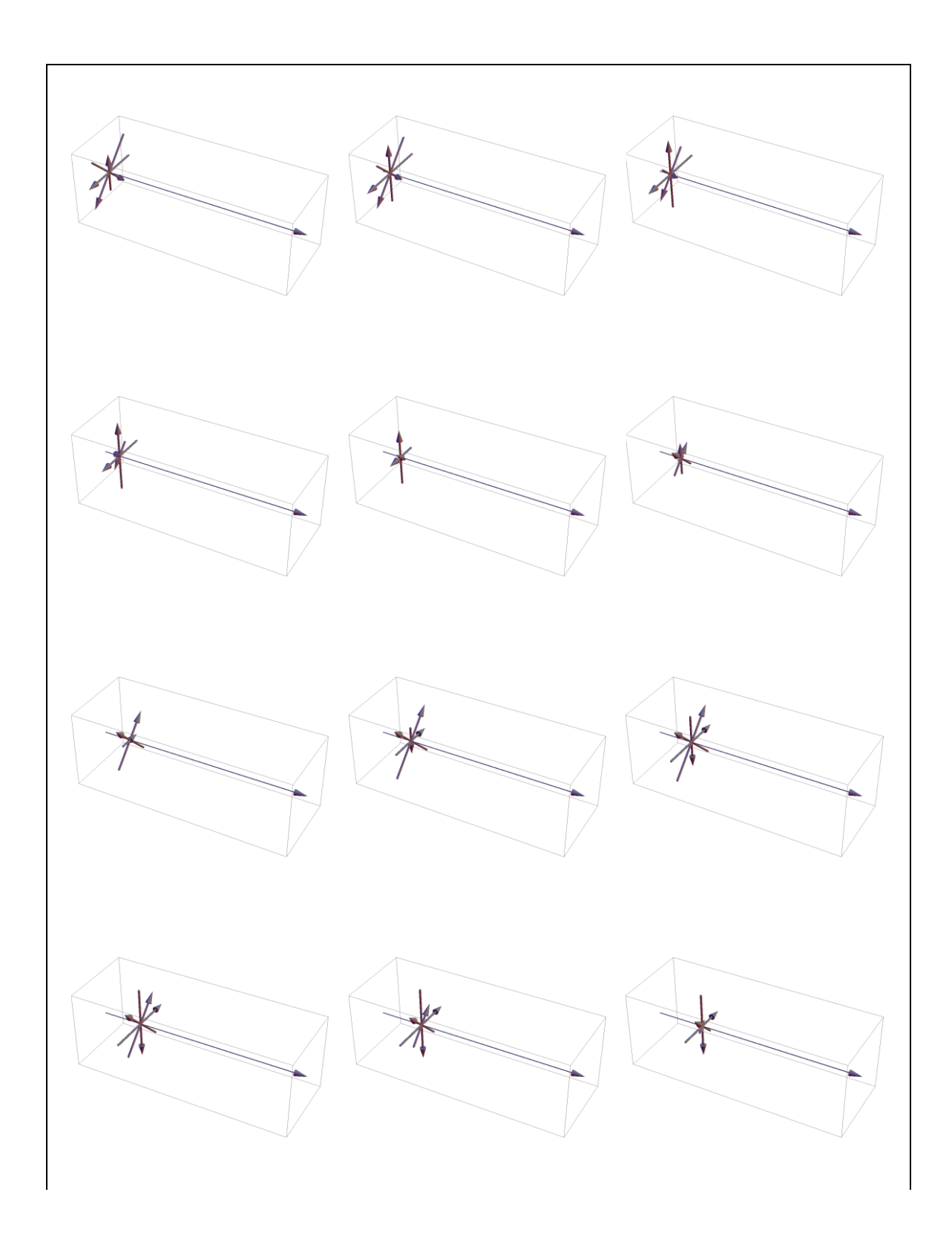

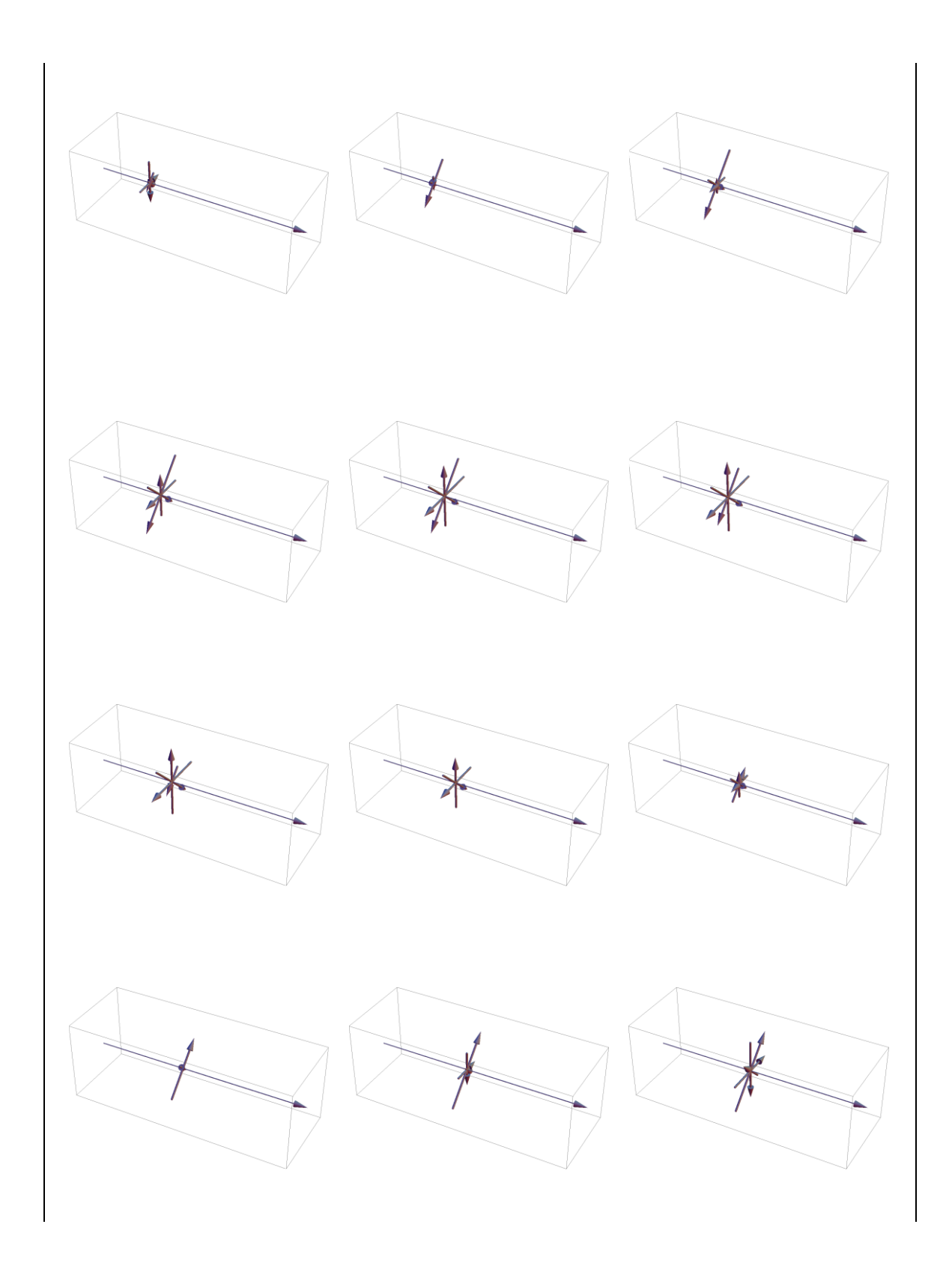

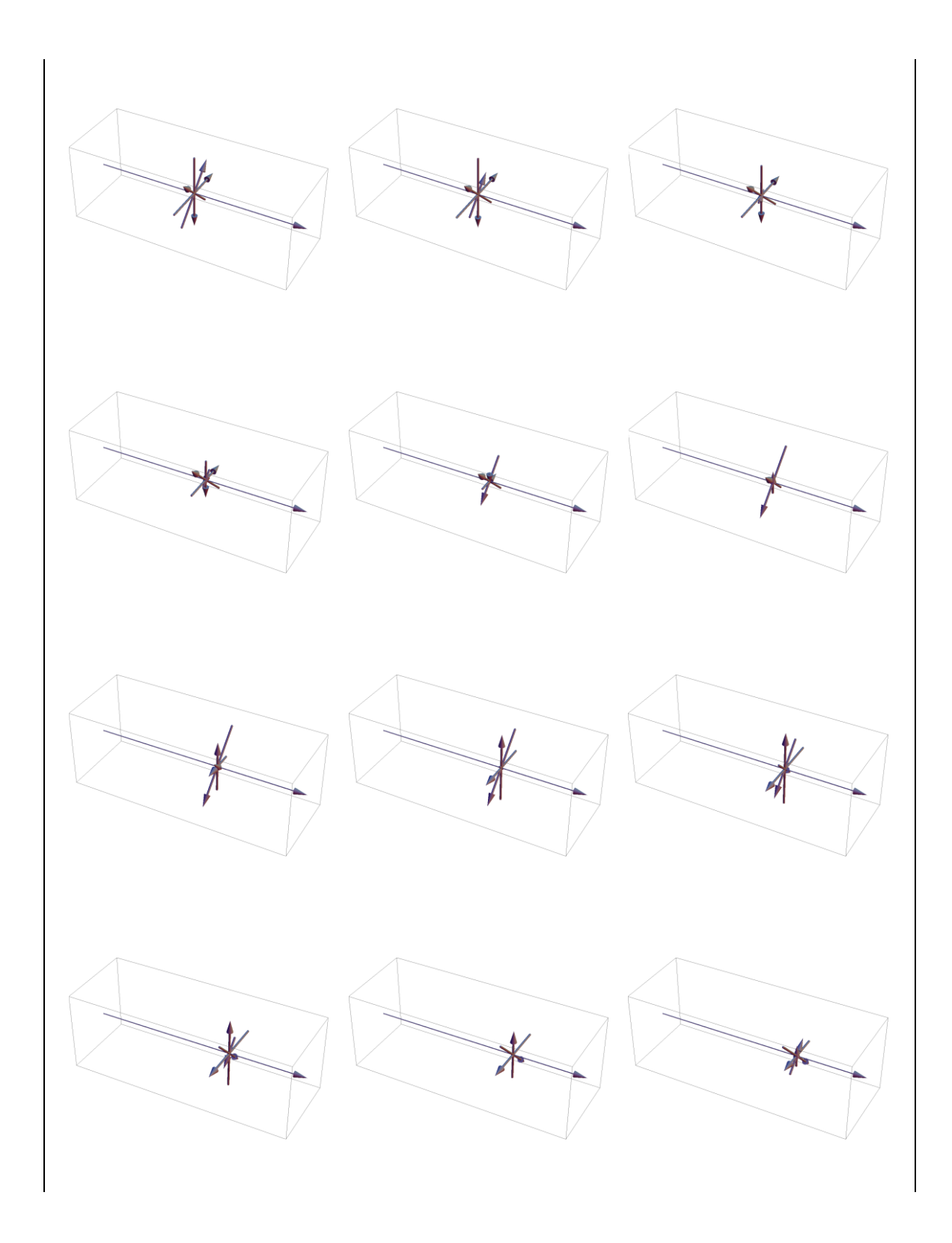

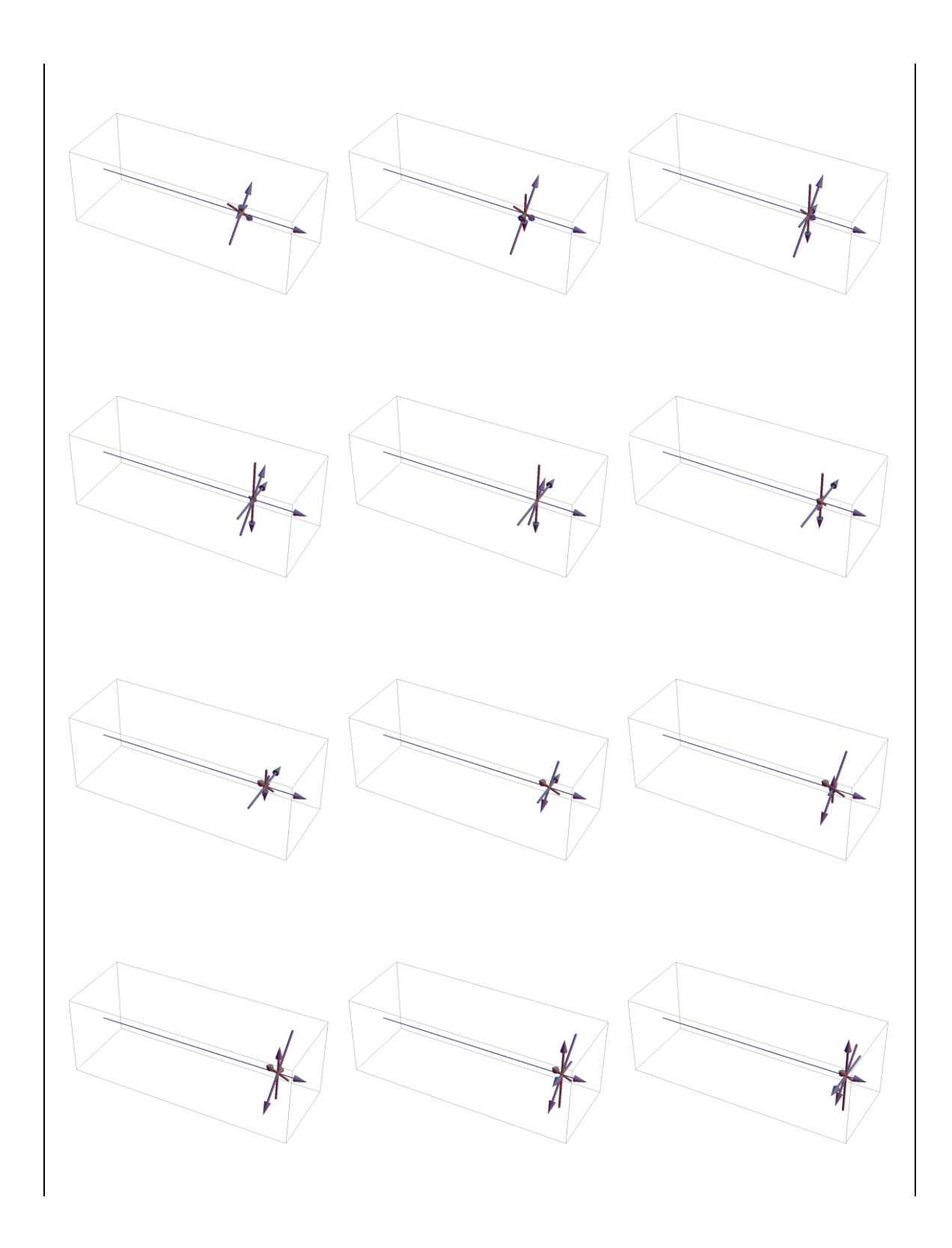

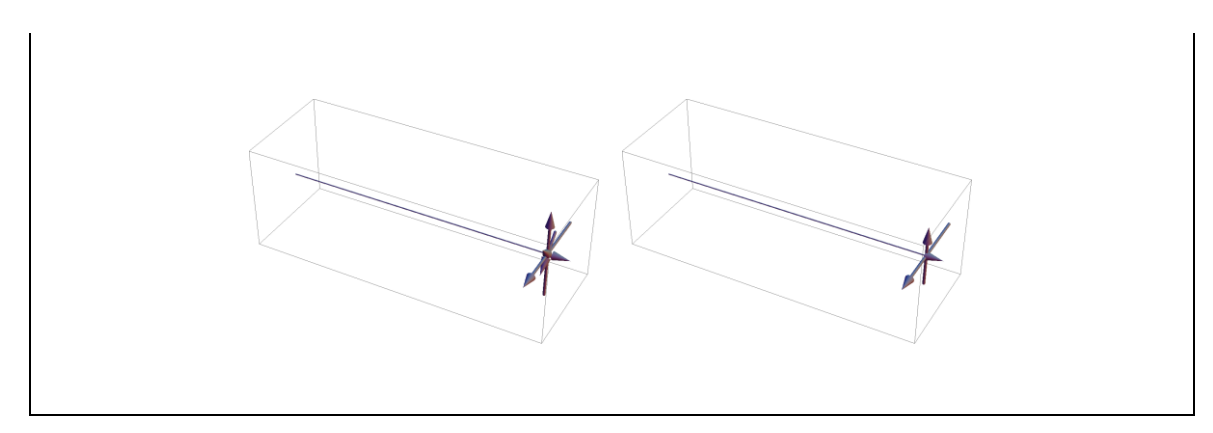

**Figura 2.2** - Sequência de 50 imagens do arquivo animando da propagação da luz não polarizada (Luz.gif) mostradas individualmente.

Também é possível agrupar diferentes imagens em uma imagem simples usando a função *Show*. No código que trazemos a seguir há um agrupamento de imagens de 8 em 8 passos, mostrado na Figura 2.3, processo que pode facilitar a visualização do fenômeno.

```
Onda1=Show[Table[
  Onda[[i]],{i,1,50,8}]];
Export["Onda1.gif",Onda]
```
Figura 2.3 - Imagens agrupadas da propagação da luz não polarizada.

#### **2.2. Simulando a Luz Passando por Um Polarizador**

Para simular a luz atravessando um polarizador, inicialmente desenha-se uma rede de tubos paralelos simulando a anisotropia estrutural do meio polarizador. Isto é realizado pela função Polarizador por meio do seguinte código:

```
Polarizador[Pos_,Ang_]:= 
 Table[Tube[{
   {Pos,+1.5i Cos[Ang]+1.5 Sin[Ang], 
       -1.5i Sin[Ang]+1.5 Cos[Ang]},
   {Pos,+1.5i Cos[Ang]-1.5 Sin[Ang], 
       -1.5i Sin[Ang]-1.5 Cos[Ang]}},
        .025], 
  \{i,-1,1,1\};
```
Os parâmetros Pos e Ang são a posição horizontal e o ângulo de orientação do polarizador. Essa função desenha um objeto maior que os limites do *PlotRange*, todavia, isso não se torna um problema, pois o *Graphics*3D recorta os excessos.

O código para simular uma onda luminosa passando por um polarizador é apresentado em seguida:

```
PosPol=2.5;
AngPol=60Degree;
AmpPar=Sum[
    Cos[Fase[i]+W[i]*10PosPol]*
     Cos[(i 45Degree)-AngPol],
   \{i, 1, 4\};
AmpPerp=Sum[
    Cos[Fase[i]+W[i]*10PosPol]*
     Sin[(i 45Degree)-AngPol],
   \{i, 1, 4\};
FasePol=If[
    AmpPerp==0,
    Sign[AmpPar] 90Degree,
    ArcTan[AmpPar/AmpPerp]];
WPol=Sum[W[i],{i,1,4}]/4;
Polarizador1=Table[
Graphics3D[{Red,
   Polarizador[PosPol,AngPol],
   Gray, Arrow[
    Tube[{{0,0,0},{5.3,0,0}},0.01]],
   Arrowheads[{{.03,1}}],
```

```
 If [0.1t<=PosPol,
    Table[Campo[0.1t,
      Cos[Fase[i]+W[i] t],i 45Degree],
    \{i, 1, 4\},
    Campo[0.1t,
     Cos[FasePol+WPol (t-PosPol*10)],
     AngPol]]}, 
   PlotRange->{{-.2,5.3},{-1,1},{-1,1}},
   ImageSize->1000],
 \{t, 1, 50\};
Export["Polarizador1.gif", Polarizador1]
```
As constantes PosPol e AngPol são a posição e o ângulo de orientação do polarizador, neste caso: 2.5 e 60º. Para uma transição suave da luz não polarizada para a luz polarizada, a fase desta última (FasePol) é calculada pela tangente de AmpPar e AmpPer, que são as componentes resultantes dos vetores de campos projetados na direção paralela e perpendicular ao AngPol. A velocidade angular da onda polarizada (WPol) é a média das velocidades angulares dos vetores campos (W). As 50 imagens integrantes deste arquivo animando (Polarizador.gif) são mostradas individualmente na Figura 2.4.

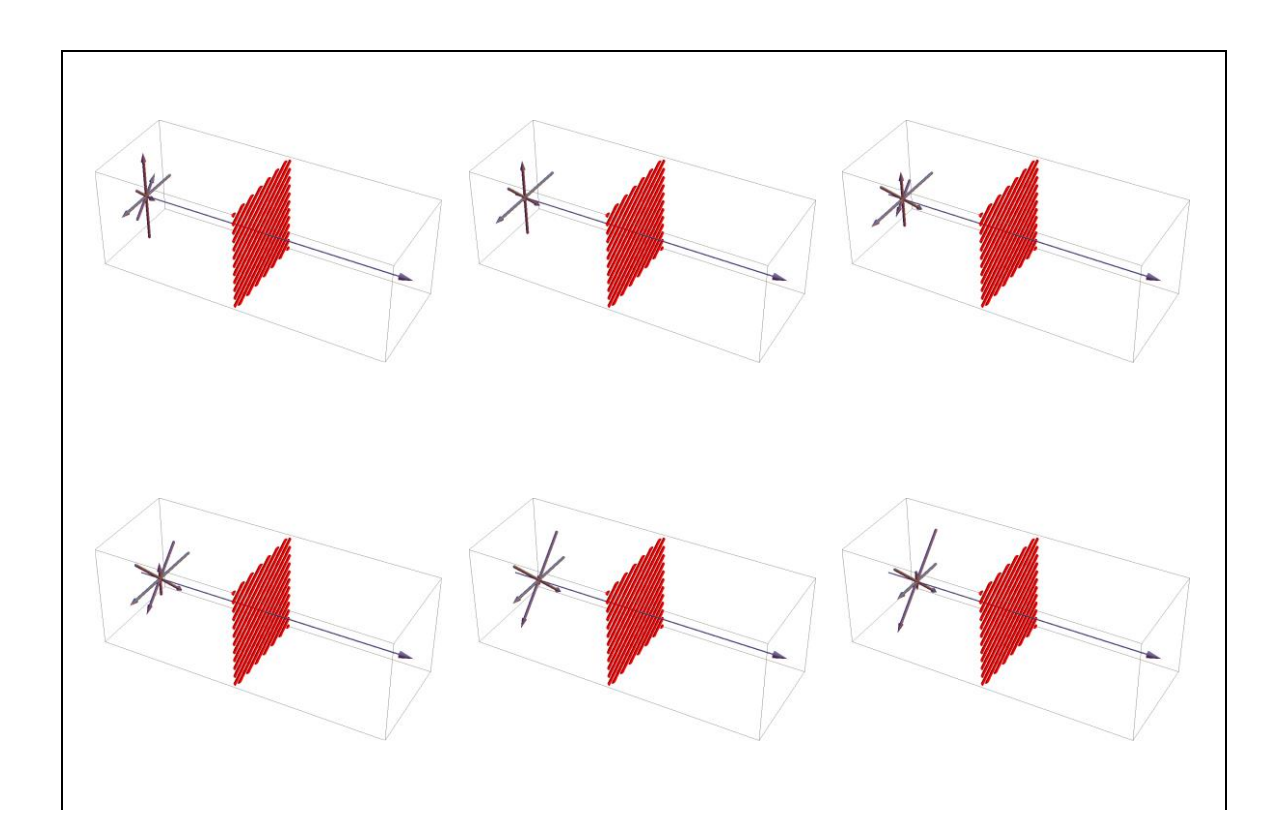

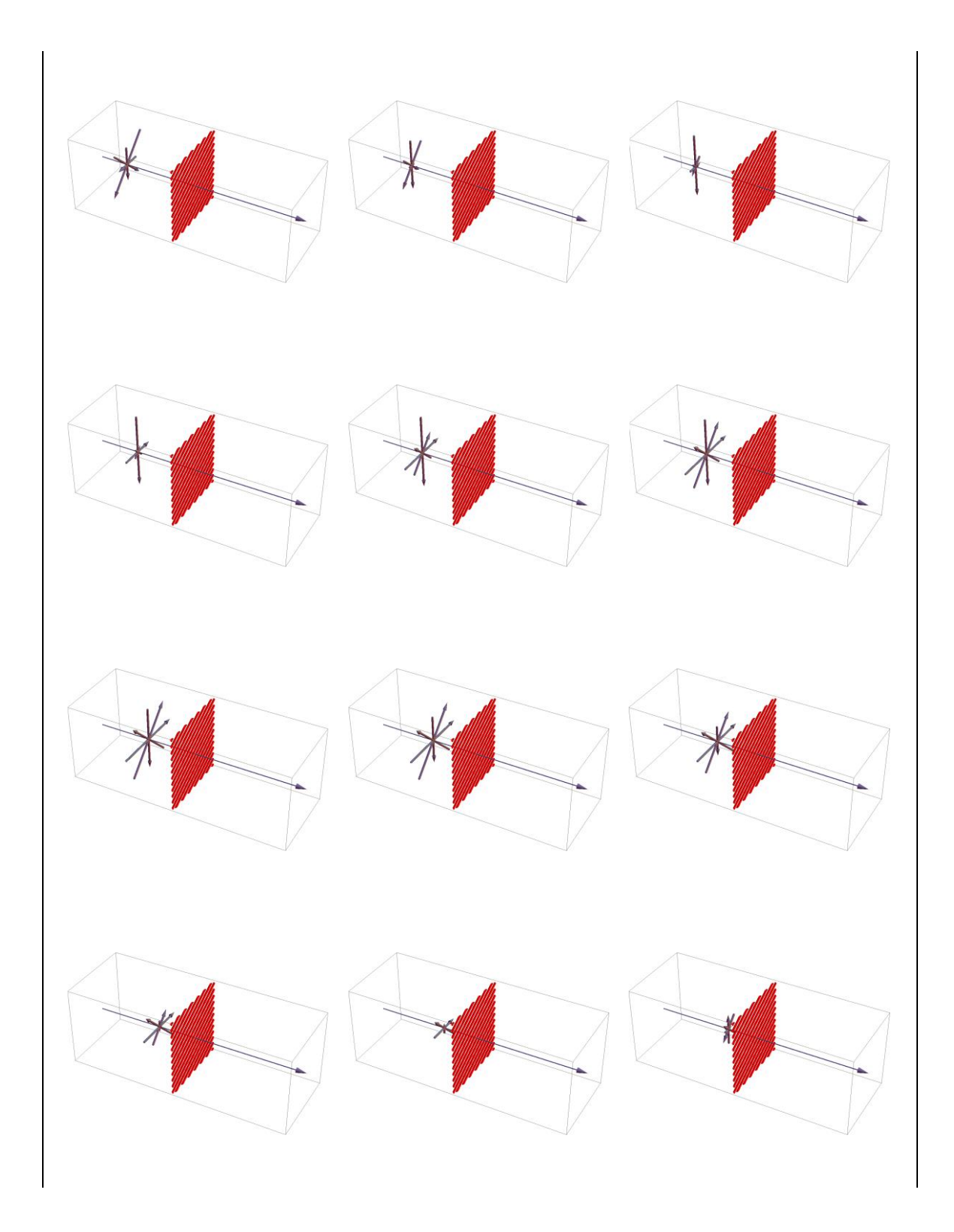

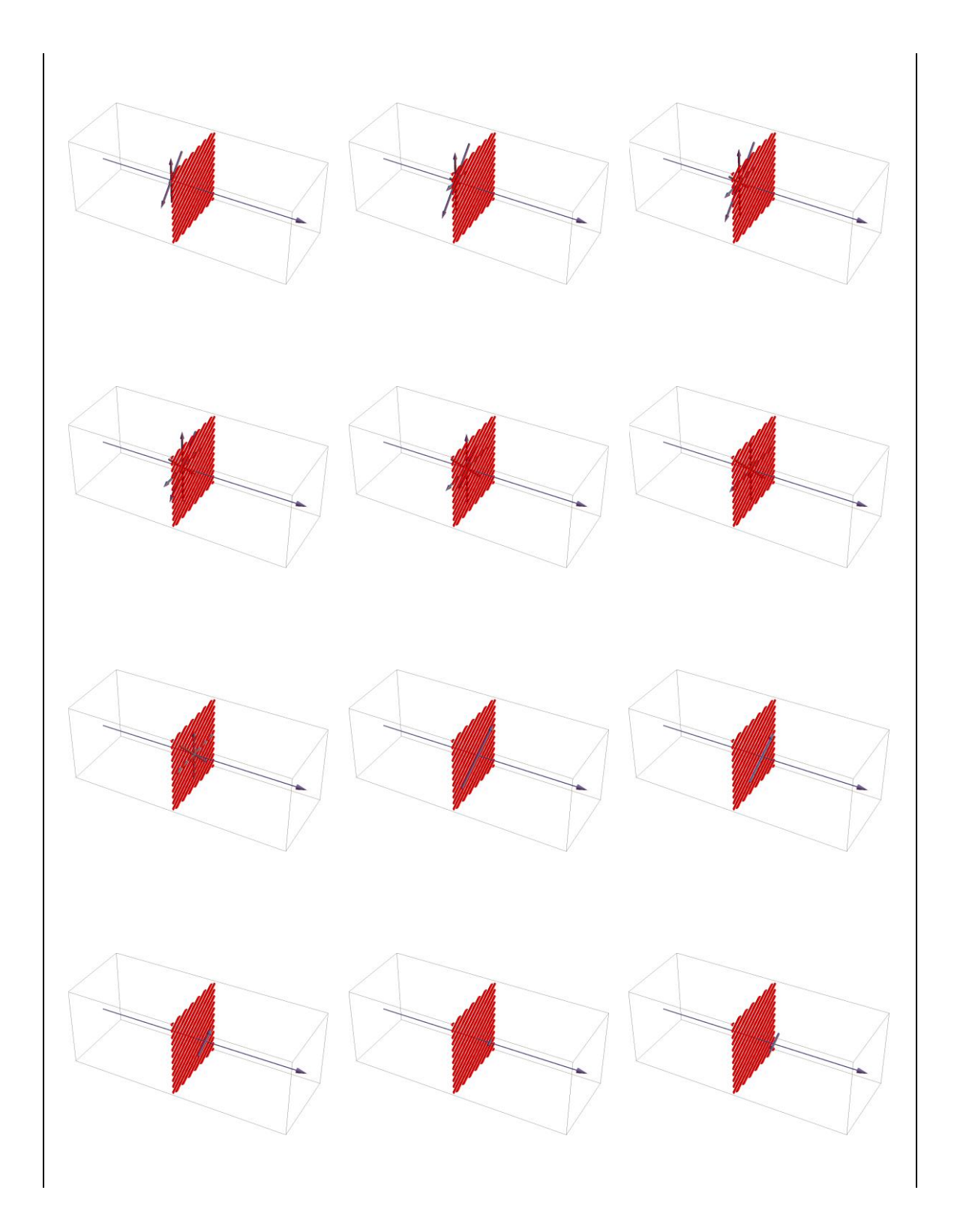

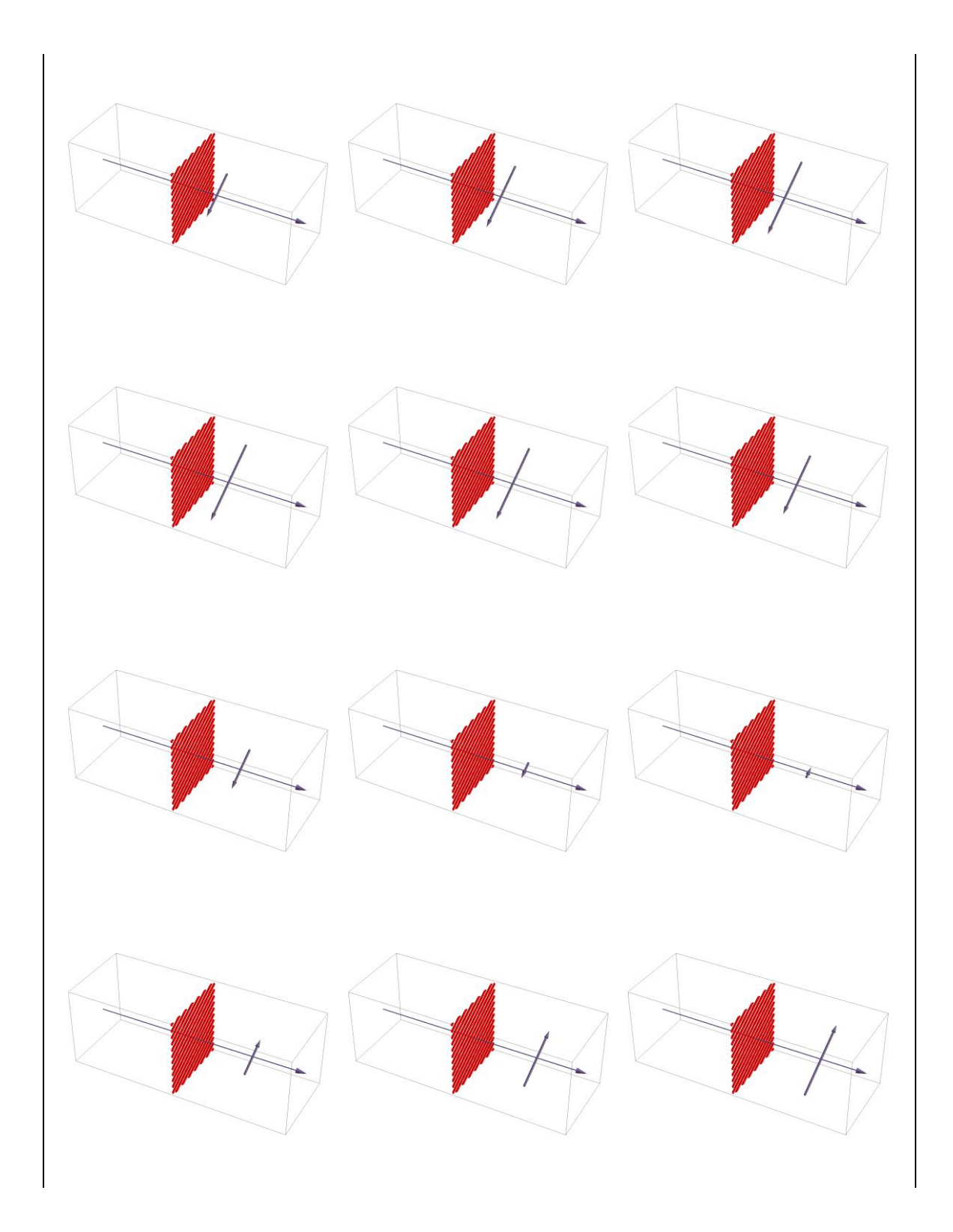

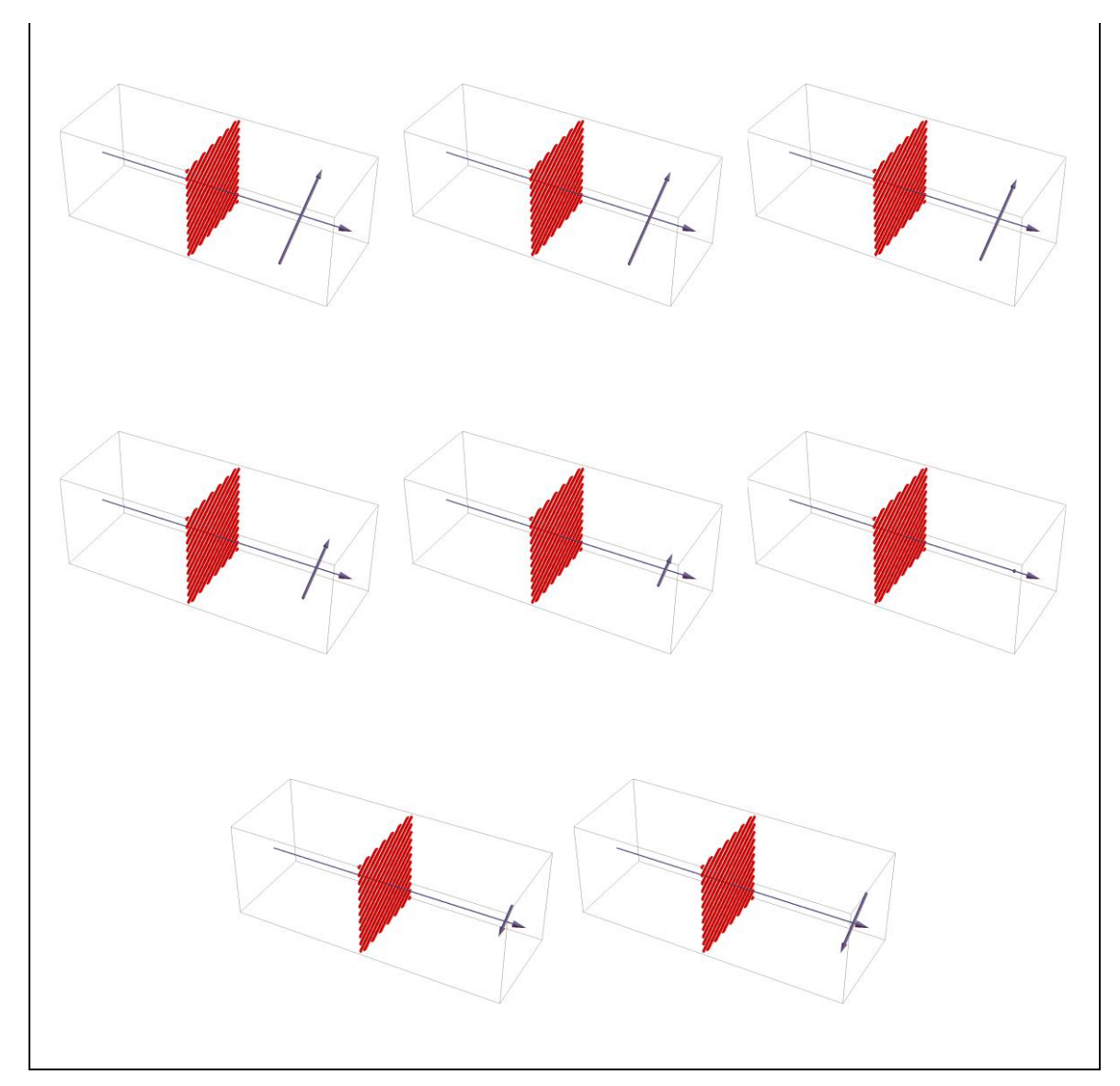

**Figura 2.4** - Sequência de 50 imagens do arquivo animando da propagação da luz não polarizada através de um polarizador a 60º (Polarizador.gif).

Concatenando as imagens de simulações de luz polarizada atravessando um polarizador com diferentes ângulos (0º, 30º, 60º, 90º, 120º e 150º) temos as imagens da Figura 2.5.

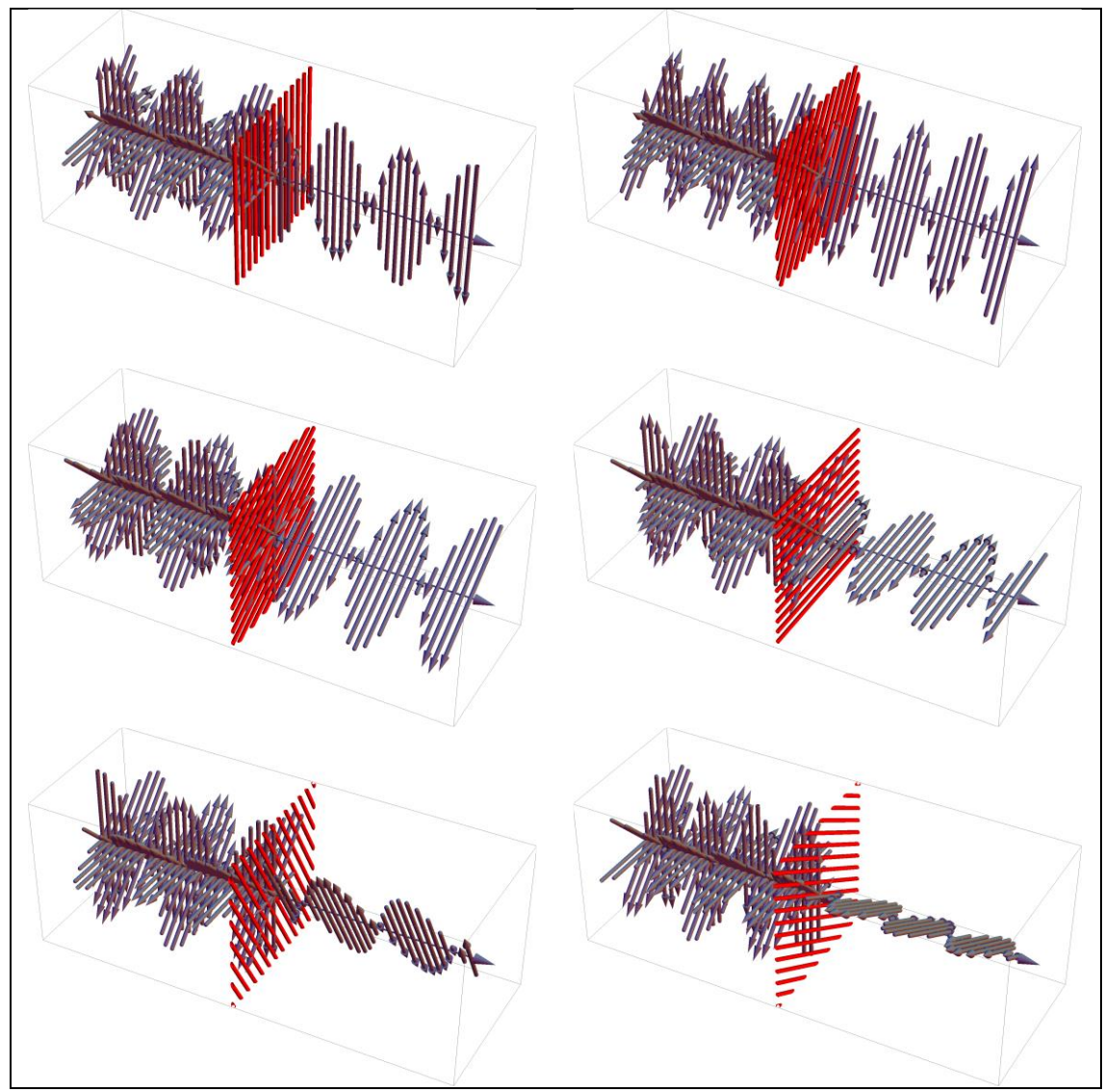

**Figura 2.5:** Imagens concatenadas de uma luz não polarizada passando por polarizador com diferentes ângulos (0º, 30º, 60º, 90º, 120º e 150º).

#### **2.3. Simulando a Luz Passando por Dois Polarizadores**

Para simular a luz atravessando dois polarizadores, o código mantém um polarizador com posição (PosPol=1.5) e o ângulo diretor (AngPol=0º) fixos, enquanto um segundo polarizador tem posição fixa (PosPol2=3.5) e varia o ângulo diretor (AngPol2). No exemplo que trazemos na continuidade, o valor de AngPol2 varia de 0º, 30º, 60º, 90º, 120º e 150º.

```
PosPol=1.5;
AngPol=0 Degree;
PosPol2=3.5;
```

```
AmpPar=Sum[
    Cos[Fase[i]+W[i]*10PosPol]*
     Cos[(i 45Degree)-AngPol],
   \{i, 1, 4\};
AmpPerp=Sum[
    Cos[Fase[i]+W[i]*10PosPol]*
     Sin[(i 45Degree)-AngPol],
    {i,1,4}];
FasePol=If[AmpPerp==0,
    Sign[AmpPar] 90Degree,
    ArcTan[AmpPar/AmpPerp]];
WPol = Sum[W[i], {i, 1, 4}]/4;
Polarizadores2=Flatten[Table[
 Graphics3D[{Red,
   Polarizador[PosPol,AngPol],
   Polarizador[PosPol2, AngPol2],
   Gray, Arrow[
    Tube[{{0,0,0},{5.3,0,0}},0.01]],
   Arrowheads[{{.03,1}}],
   If[0.1t<=PosPol,
    Table[Campo[0.1t,
     Cos[Fase[i]+W[i]t],i 45Degree],
    \{i, 1, 4\},
    If[0.1t<=PosPol2,
     Campo[0.1t,
      Cos[FasePol+WPol(t-PosPol*10)],
      AngPol],
     Campo[0.1t,
      Cos[FasePol+WPol(t-PosPol*10)]*
      Cos[AngPol-AngPol2],
      AngPol2]]]},
   PlotRange->{{-.2,5.3},{-1,1},{-1,1}},
   ImageSize->1000],
 {AngPol2,0Degree,179Degree,30Degree},
 \{t, 1, 50\}];
Export["Polarizadores2.gif",Polarizadores2]
```
Esta animação tem 300 imagens sequências, sendo 50 para cada um dos seis ângulos diferentes (0º, 30º, 60º, 90º, 120º e 150º) entre o primeiro e o segundo polarizador (AngPol2). Para exemplificar na F2.6 são mostradas as 50 imagens para o ângulo 150º.

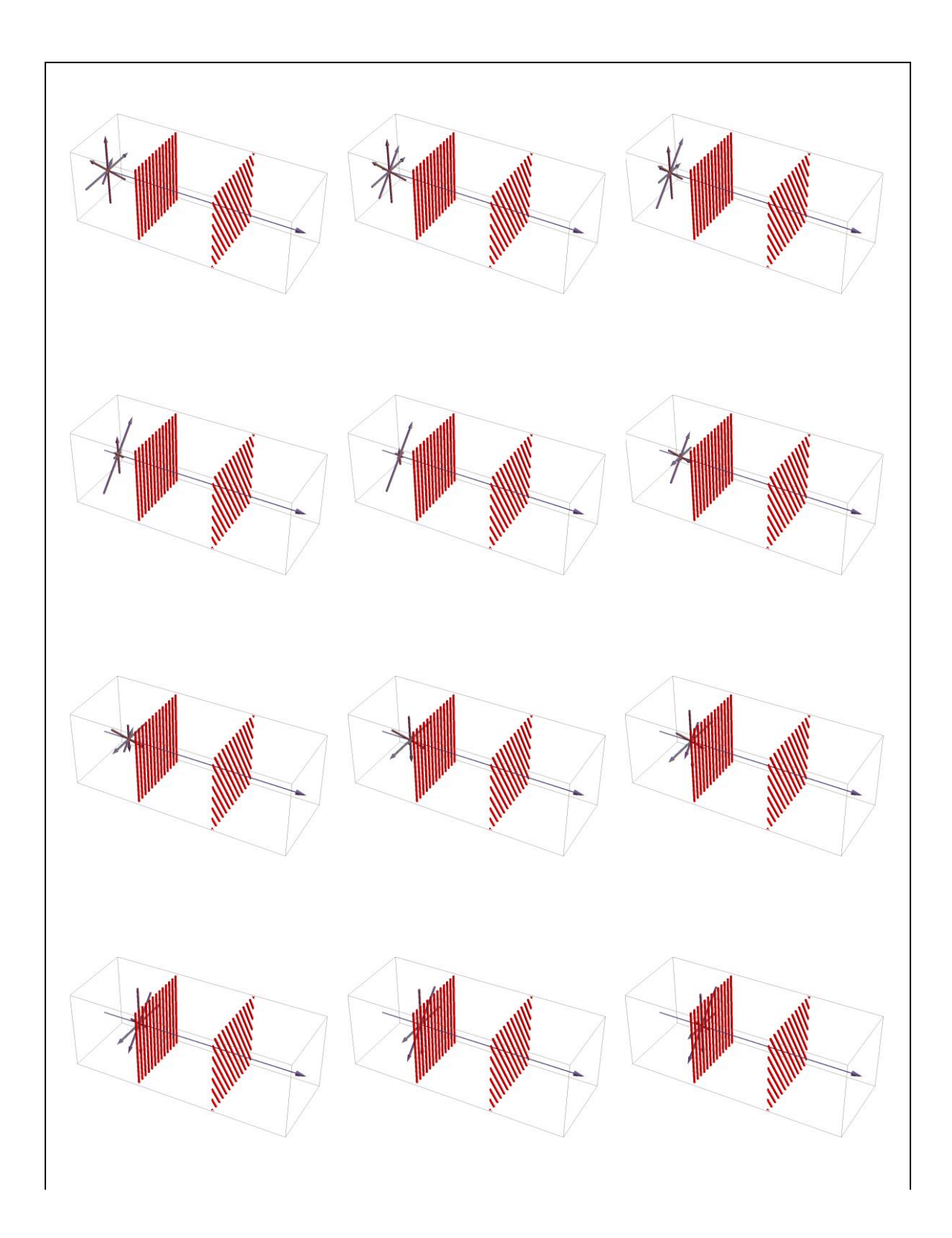

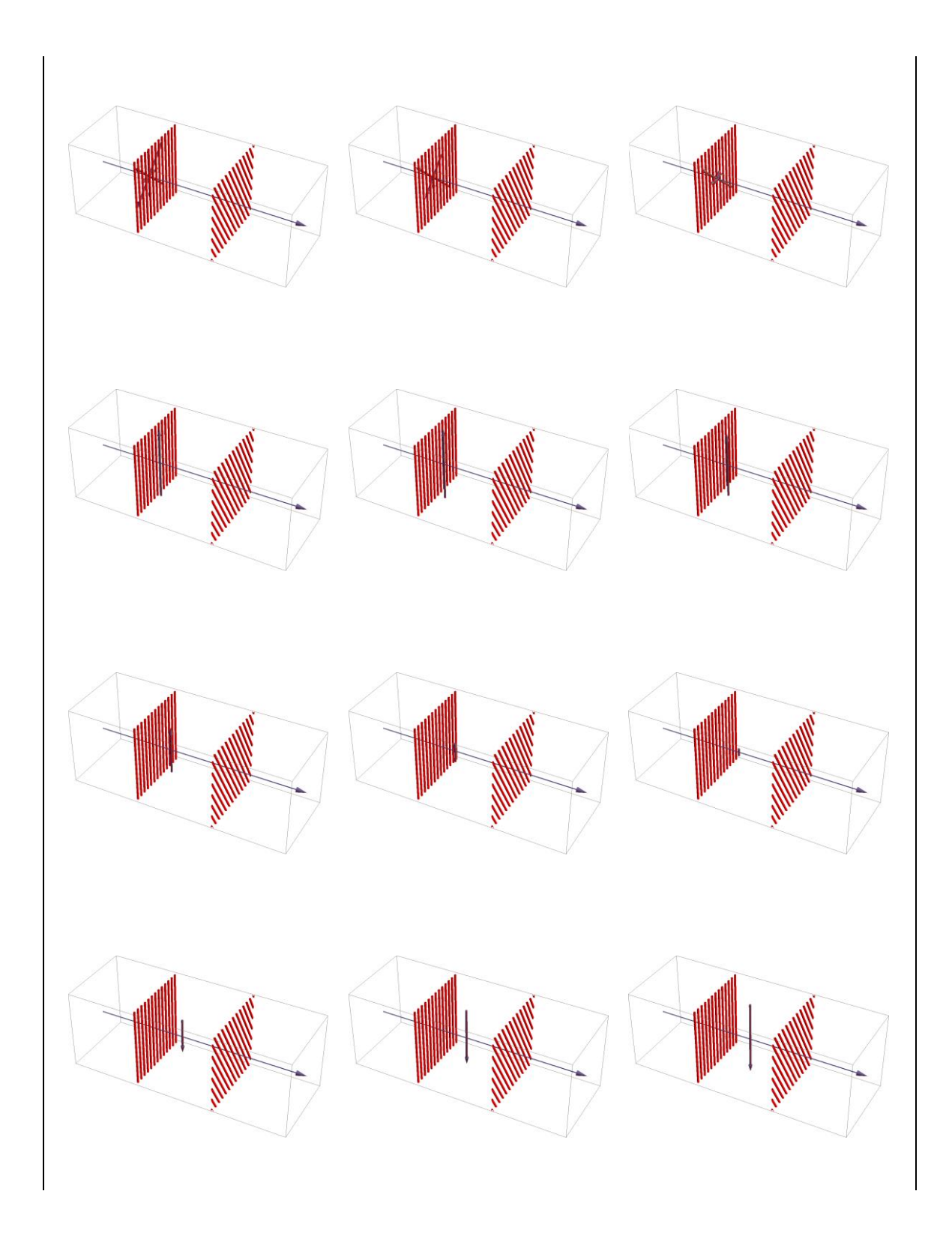

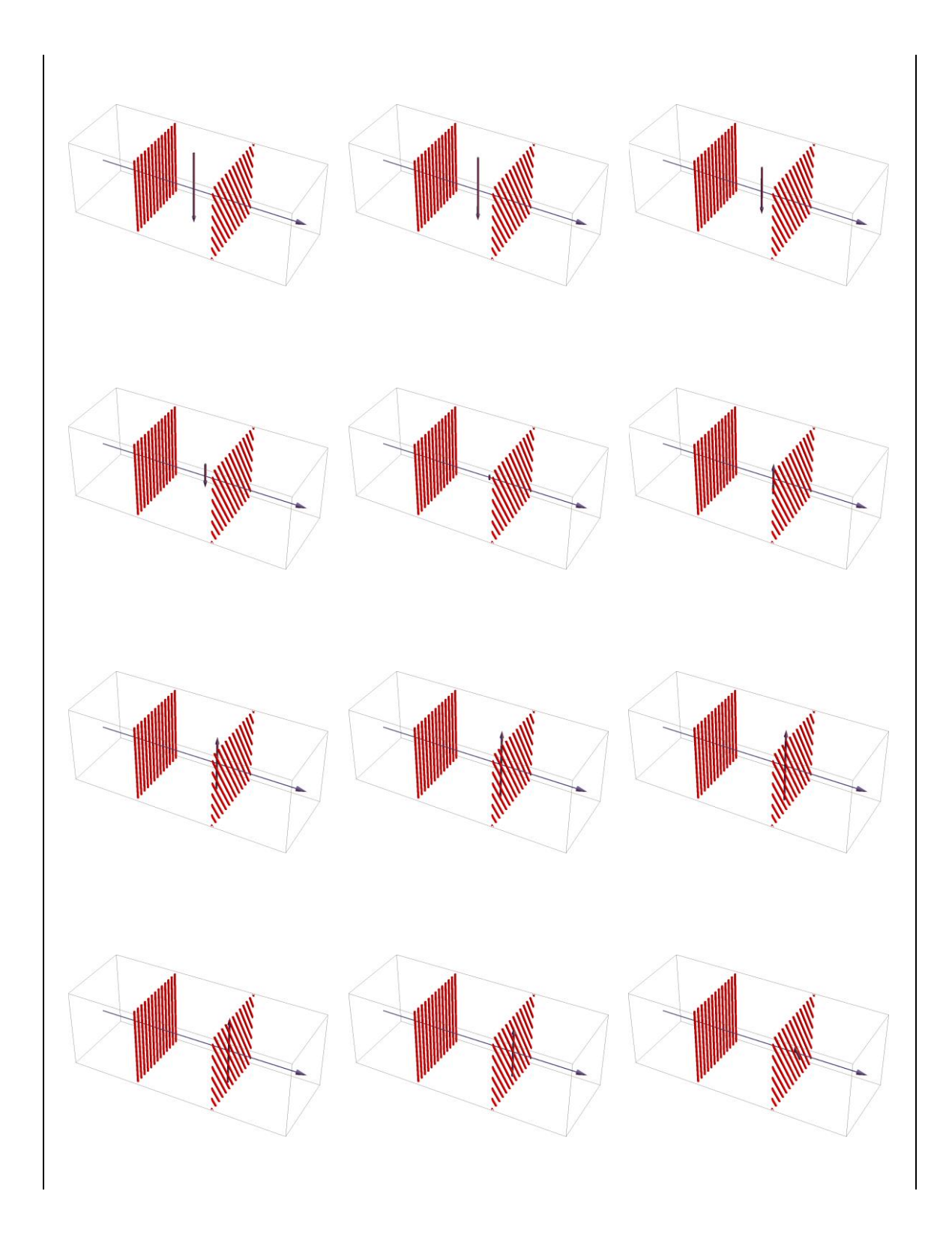

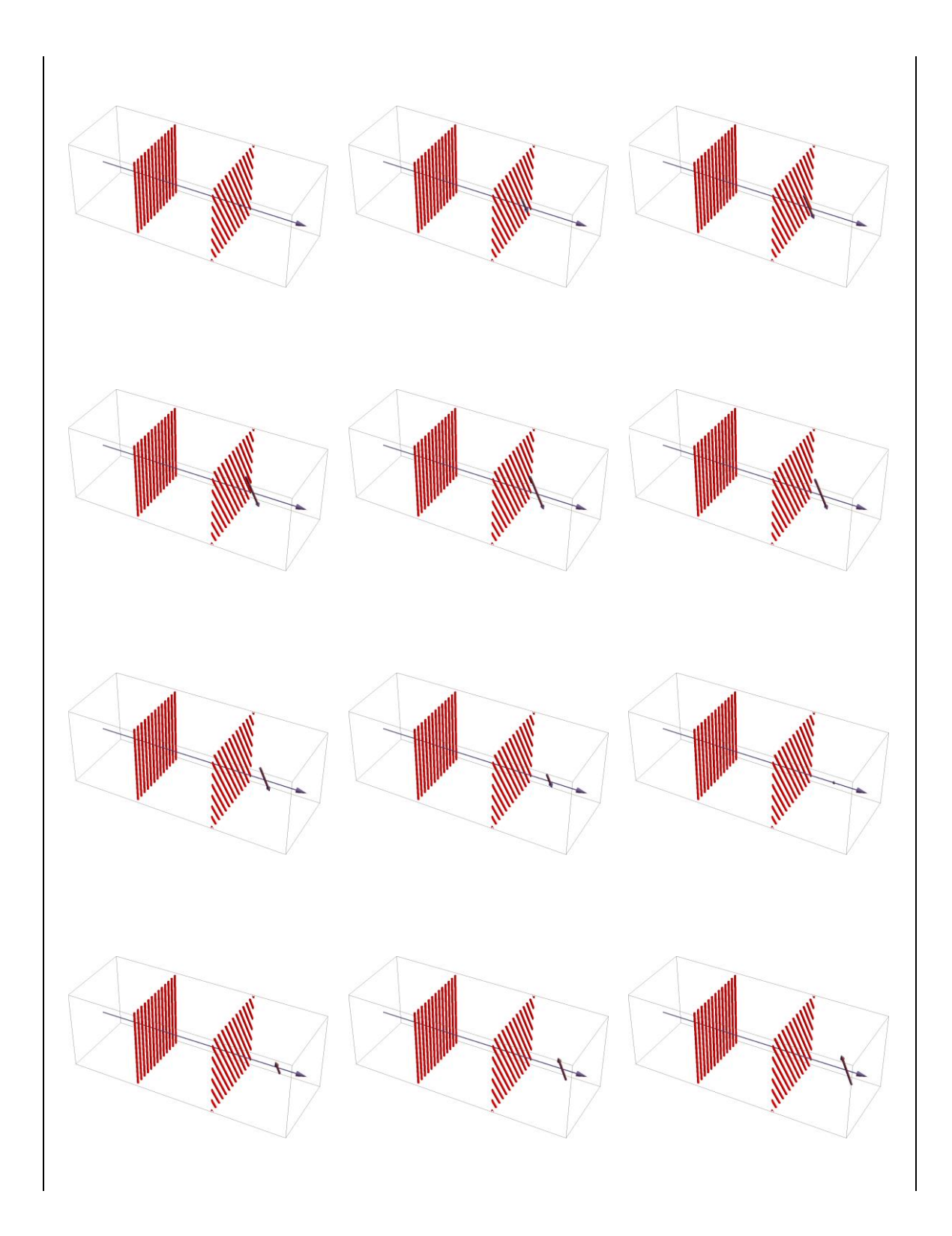

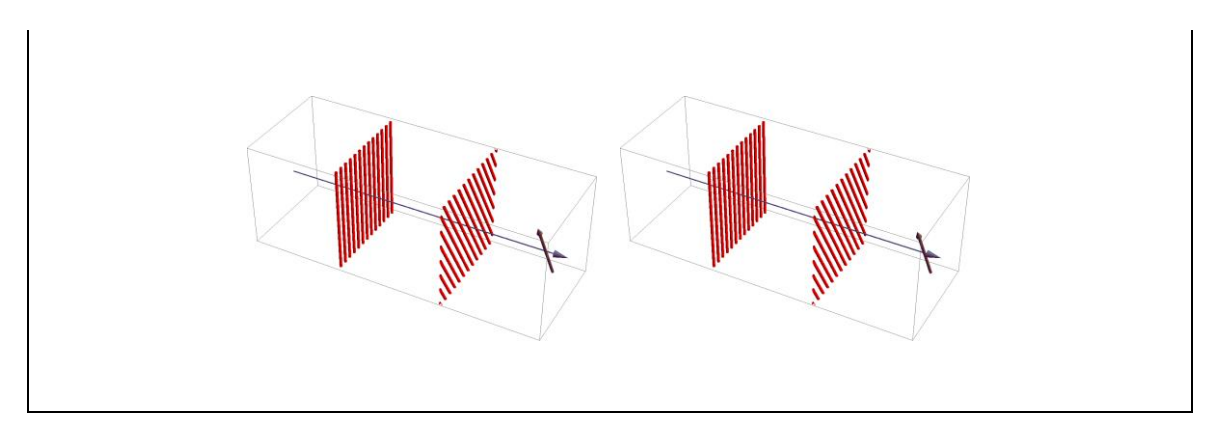

**Figura 2.6** - Sequência de 50 imagens do arquivo animando da propagação da luz não polarizada através de dois polarizadores com ângulo de 150º.

Concatenando as imagens de simulações de luz polarizada atravessando dois polarizadores, com diferentes ângulos para o segundo polarizador (0º, 30º, 60º, 90º, 120º e 150º) temos as imagens da Figura 2.7.

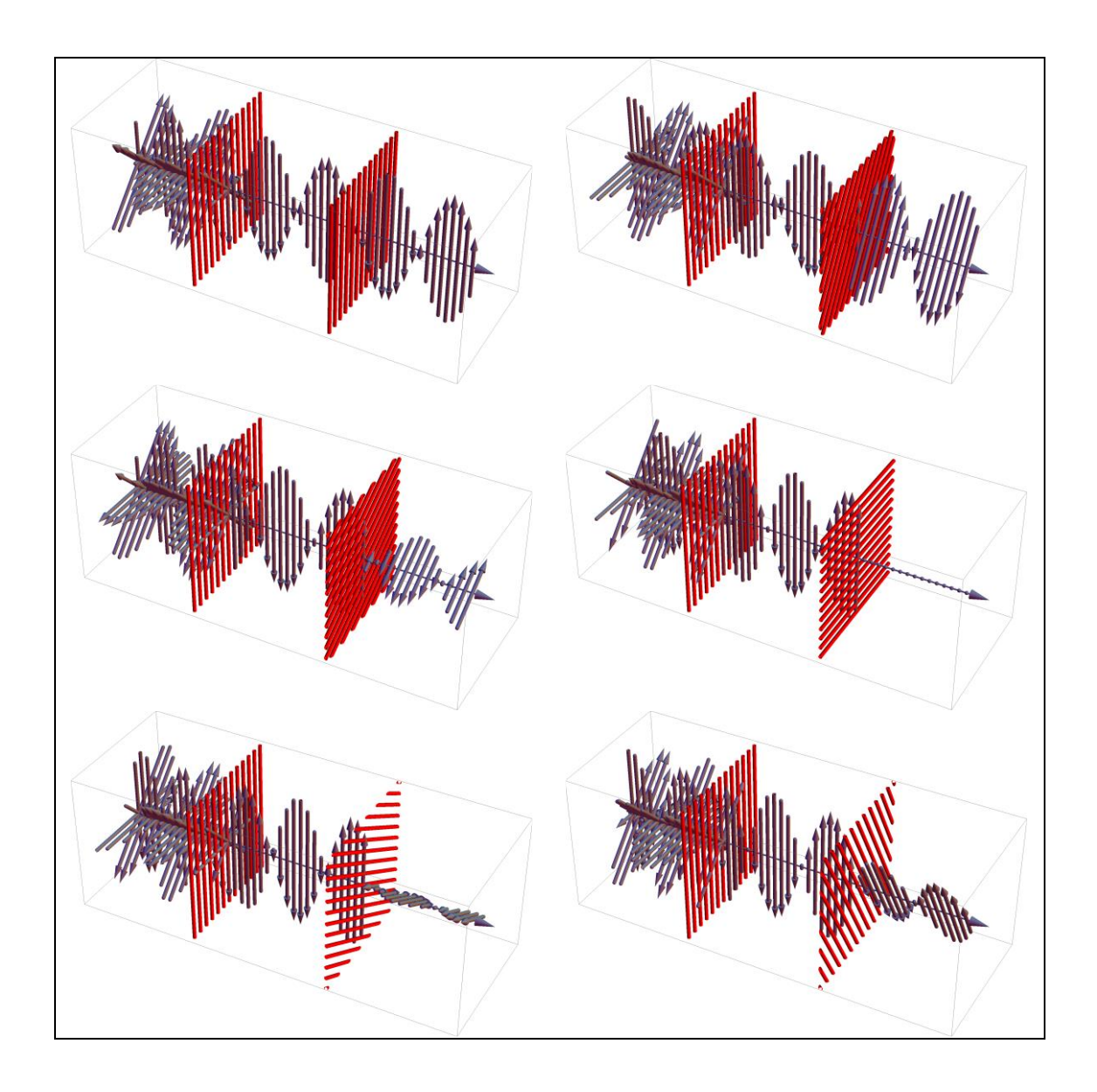

**Figura 2.7** - Imagens concatenadas de uma luz não polarizada passando por dois polarizadores com diferentes ângulos (0º, 30º, 60º, 90º, 120º e 150º).

#### **2.4. Simulando a Luz Passando por Três Polarizadores**

Para simular a luz atravessando três polarizadores, o código mantém dois polarizadores com posições (PosPol1=-2 e PosPos3=2) e o ângulos diretores (AngPol<sub>1=0</sub><sup>o</sup> e AngPol<sub>3</sub>=90<sup>o</sup>) fixos, enquanto um outro polarizador, entre os dois primeiros, tem posição fixa (PosPol2=0) e varia o ângulo diretor (AngPol2). No exemplo que trazemos na continuidade, o valor de AngPol2 varia de 0º, 22.5º, 45º, 67.5º, 90º, 112.5º, 135º e 157.5º.

```
PosPol1 = -2;
PosPol2 = 0;PosPol3 = 2;AngPol1 = 0 Degree;
AngPol3 = 90 Degree;
Polarizadores3=Flatten[Table[
  Table[ Graphics3D[{Gray, Arrowheads[{{.025, 1}}],
    Polarizador[PosPol1, AngPol1],
    Polarizador[PosPol2, AngPol2],
    Polarizador[PosPol3, AngPol3],
   If[.2 \text{ i} > = PosPol3,
     Campo[.2 i, 
      Cos[AngPol3-AngPol2]*Cos[AngPol2-AngPol1]* 
       Cos[i W[1] + Fase[1]], AngPol3],
    If[.2 \text{ i} \ge 8 PosPol2,
      Campo[.2 i,Cos[AngPol2-AngPol1]*Cos[i W[1] 
         + Fase[1]],AngPol2],
      If[.2 i >=PosPol1, Campo[.2 i,Cos[i W[1] 
         + Fase[1]],AngPol1],
       {Campo[.2 i, Cos[i W[1] + False[1]], 0 Degree],}Campo[.2 \text{ i}, \text{ Cos}[i \text{ W}[2] + \text{Face}[2]], 45 \text{ Degree}],Campo[.2 \text{ i}, \text{ Cos}[i \text{ W}[3] + \text{Face}[3]], 90 \text{ Degree}],Campo[.2 i, Cos[i W[4] + Fasc[4]], 135 Degree]}]]]},
  PlotRange \rightarrow {{-5, 5}, {-1, 1}, {-1, 1}}, Boxed \rightarrow True,
   ImageSize -> 1000], {i, -21, 21}], {AngPol2, 
 0 Degree, -179 Degree, -22.5 Degree}]];
Export["Polarizadores3.gif",Polarizadores3]
```
Esta animação tem 344 imagens sequências, sendo 43 para cada um dos oitos ângulos diferentes (0º, 30º, 60º, 90º, 120º e 150º) do polarizador do meio (AngPol2). Para exemplificar na Figura 2.8 são mostradas 42 imagens para o ângulo 135º.

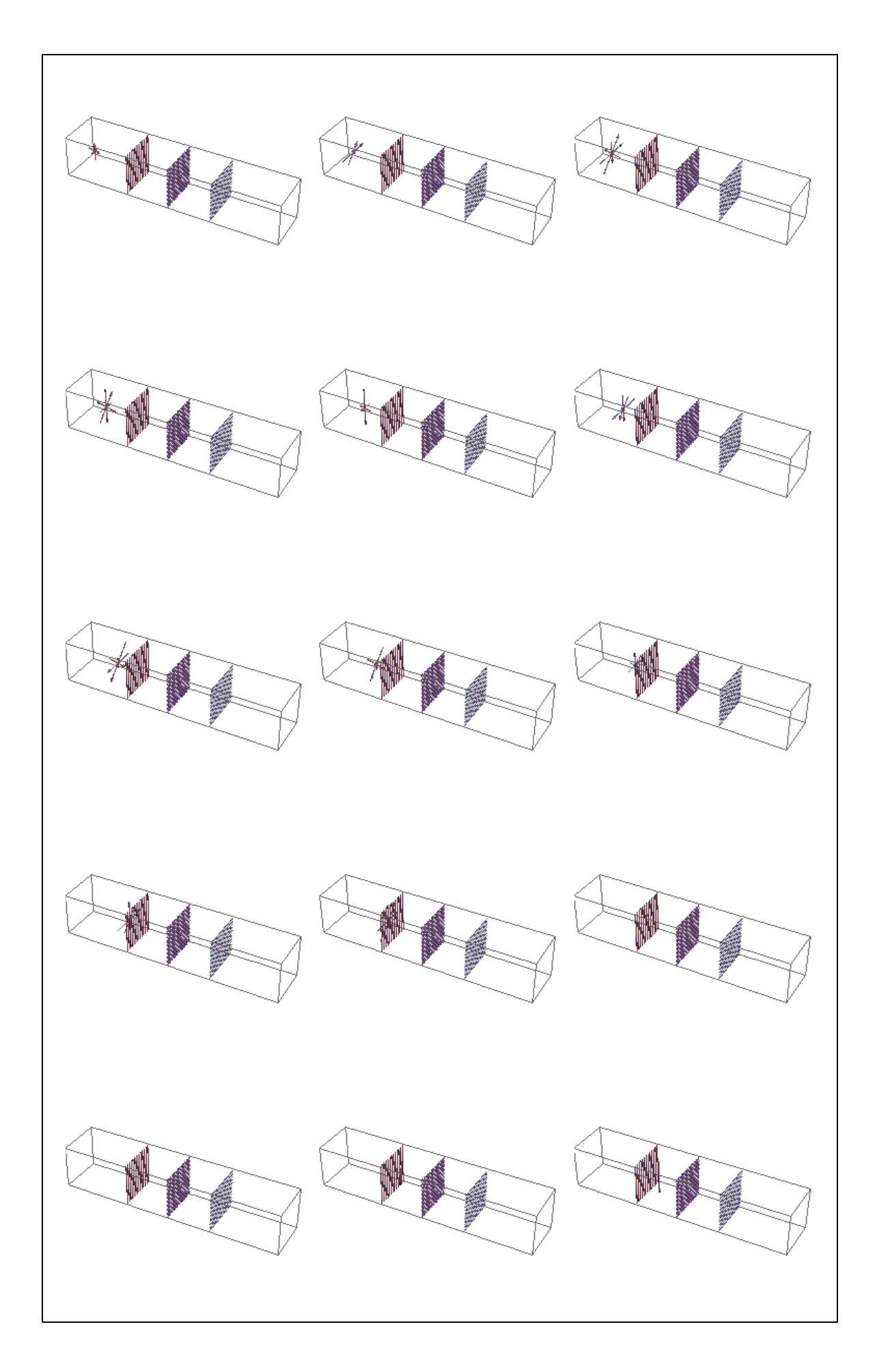

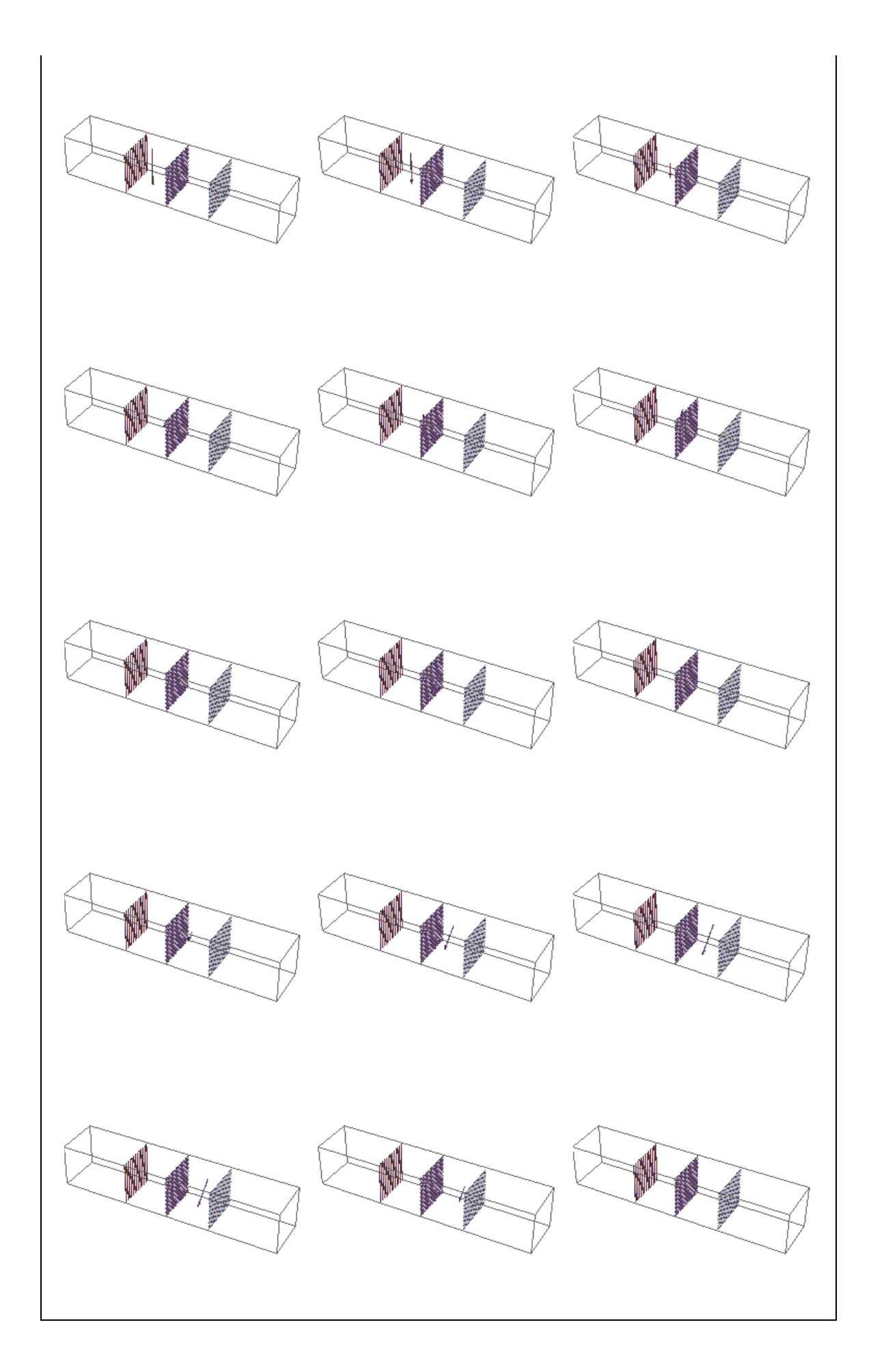

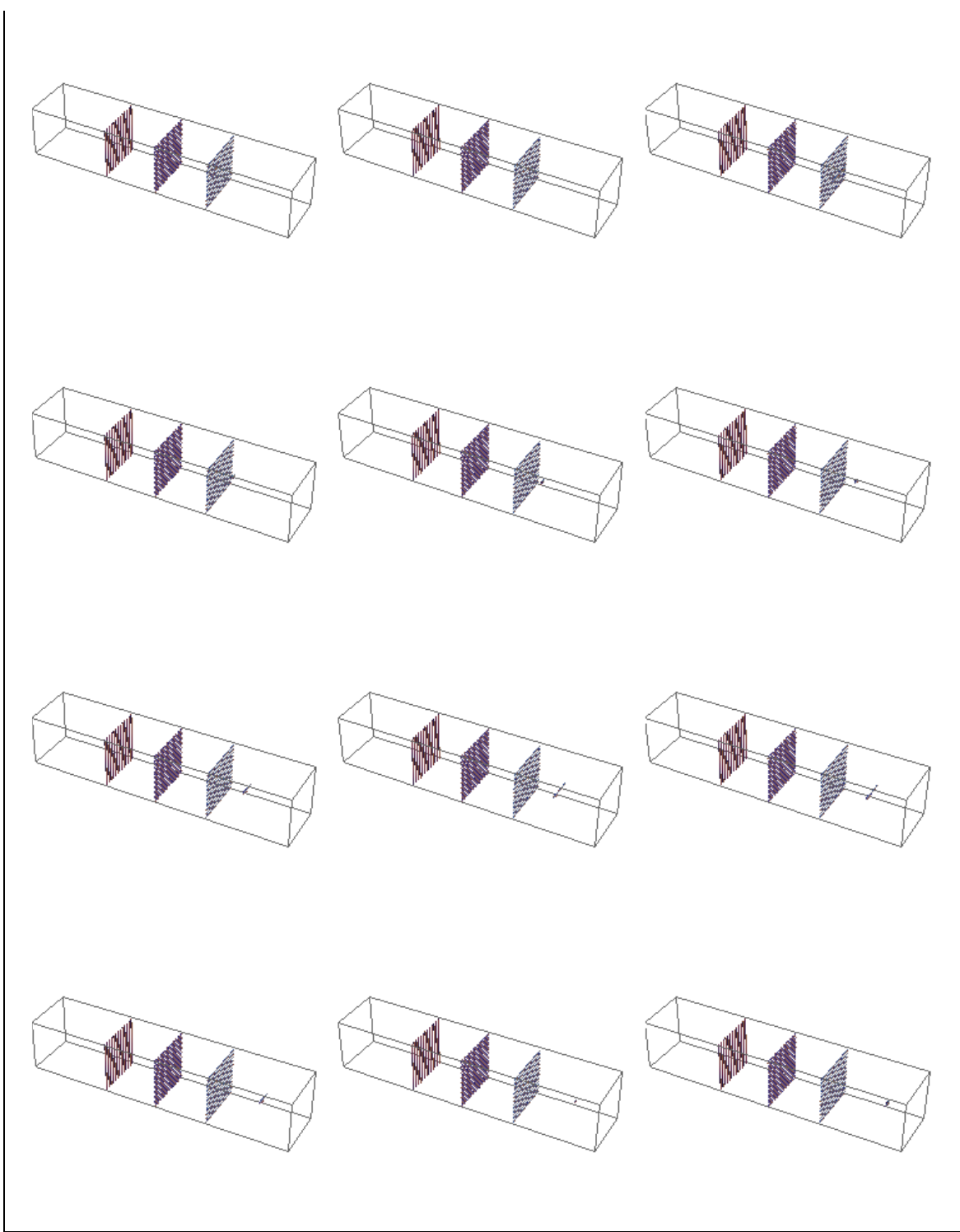

**Figura 2.8** - Sequência de 42 imagens do arquivo animando da propagação da luz não polarizada através de três polarizadores

Concatenando as imagens de simulações de luz polarizada atravessando três polarizadores, com diferentes ângulos para o polarizador do meio (0º, 22.5º, 45º, 67.5º, 90º, 112.5º, 135º e 157.5º) temos as imagens da Figura 2.9.

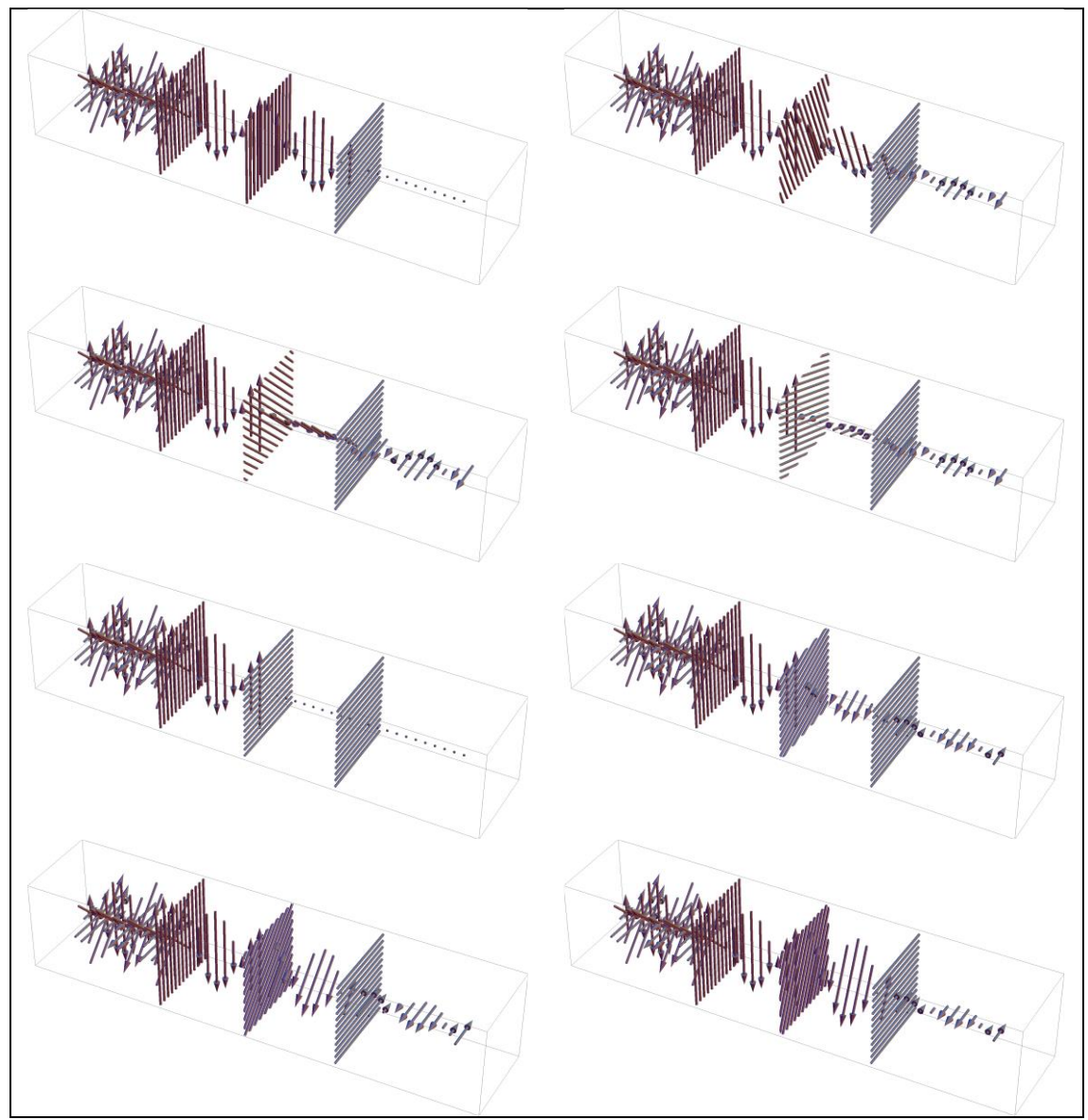

**Figura 2.9** - Imagens concatenadas de uma luz não polarizada passando por três polarizadores.

# **2.5. Simulando a Luz Passando por Polarizadores e Meio Ativo Óptico.**

Uma interessantíssima simulação é quando dois polarizadores cruzados (90º) têm entre eles um meio opticamente ativo, que rotaciona o plano de polarização da luz. Este é o princípio de funcionamento dos monitores de cristal líquido (LCD). O código que trazemos neste artigo gera consecutivamente uma simulação de cinco simulações, com um meio com atividade óptica que rotaciona a luz de 0º até 90º.

```
PosPol=1;
AngPol=0Degree;
PosPol2=4;
```

```
AngPol2=90Degree; 
IniAtivo=1.5;
FimAtivo=3.5;
AmpPar=Sum[
 Cos[Fase[i]+W[i]*10 PosPol]*
 Cos[(i 45Degree)-AngPol],
 {i,1,4}];
AmpPerp =Sum[
   Cos[Fase[i]+W[i]*10 PosPol]*
   Sin[(i 45Degree)-AngPol], 
  \{i, 1, 4\};
FasePol=If[AmpPerp==0,
   Sign[AmpPar] 90Degree, 
   ArcTan[AmpPar/AmpPerp]];
WPol = Sum[W[i], {i, 1, 4}]/4;
Atividade=90 Degree/
 (FimAtivo-IniAtivo)/4;
MeioAtivo=Flatten[Table[Graphics3D[{
 Blue, Opacity[0.05Densidade],
 Cylinder[{{IniAtivo,0,0},
   {FimAtivo,0,0}},1],
 Red, Opacity[1],
 Polarizador[PosPol,AngPol],
 Polarizador[PosPol2,AngPol2], 
 Gray,
 Arrowheads[{{.03, 1}}],
 Arrow[Tube[{{0,0,0},{5.3,0,0}},0.01]], 
 If[0.1t<=PosPol,
   Table[
    Campo[0.1t,Cos[Fase[i]+W[i]t],
    i 45Degree], \{i, 1, 4\}],
    If[0.1t<=IniAtivo,
     Campo[0.1t,Cos[FasePol+WPol*
     (t-PosPol*10)],AngPol],
     If[0.1t<=FimAtivo,
      Campo[0.1t,Cos[FasePol+WPol*
       (t-PosPol*10)],
       AngPol+Atividade*Densidade*
       (0.1t-IniAtivo)],
      If[0.1t<=PosPol2,
       Campo[0.1t,Cos[FasePol+WPol*
        (t-PosPol*10)],
        AngPol+Atividade*Densidade*
         (FimAtivo-IniAtivo)],
       Campo[0.1t,Cos[FasePol+WPol*
       (t-PosPol*10)]*
        -Cos[AngPol2-AngPol+
         Atividade*Densidade*
          (FimAtivo-IniAtivo)],
```

```
 AngPol2]]]]]},
  PlotRange->{{-.2,5.3},{-1,1},{-1,1}},
ImageSize->1000],
 {Densidade,0,4},{t,1,50}]];
Export["MeioAtivo.gif", MeioAtivo]
```
Esta animação tem 250 imagens sequências, sendo 50 para cada uma das cinco diferentes densidades (0, 1, 2, 3, 4) para o meio óptico. Para exemplificar na Figura 2.10 são mostradas as 50 imagens para uma densidade de um, que rotaciona a luz em 67,5º.

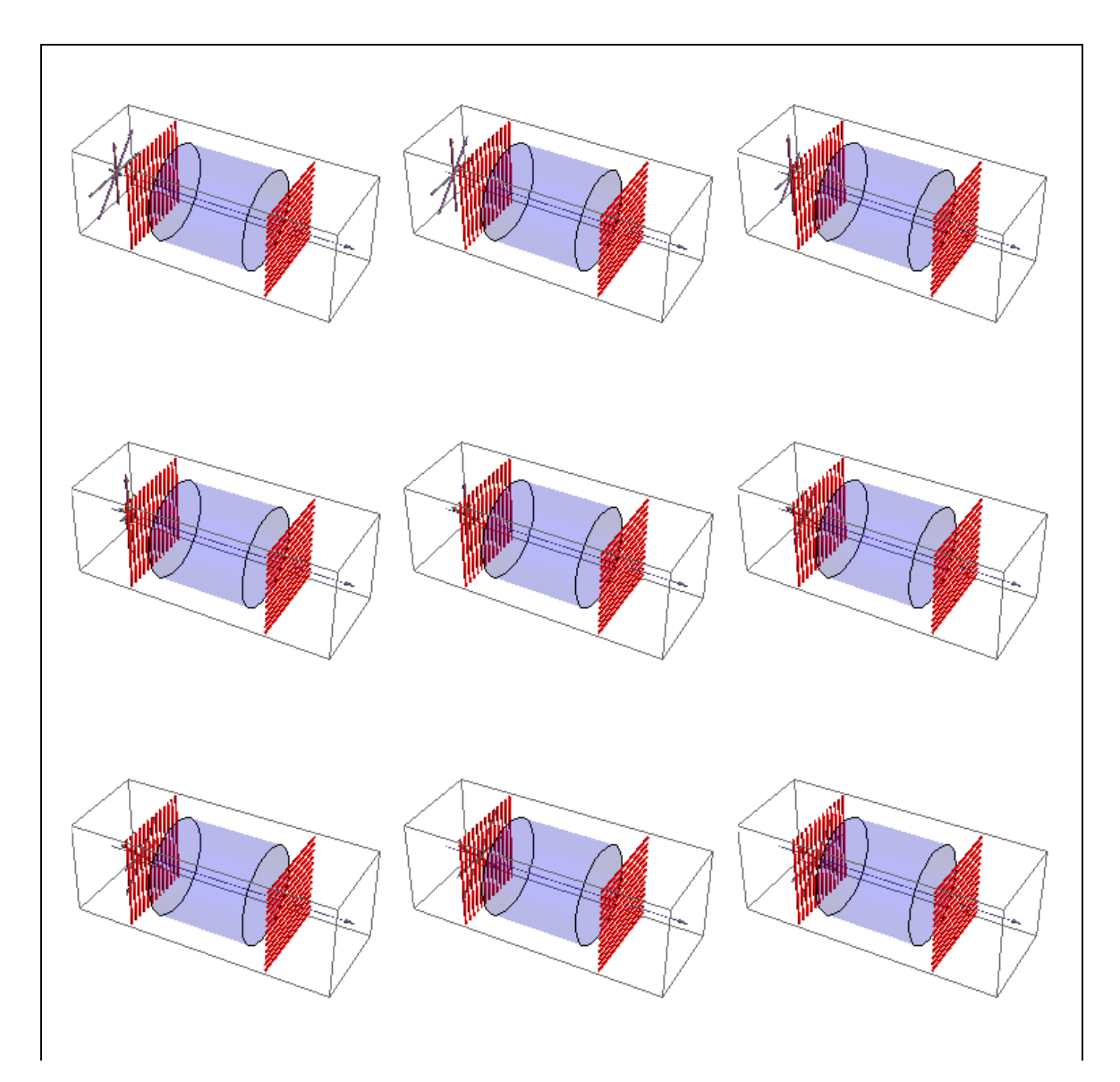

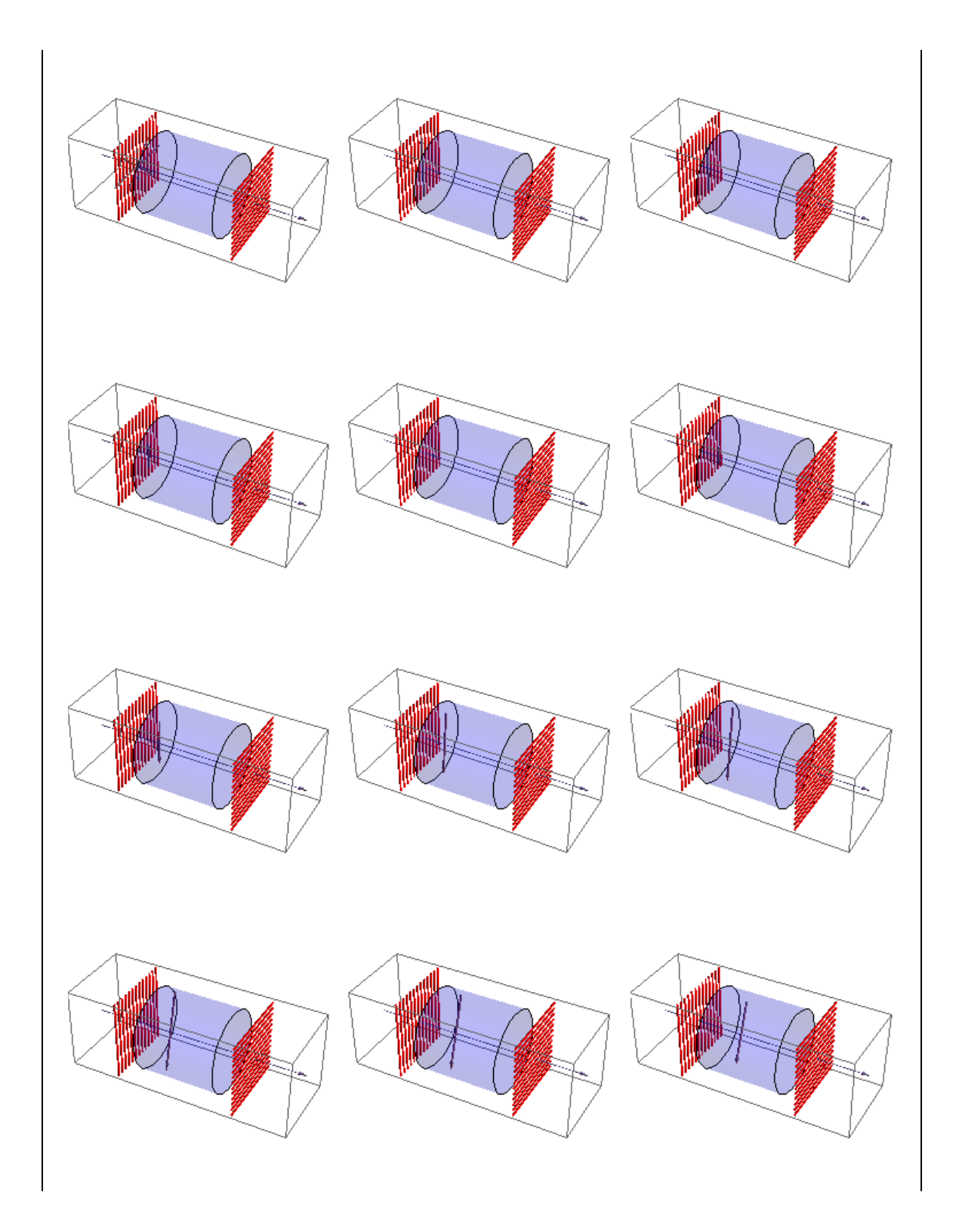

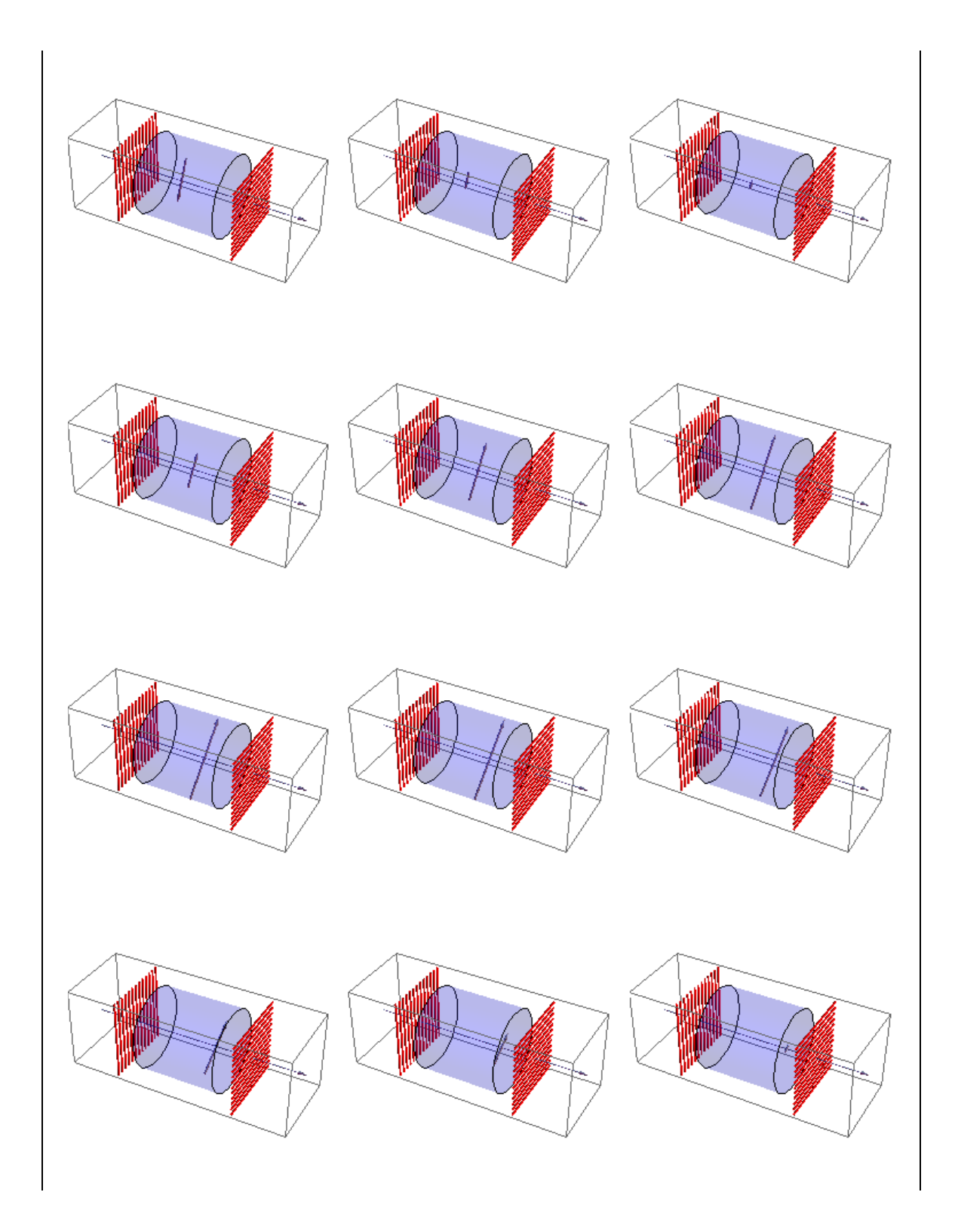

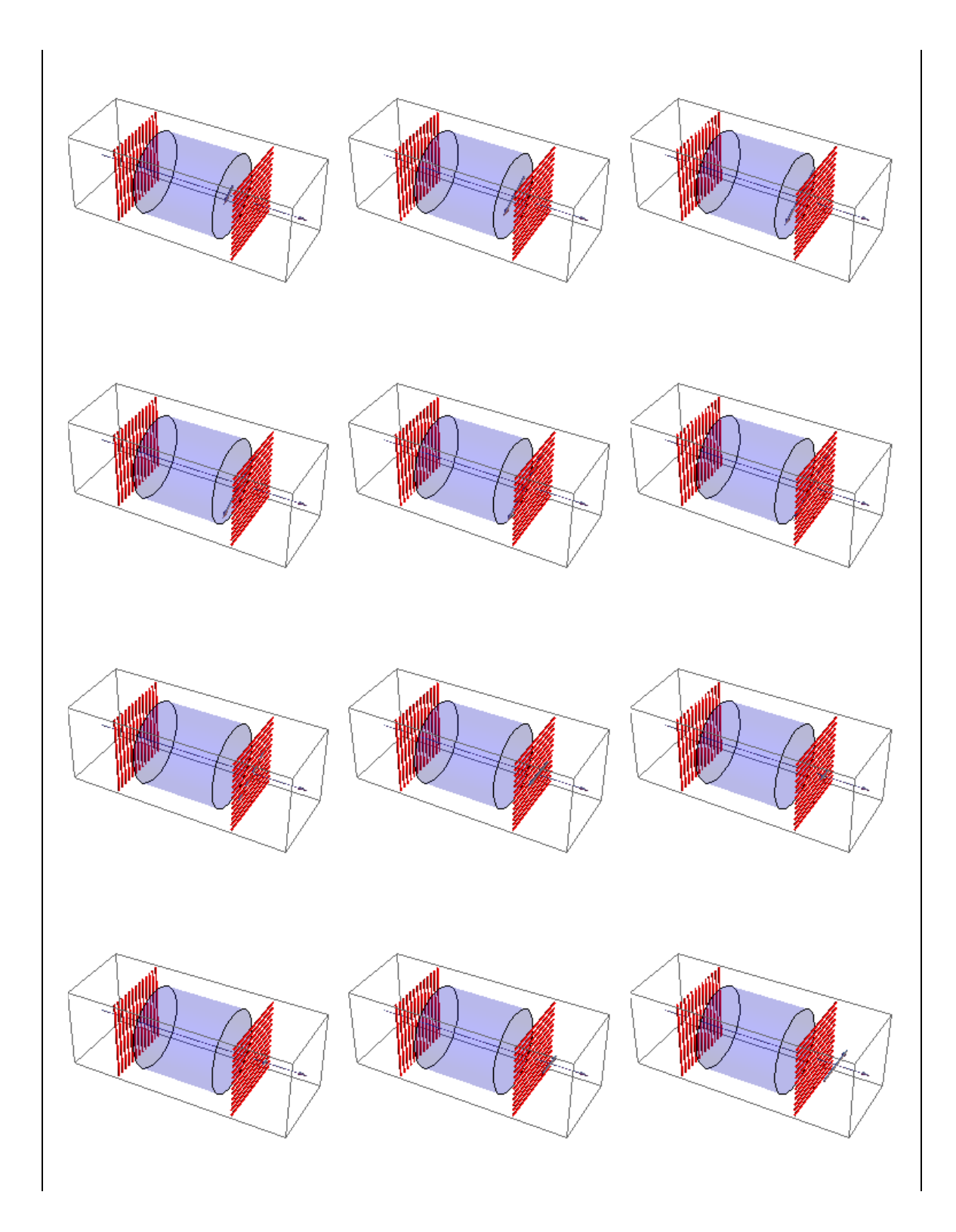

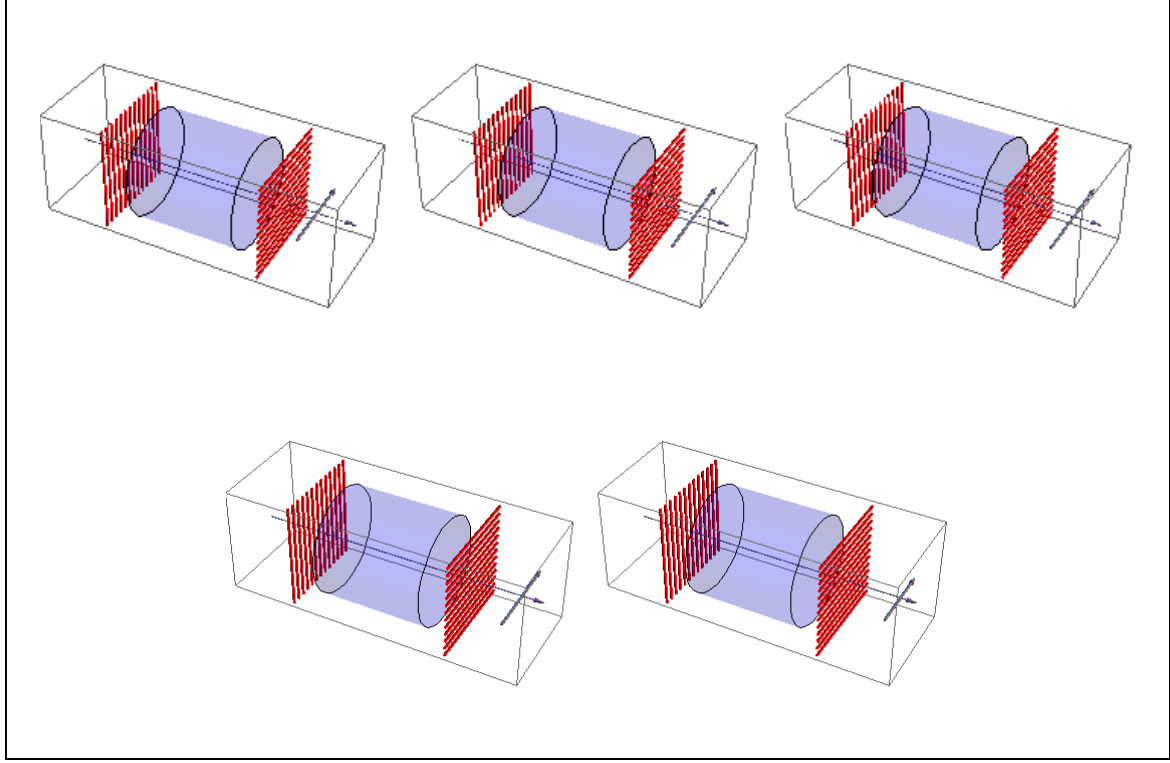

**Figura 2.10** - Sequência de 50 imagens do arquivo animando da propagação da luz através de dois polarizadores cruzados, separados um meio ativo que rotacional a luz em 67,5º.

Concatenando as imagens de simulações de luz polarizada atravessando dois polarizadores cruzados, separados um meio ativo que rotacional a luz temos as imagens da Figura 2.11.

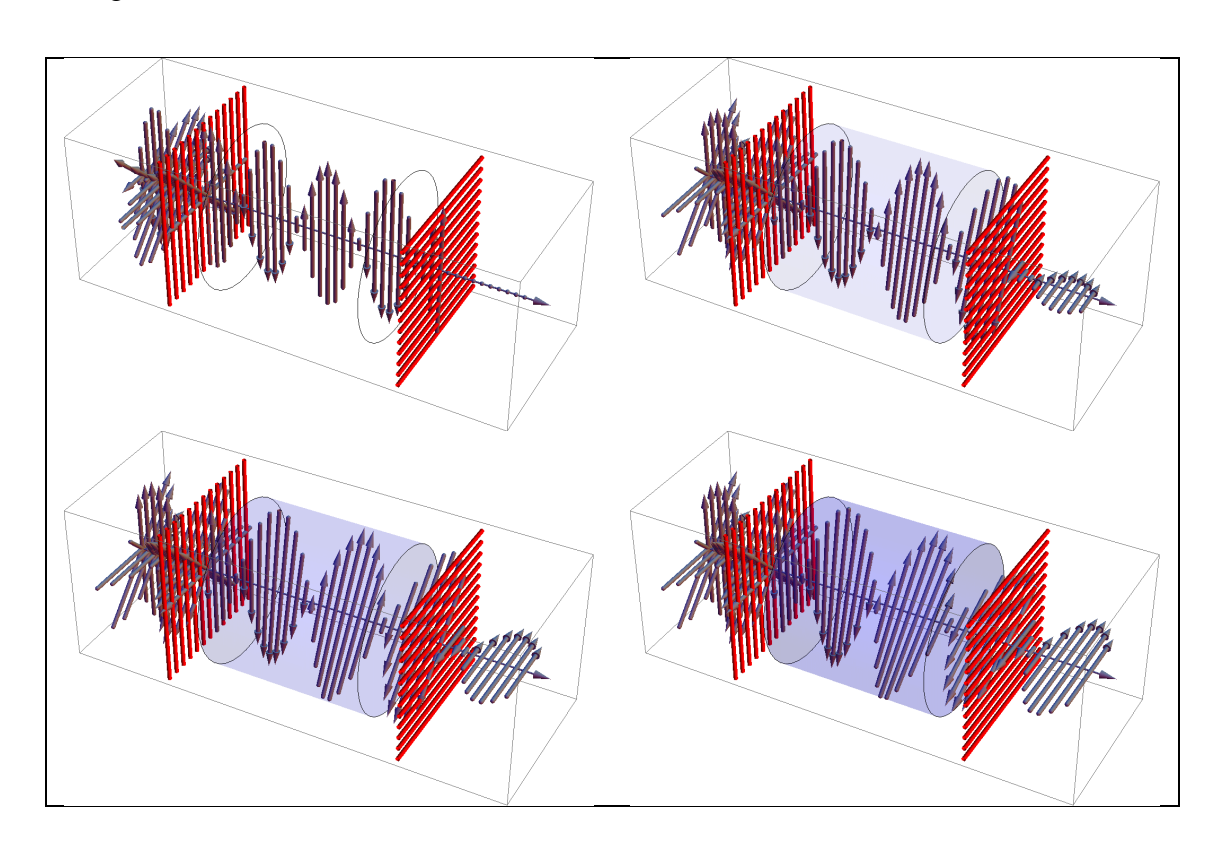

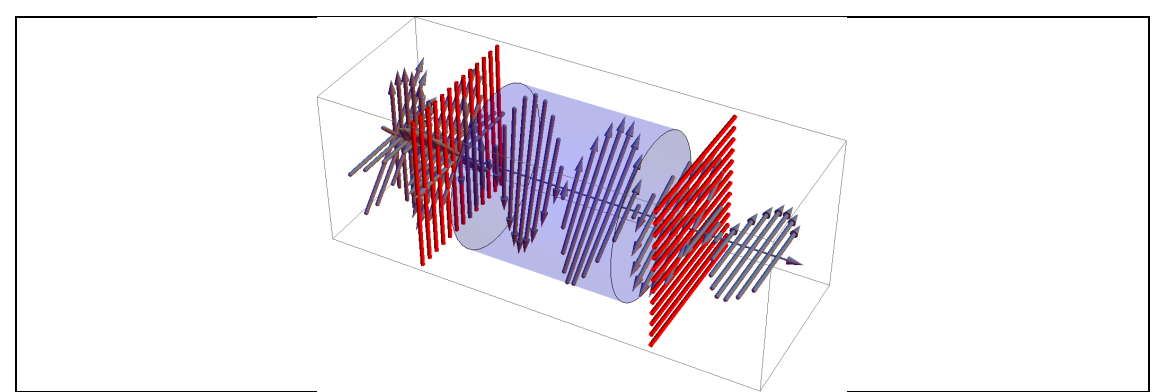

**Figura 2.11** - Imagens de uma luz não polarizada atravessando dois polarizadores cruzados, separados um meio ativo que rotacional a luz.

#### **3. SEQUENCIA DIDÁTICA**

#### DISCIPLINA: Física

TEMA: Aprendendo polarização da luz e ondas eletromagnéticas através de demonstrações, experimento e simulações didáticas.

OBJETIVO: Compreender o fenômeno de polarização da luz, através de simulações e experimento, bem como relacioná-lo com fatos do nosso cotidiano.

PÚBLICO ALVO: O conteúdo pode ser ministrado com alunos da terceira série, no final do último bimestre, como ser desenvolvido com alunos da 2ª série, ambos do ensino médio.

DURAÇÃO TOTAL: 04 horas aulas

# **3.1. Aula 01: Noções Básicas de Ondas Eletromagnéticas e Polarização**

Duração: 02 horas (100 min)

*1° Momento: Introdução às Ondas Eletromagnéticas*

Duração: 20 min

Iniciar a aula perguntando para os alunos: Por que as pessoas utilizam dos óculos com polaroide? Como alguns fotógrafos conseguem tirar a foto sem ter a interferência na imagem do reflexo da Luz?

Através destes questionamentos o professor tenta capturar o que os alunos têm de conhecimento prévio sobre o conteúdo. Acredita-se que nem todos os alunos saibam da diferença de um óculo normal para um com polaroide, ou que nunca tenha ouvido falar sobre o mesmo, porém o professor tem que gerar na classe uma boa discussão em torno da diminuição do reflexo de luz ao ser tirado uma foto em um lugar com muita interferência de luz. Porém se muitos alunos não tiverem certeza da resposta correta, pode ser mencionado para eles que até o final da aula eles terão uma resposta plausível sobre as mesmas.

Em seguida o professor realiza uma explanação sobre ondas eletromagnéticas, e para a turma fixar melhor o conteúdo pode ser utilizado um vídeo que fale sobre o assunto

e ao término realizar um debate em sala sobre as ondas eletromagnéticas presentes no cotidiano de cada indivíduo. O correto será utilizar de um vídeo que traz várias situações de ondas eletromagnéticas no cotidiano do aluno.

Deixo aqui como indicação o vídeo intitulado "Ondas Eletromagnéticas - parte I", que pode ser encontrado no site: [https://youtu.be/t6fOIQimm\\_Y,](https://youtu.be/t6fOIQimm_Y) tem uma duração de 11,44 minutos, porém fica a escolha do professor se quer passar o vídeo por completo ou só apenas os cinco primeiros minutos que fala da presença das ondas eletromagnética no dia a dia.

Logo após utilizar um Datashow, para apresentar ao aluno figuras de ondas eletromagnéticas, demonstrando o sentido e velocidade de propagação das mesmas, salientar que os campos elétrico e magnético estão perpendiculares entre si e perpendiculares à propagação da mesma, ilustrada pelas Figuras 3.1 e 3.2.

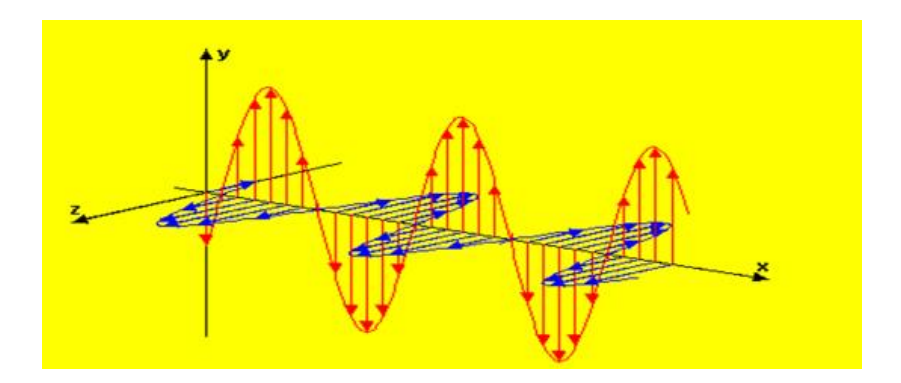

**Figura 3.1** - Ilustração de uma onda eletromagnética propagando [6].

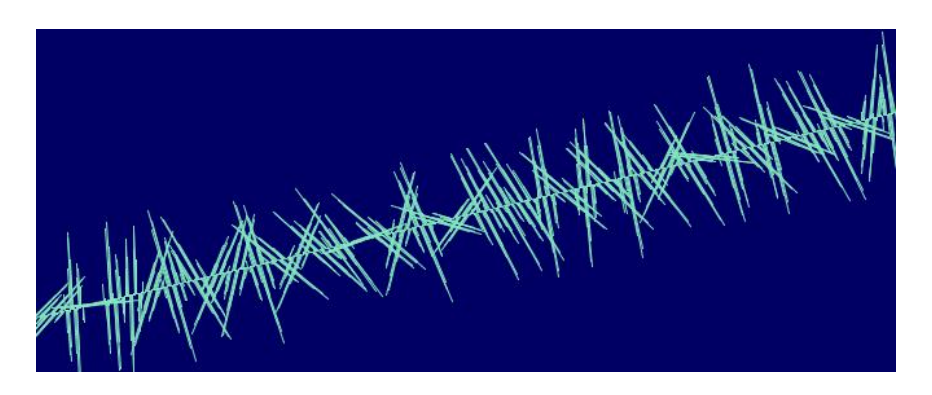

**Figura 3.2** - Ilustração de uma onda eletromagnética propagando[7].

*2° Momento: Luz Polarizada e Não Polarizada*

Duração: 20 min

Apresentar para o aluno a luz como uma onda eletromagnética não polarizada, mostrar a Figura 3.3, onde o campo elétrico e campo magnético vibram em todas as direções possíveis. Pedir para eles citarem exemplo de onda eletromagnética não polarizada.

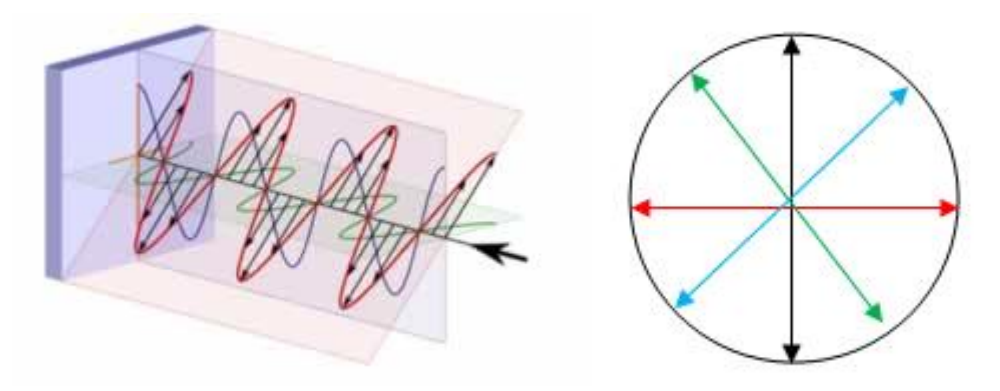

**Figura 3.3** - Ilustração de uma onda eletromagnética não polarizada. [8]

Apresentar a Figura 3.4 aos alunos e perguntar: Como posso obter uma luz como na figura, com uma onda eletromagnética polarizada, isto é, emitindo onda em um único plano?

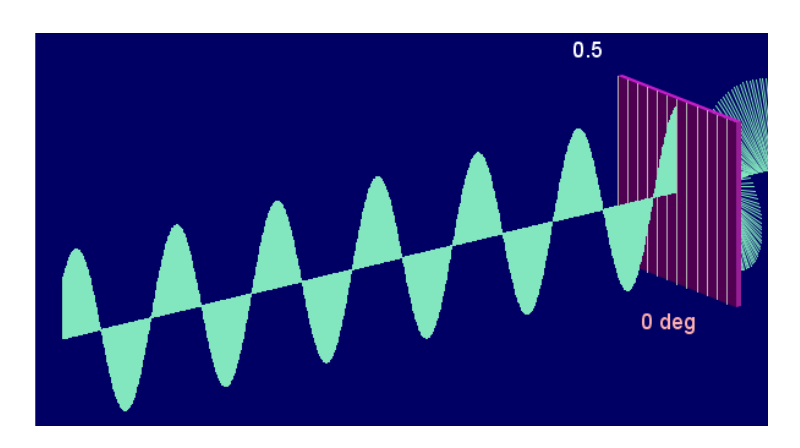

Figura 3.4 - Ilustração de uma onda eletromagnética polarizada por um polarizador[7].

### *3° Momento: Apresentação do Polarizador*

Duração: 10 min Apresentar aos alunos filtros polarizadores de baixo custo (US\$ 0,99), que pode ser adquirido pelo ebay.com, como os mostrados na Figura 3.5. Explicar a estrutura de um polarizador e a sua contribuição para o cotidiano do mesmo. Acredita-se que neste

momento os alunos já tenham condições de responder as perguntas feitas no início da aula.

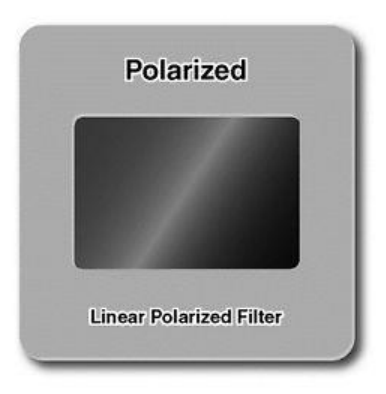

Figura 3.5 – Filtro polarizador de baixo custo. Fonte: "Linear polarization slide polarizer" in www.ebay.com.

## *4° Momento: Uso do Polarizador*

Duração: 20 min

A turma pode ser dividida em grupos de quatro a cinco alunos e entregar a cada grupo um filtro polarizador para os mesmos manusearem e observarem a quantidade de luz que passa quando coloca um polarizador na frente da mesma. Pedir para eles fazerem uma breve discussão sobre o ocorrido.

Apresentar aos alunos a simulação da propagação de uma onda eletromagnética não polarizada (Figura 3.6), criadas através do software de Mathematica®. Também apresentar as animações (Figura 3.7) mostrando a luz não polarizada passando por um polarizador em diferentes ângulos.

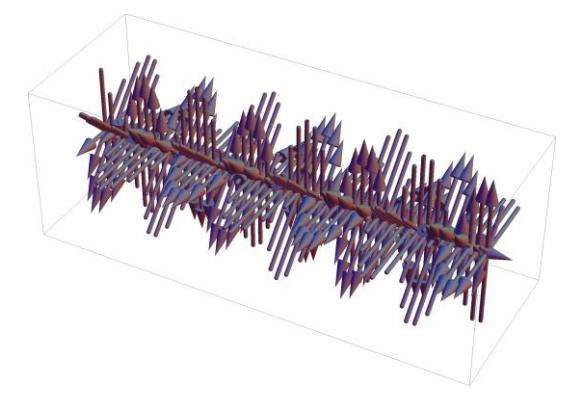

**Figura 3.6:** Simulação da propagação de onda eletromagnética não polarizada
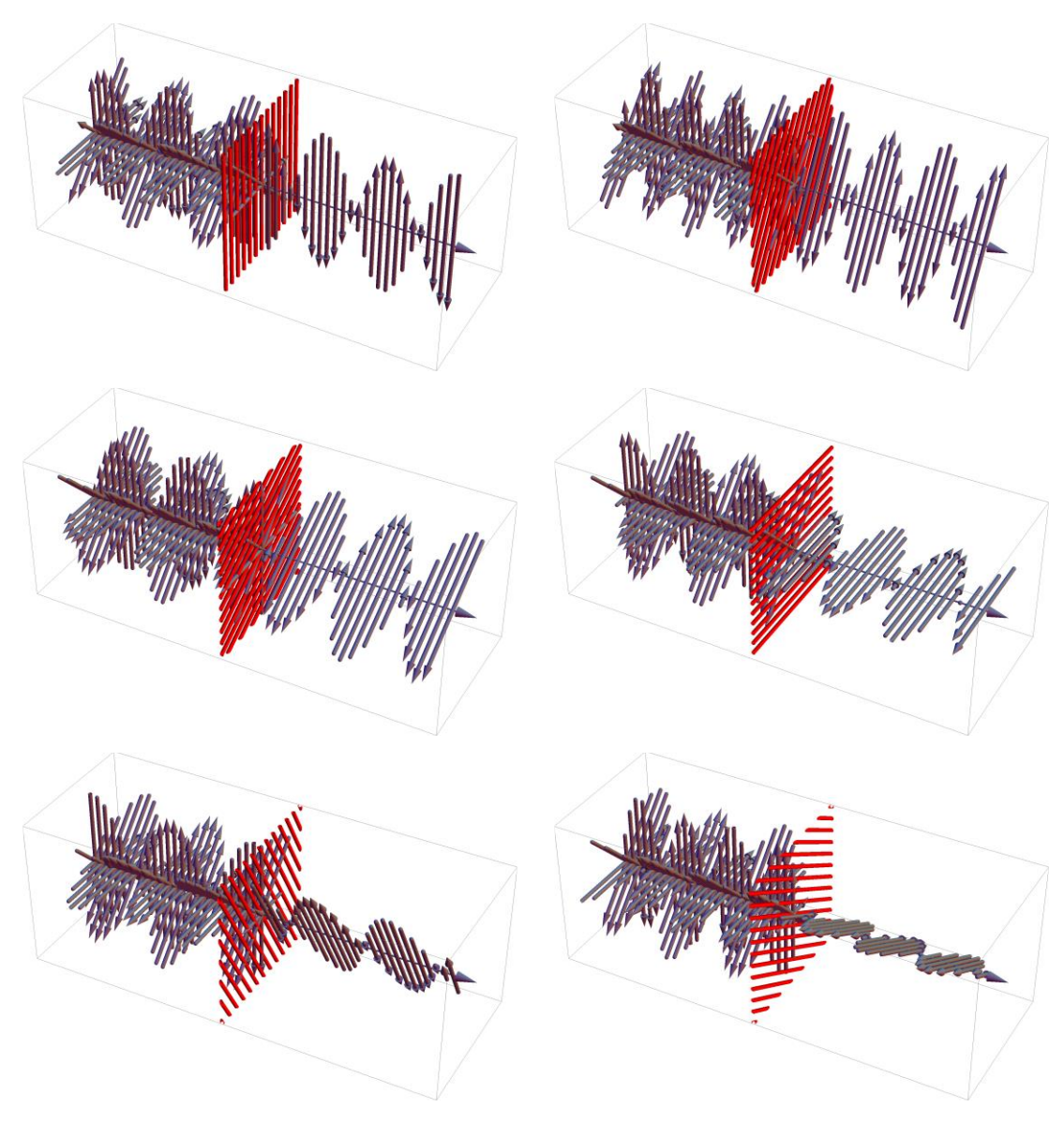

**Figura 3.7:** Simulações de onda eletromagnética passando por polarizadores com diferentes ângulos (0º, 30º, 60º, 90º, 120º e 150º).

Depois solicitar aos grupos que discutam e descrevam o que eles entenderam a respeito do conteúdo, especialmente sobre a intensidade da luz após atravessar o polarizador com diferentes ângulos.

# *5° Momento: Uso de Dois Polarizadores*

#### Duração: 20 min

Entregue para os grupos outro filtro polarizador, totalizando dois por grupo e convide-os para que visualizem e analisem qualitativamente a intensidade da luz que

passa por dois polarizadores, observar principalmente a relação da intensidade de luz em relação ao ângulo dos polarizadores.

Como não é do conhecimento do professor o que o aluno já tem no seu cognitivo sobre o conteúdo de Ondas eletromagnéticas e Luz polarizada, está sendo utilizado os polarizadores e as demais ferramentas, como organizadores prévios segundo a perspectiva de Ausubel.

Pedir, então, que os grupos realizassem uma discussão do que observam com a fonte luminosa atravessando os dois polarizadores, antes da apresentação de figuras do software de Mathematica®. Através destes relatos é possível o professor verificar se os alunos já conseguem visualizar através da observação com os polarizadores, que conforme variam os ângulos entre os mesmos, varia a intensidade de luz que ultrapassa entre eles.

Com o objetivo de os grupos assimilarem bem o conteúdo, pode ser pedido que cada indivíduo estabeleça uma relação entre o seu conhecimento do senso comum com o novo aprendizado, com o professor disponibilizando ainda, outra ferramenta para os alunos como organizador prévio, as simulações (Figura 3.8), criadas através do software de Mathematica®, onde mostra a intensidade de luz que é transmitida através de dois polarizadores, conforme o ângulo entre os mesmos.

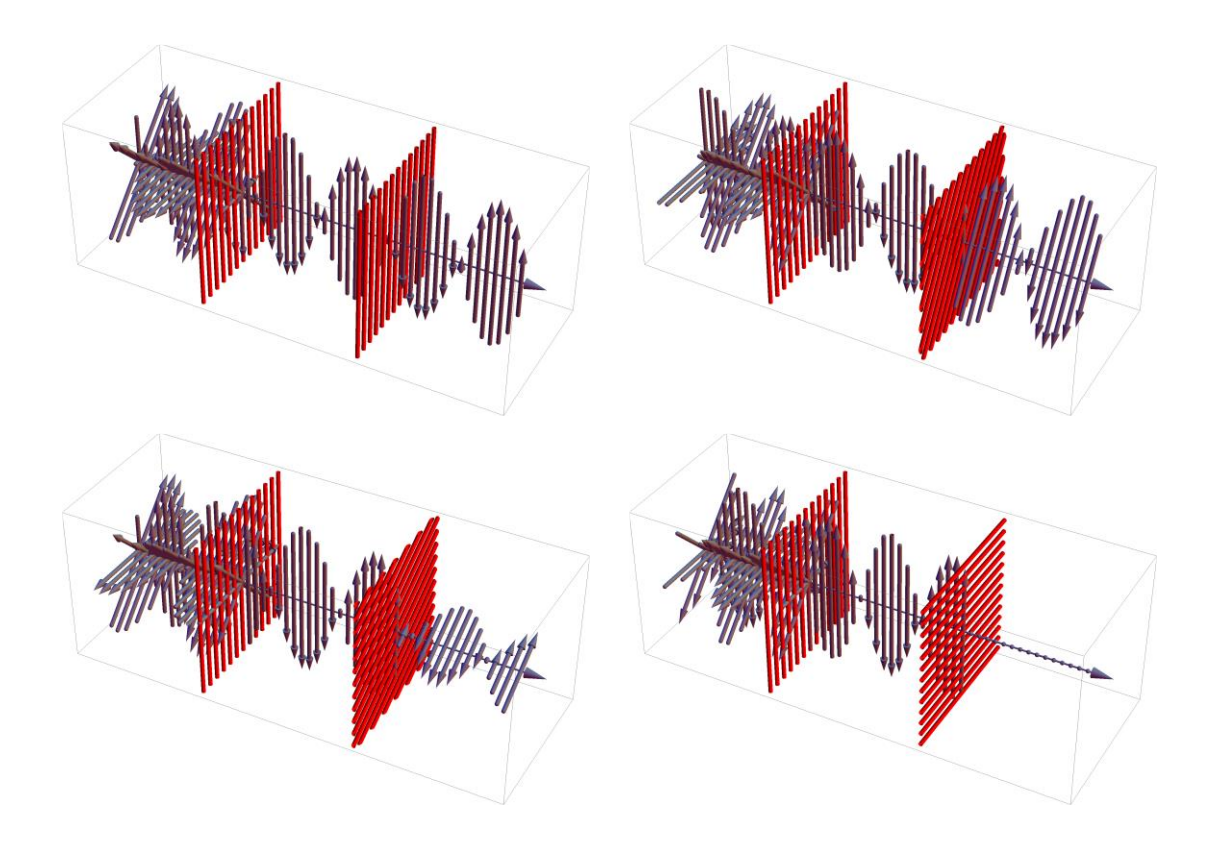

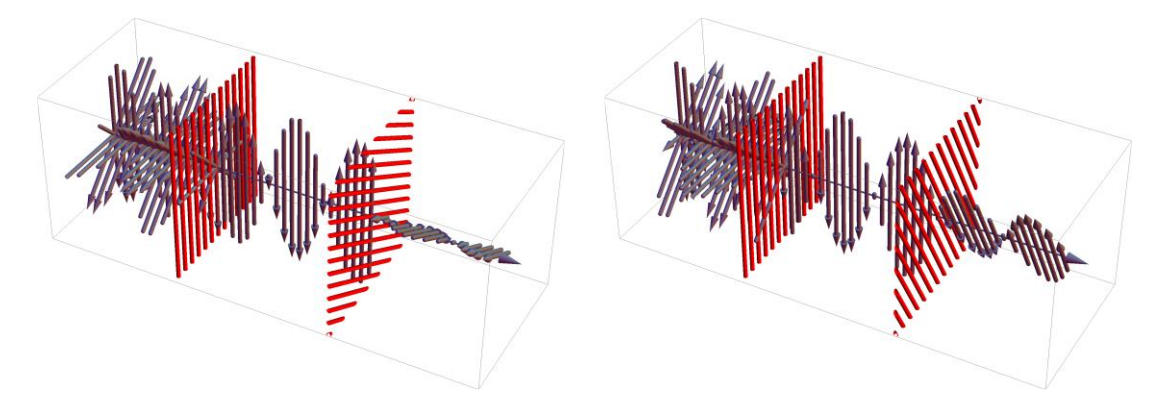

**Figura 3.8:** Simulações de onda eletromagnética passando por dois polarizadores com diferentes ângulos (0º, 30º, 60º, 90º, 120º e 150º).

Depois dessa explanação o professor pode solicitar aos grupos que discutam e descrevam o aprendizado assimilado sobre polarização da luz através de dois filtros polarizadores. Assim o professor pode averiguar se os alunos assimilaram bem a relação entre intensidade que passa pelos polarizadores com os ângulos entre eles

## *6° Momento: Uso de Três Polarizadores*

Duração: 20 min

Entregar para os grupos um terceiro filtro polarizador e solicitar que cada equipe visualize e analise qualitativamente a intensidade da luz que passa por três polarizadores, observando principalmente a relação da intensidade de luz em relação ao ângulo dos polarizadores, mantendo o primeiro e o último fixo e girando o do centro, depois mantendo o do centro fixo e girando o último. Enfim, pedir para rotacionarem os polarizadores e observarem a intensidade de luz que é transmitida através dos mesmos conforme o ângulo e que em seguida façam uma discussão do ocorrido e apresentem para os demais grupos.

Em seguida apresentar para os alunos as simulações (Figura 3.9), criadas através do software de Mathematica®, onde mostra a intensidade de luz que é transmitida através de três polarizadores, conforme o ângulo entre os mesmos.

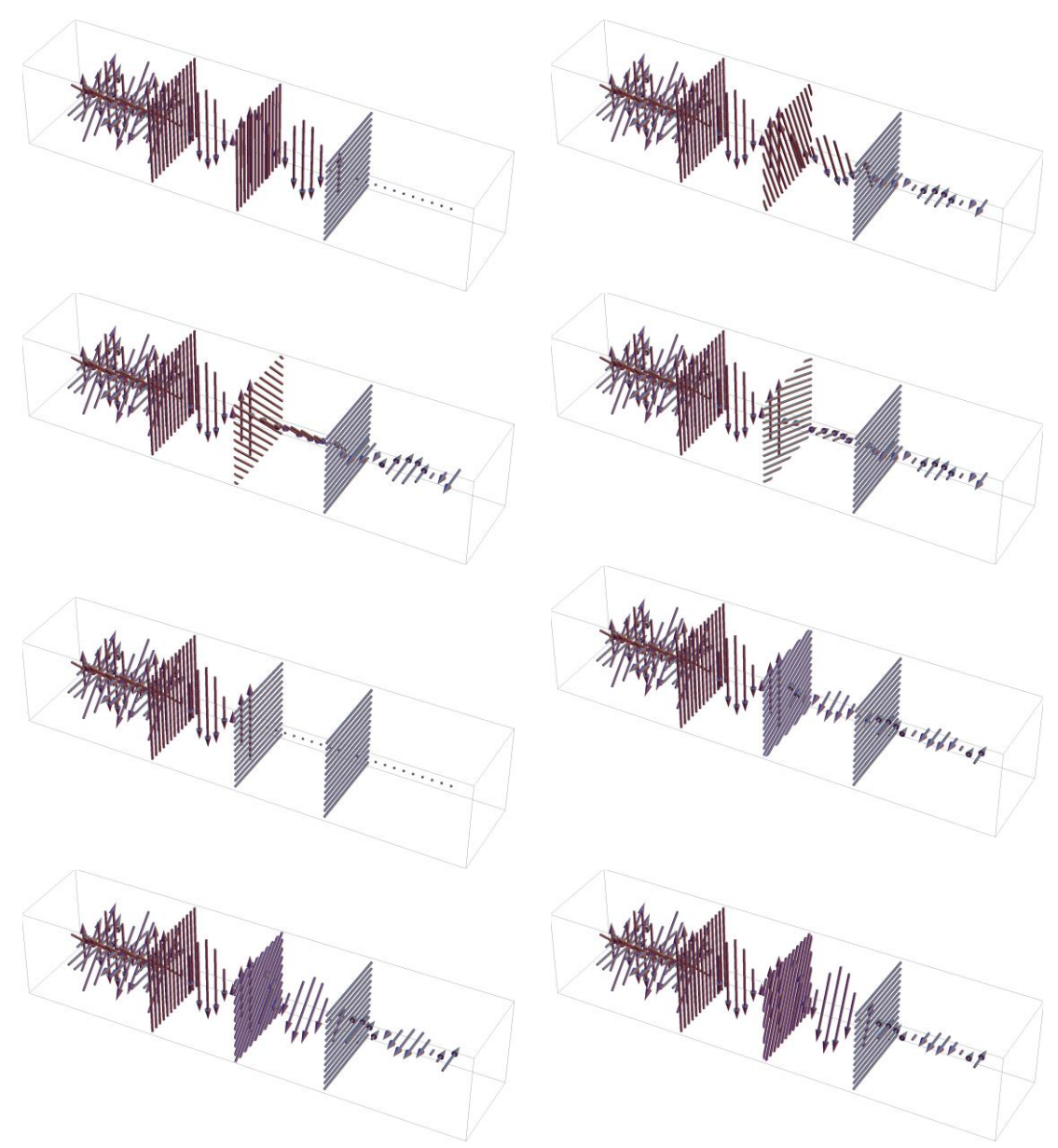

**Figura 3.9:** Simulações de onda eletromagnética passando por três polarizadores com diferentes ângulos (0º, 22.5º, 45º, 67.5º, 90º, 112.5º, 135º e 157.5º).

Depois dessa explanação solicitar aos grupos que discutam e descrevam novamente o aprendizado assimilado sobre polarização da luz através de três filtros polarizadores, agora com a ajuda das simulações.

O professor tem que focar bem a ideia que se os polarizadores estiverem 90° entre si não vão transmitir luz para o observador, e também que a intensidade de luz que ultrapassa o polarizador, vai depender do ângulo entre os três polarizadores, podendo variar seus ângulos e automaticamente também varia a intensidade de luz que é transmitida.

Através deste primeiro dia de aula, acredita-se que os alunos sairão realizados e assimilados melhor o conteúdo sobre onda eletromagnética e luz polarizada, em relação

ao momento em que iniciou a aula, pois trabalhar com várias metodologias juntas (teoria, observação e simulação), só tem a ganhar tanto aluno quanto professor no processo de aprendizagem.

### *Avaliação*

A avaliação ocorrerá durante todo o tempo em sala de aula, sendo dividida em dois momentos:

 Avaliar a participação, interesse e cooperação dos alunos no desenvolvimento dos debates, situações problemas durante a aula e participação nas atividades em sala com os filtros polarizadores.

 Avaliaram-se também as atividades que forem entregues pelos grupos no final da aula.

# **3.2. Aula 02: Aplicações e Experimentos com Polarização e Polarizadores**

Duração: 02 horas/aulas (100 min)

*1° Momento: Monitor de Cristal Líquido sem um dos Polarizadores*

Duração: 25 min

Para este momento o professor terá que ter em mãos um monitor com um dos filtros polarizador retirado.

Conectar em um notebook um monitor externo que teve um dos filtros polarizadores retirado, demonstrando para os alunos uma tela clara, sem aparecer imagem (Figura 3.10). Levando-os a se questionarem se sabe a razão pela qual não conseguem visualizar nenhuma imagem na tela, já que o computador estava ligado.

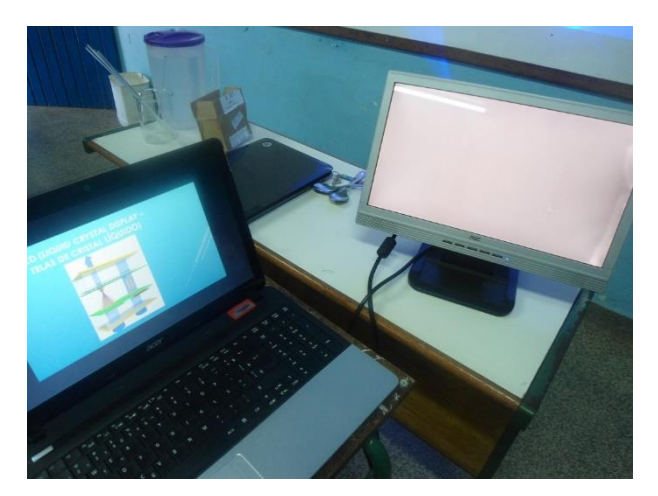

**Figura 3.10** - Monitor de Cristal Líquido (LCD) com polarizador de saída retirado. Fonte: autor.

Neste momento deixar os alunos expressar suas soluções para o problema da tela sem imagem, porém eles podem não saber certo o motivo. Com isso o professor pode entregar para cada integrante do mesmo grupo formado na aula anterior um polarizador, e solicitar para as equipes a irem à frente do computador e visualizar através do polarizador a tela do computador de LCD (Liquid Crystal Display – Telas de Cristal Líquido) e depois retornarem aos seus lugares, e realizar uma discussão em grupo sobre o ocorrido, mas solicitar que não falem nada em voz alta até que os demais grupos visualizem, para não interferir no aprendizado dos outros grupos já que nem todos ainda não visualizaram a tela com o filtro polarizador.

No momento que eles não conseguem visualizar a imagem, o computador estará ligado com a Figura 3.11 na tela, porém eles só conseguirão visualizar com o filtro polarizador (Figura 3.12).

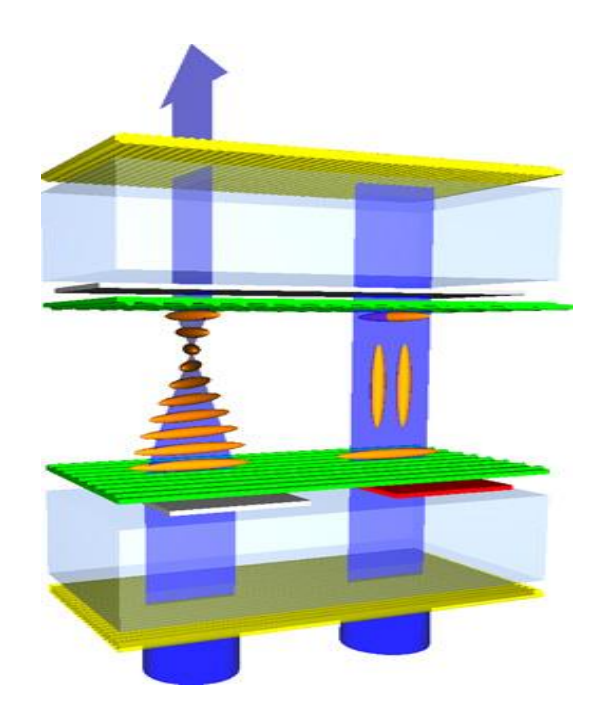

**Figura 3.11** - Princípio de funcionamento dos monitores de cristal líquido (LCD)[9].

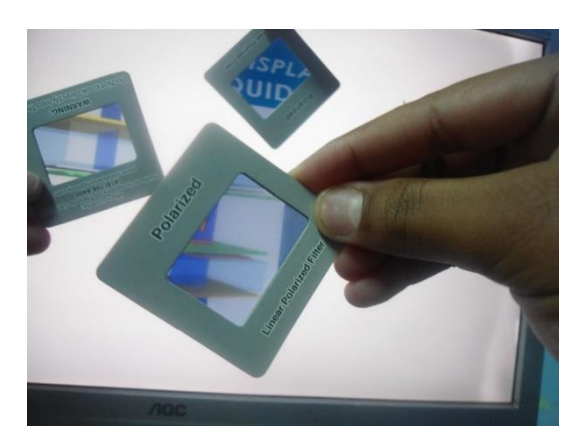

**Figura 3.12** - Visualização da imagem monitor LCD sem polarizador através de filtros polarizador. Fonte: autor.

Depois que todos os grupos visualizarem a tela de LCD através do polarizador, e entregarem uma síntese do que observaram, levando em consideração o que já haviam aprendido na aula anterior, solicitar para cada grupo que apresente de forma rápida, para os demais grupos, o que visualizaram e respondam as seguintes perguntas: Qual seria então a solução do computador para voltar a aparecer a imagem? Qual seria o defeito do mesmo?

Após esta breve discussão, realizar uma explanação da grande importância dos polarizadores para a tecnologia, mencionando sua presença nas telas LCD (Liquid Crystal Display - Telas de Cristal Líquido), nos televisores, nos computadores, nos dispositivos portáteis como: celulares, câmeras digitais, laptops, calculadoras, relógios digitais, games entre outros. O professor também pode aproveitar a figura para falar sobre estas telas, do que elas são constituídas e como acontece o processo dentro dela para fazer chegar até os nossos olhos a imagem.

Neste momento acredita-se que os alunos já tenham um organizador prévio sobre o conteúdo, e esta atividade servirá como diz Ausubel, como organizador prévio para fazer conexão entre o que o aluno já tem na sua estrutura cognitiva com o novo aprendizado.

## *2° Momento: Rotação da Polarização por Meio Ativo (Açúcar)*

Duração: 40 min

Neste momento cada grupo desenvolverá em sala de aula uma experiência que está no Capítulo 4. Roteiro Experimental, com a descrição dos materiais utilizados e procedimento. Tendo como objetivo visualizar a rotação da polarização por moléculas, através da mistura de água com sacarose (açúcar).

O experimento consistirá em cada grupo realizar uma mistura na qual tem uma solução de água com açúcar e através desta observar a intensidade de luz que é transmitida. Esta solução será um meio ativo colocado entre dois filtros polarizadores cruzados (ângulo de 90º). Será observado que quando a luz é transmitida para o visualizador, ela não aparece como deveria, ao passar por dois polarizadores cruzados, pois a solução de sacarose muda (gira) a polarização da luz. Mudando-se o ângulo entre os dois polarizadores é visualizada a intensidade de luz (Figura 3.13).

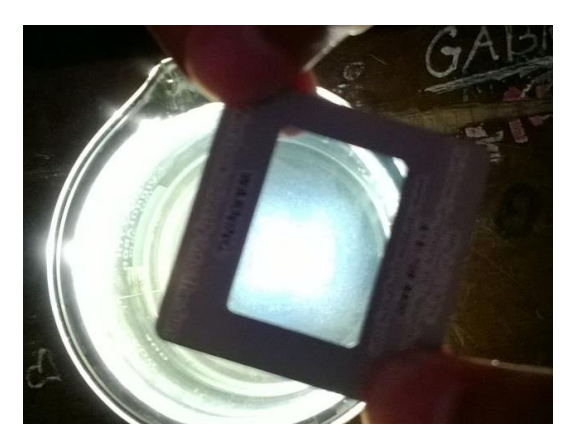

**Figura 3.13** - Análise da rotação do plano de polarização (atividade óptica) por solução de sacarose (açúcar). Fonte: autor.

Grande será a satisfação do professor em observar nos grupos o entusiasmo e o prazer em estar aprendendo e ao mesmo tempo se divertindo. É a satisfação de estar descobrindo algo novo.

Depois que os alunos realizarem o experimento será pedido para cada grupo descrever o que observou conforme inseria mais açúcar, bem como o que observava conforme mudava o ângulo do último polarizador. Apresentando os resultados também para os demais grupos.

# *3° Momento: Simulação da Rotação da Polarização por Meio Ativo*

#### Duração: 15 min

Através de simulações criadas por meio do software de Mathematica®, o professor mostra que conforme a quantidade de sacarose presente na solução, será a influência da mesma no ângulo da luz que sai da solução e que incide no último polarizador que é chamado de analisador. Isto influencia na quantidade de intensidade de luz que será transmitida para o observador (Figura: 3.14).

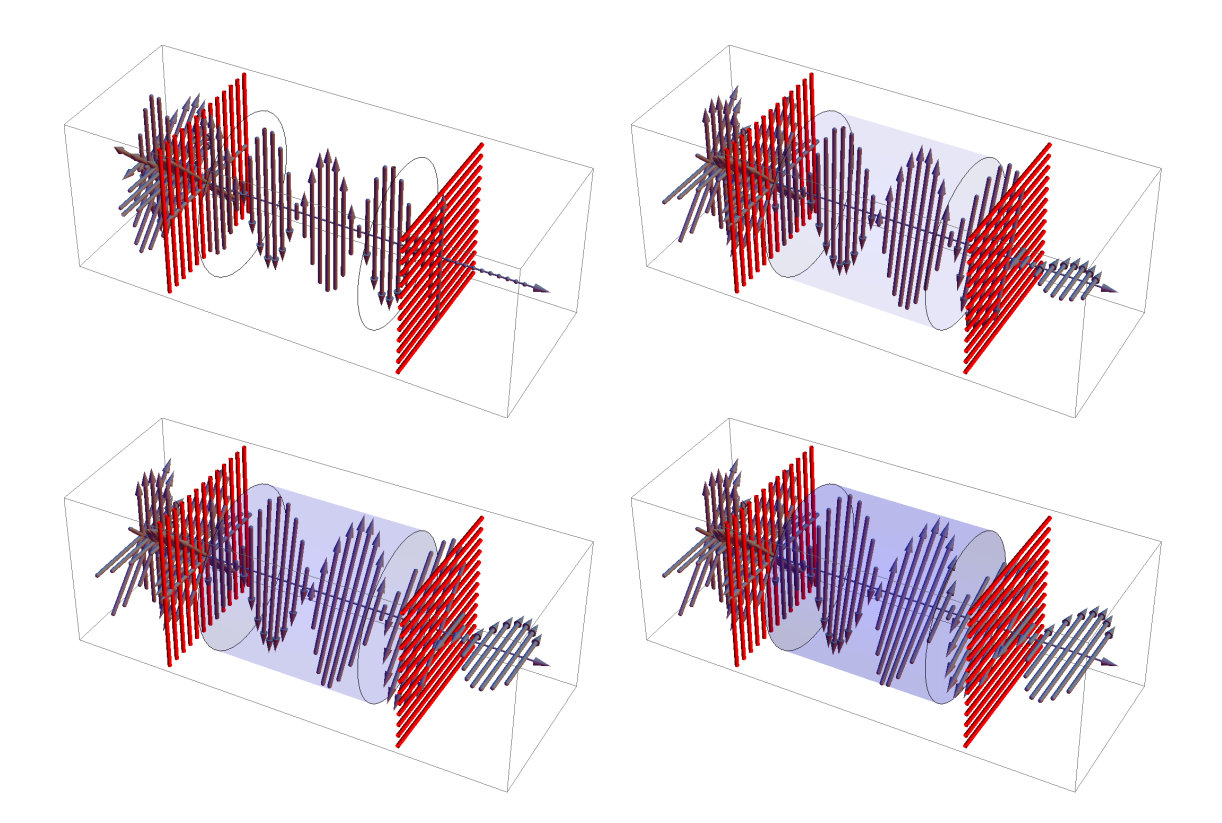

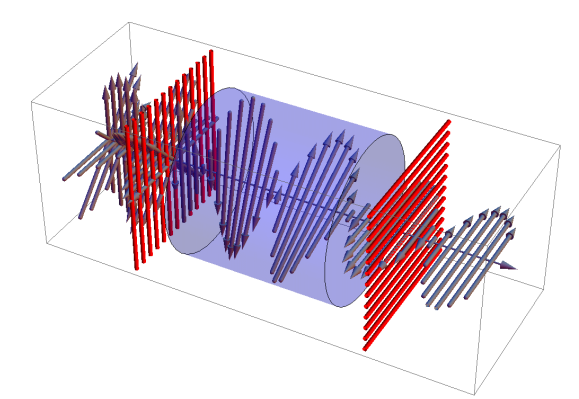

**Figura 3.14:** Simulações da mudança na polarização por meio ativo. Fonte: autor.

Pode ser comentado aos alunos que quando os dois polarizadores fazem 90° entre si, praticamente não transmite intensidade luminosa, porém quando colocado uma solução de água com açúcar entre eles, o analisador (último polarizador) passa a transmitir uma pequena quantidade de luz, porém conforme a simulação, aumentando a concentração de açúcar o meio ativo (solução de sacarose), faz com que a intensidade de luz seja polarizada conforme as moléculas presentes na solução aumentam a rotação da polarização da luz.

Também pode ser comentado com os alunos que grandes indústrias que possuem como produto a cana de açúcar, utilizam deste princípio óptico, para distinguir a qualidade do caldo da cana de açúcar e definir sua utilização, conforme o teor de açúcar.

## *4° Momento: Mapa Conceitual*

#### Duração: 20 min

Pedir para cada grupo relatar sobre o experimento realizado e agora com mais a explicação do professor e com o auxílio da animação, o que enfim eles assimilaram sobre o conteúdo ministrado no dia de hoje, expliquem o experimento de polarização através da sacarose, descrevendo sobre o nível de concentração, os ângulos nos quais tem menor e maior intensidade de luz, e entregarem estes relatos.

Por fim, para analisar qualitativamente a assimilação do conteúdo ensinado nestas quatro aulas, solicitar a cada grupo que desenvolva um mapa conceitual sobre o que aprenderam em sala, acerca do conteúdo de ondas eletromagnéticas e polarização da luz.

É interessante que o aluno já tenha aprendido em aulas anteriores sobre mapas conceituais, ou mesmo que o professor faça uma explanação de maneira abrangente aos alunos o conceito do mesmo, que envolva sua estrutura e sequência. Segundo Moreira:

Como instrumento de avaliação da aprendizagem, mapas conceituais podem ser usados para se obter uma visualização da organização conceitual que o aprendiz atribui a um dado conhecimento. Trata-se basicamente de uma técnica não tradicional de avaliação que busca informações sobre os significados e relações significativas entre conceitos-chave da matéria de ensino segundo o ponto de vista do aluno. É mais apropriada para uma avaliação qualitativa, formativa, da aprendizagem[10].

# *Avaliação*

A avaliação ocorrerá durante todo o tempo em sala de aula, sendo dividida em dois momentos:

 Avaliar a participação, interesse e cooperação dos alunos no desenvolvimento dos debates, situações problemas durante a aula e participação nas atividades em sala com os filtros polarizadores.

 Avaliaram-se também as atividades que forem entregues pelos grupos no final da aula.

# **4. ROTEIRO EXPERIMENTAL**

## **4.1. Experimento de Polarização da Luz / Polarizador**

## *1ª Parte: Dois Polarizadores*

OBJETIVOS<sup>-</sup>

♦ Visualizar e analisar qualitativamente a intensidade da luz que passa por dois polarizadores em função do ângulo entre as suas direções de polarizações.

#### MATERIAIS UTILIZADOS:

- ♦ Polarizadores (dois);
- ♦ Transferidor;
- ♦ Lanterna ou outra fonte de luz não polarizada;
- ♦ Suportes e bases.

#### PROCEDIMENTOS:

1. Coloque um polarizador em frente à fonte de luz e observe a quantidade de luz emitida através do polarizador;

2. Gire este polarizador e observe se acontece alguma alteração na intensidade de luz que é transmitida pelo observador;

3. Descreva o que foi observado;

4. Coloque um segundo polarizador paralelo ao primeiro e na mesma direção da fonte de luz;

5. Mantenha o primeiro polarizador fixo e gire o segundo;

6. Observe a intensidade luminosa que passa por eles, conforme varia o ângulo entre os polarizadores;

7. Descreva o que está sendo observado com a intensidade de luz, na presença de um segundo polarizador e explique o ocorrido em relação aos ângulos dos polarizadores.

# *2ª Parte: Três Polarizadores*

#### OBJETIVOS<sup>.</sup>

♦ Visualizar e analisar qualitativamente a intensidade da luz que passa por três polarizadores em função do ângulo entre as suas direções de polarizações.

MATERIAIS UTILIZADOS:

- ♦ Polarizadores (três);
- ♦ Transferidor;
- ♦ Lanterna ou outra fonte de luz não polarizada;
- ♦ Suportes e bases.

PROCEDIMENTOS:

1. Coloque um polarizador em frente à fonte de luz conforme realizado na parte I

2. Coloque um segundo polarizador paralelo ao primeiro e na mesma direção da fonte de luz;

3. Coloque um terceiro polarizador entre o primeiro e o segundo polarizador, mantendo o primeiro e o último na posição de 90° entre si.

4. Gire este terceiro polarizador e observe se acontece alguma alteração na intensidade de luz que é transmitida pelo observador;

5. Descreva o que foi observado;

6. Brinque com os três polarizadores sempre mantendo um ou dois fixos e girando um terceiro, observando sempre o que ocorre.

7. Observe a intensidade luminosa que passa por eles, conforme varia o ângulo entre os polarizadores;

8. Descreva o que está sendo observado com a intensidade de luz, na presença de um terceiro polarizador e explique o ocorrido em relação aos ângulos dos polarizadores.

## **4.2. Experimento de Mudança da Polarização da Luz pela Sacarose**

OBJETIVOS:

♦ Visualizar a rotação da polarização por meio ativos, através da mistura de água com sacarose (açúcar).

MATERIAIS UTILIZADOS:

- ♦ Polarizadores (dois);
- ♦ Béquer de 600 ml (ou copo);
- ♦ Sacarose (açúcar refinado);
- $\triangle$  Água;
- ♦ Bastão de vidro (ou colher);
- ♦ Lanterna ou outra fonte de luz não polarizada;
- ♦ Suportes e bases.

## PROCEDIMENTOS:

1. Coloque no béquer 180ml de água;

2. Coloque na água ½ xícara (ou 8 colheres de sopa) de açúcar, vá colocando aos poucos e mexendo com o bastão de vidro, para homogeneizar a solução, até dissolver tudo;

3. Quando estiver todo o açúcar dissolvido, deixe o líquido ficar em repouso;

4. Ligue a lanterna e coloque sobre a mesma um polarizador, e sobre o polarizador coloque o béquer com a solução;

5. Coloque um polarizador sobre o béquer, gire-o e observe os ângulos nos quais tem menor e maior intensidade de luz;

6. Descreva o que observou em relação à intensidade de luz.

## **5. CONSIDERAÇÕES FINAIS**

Acredita-se que com este produto educacional a aula torna-se mais dinâmica, possibilitando ao aluno visualizar um conteúdo de física de maneira concreta, que envolva a realidade na qual eles estão inseridos com os conteúdos pertencentes nos currículos escolares. O professor também pode estar consultando a dissertação e o artigo referente a este trabalho do autor[11], para complementar a compreensão desse fenômeno físico.

Os educadores precisam estar cientes que esta nova geração de adolescentes e jovens com a qual convivemos interessa-se apenas por novidades, por isso se faz necessário abandonar métodos tradicionalistas, abandonar o ensino de física abstrata, e trazer, com o auxílio de tantos subsídios presentes nos livros e mídias, uma física concreta, palpável para que o aluno possa saber o que está aprendendo e o próprio professor possa saber o que está ensinando, e assim possam construir uma nova aprendizagem. Levando a crer que as metodologias de ensino que forem utilizadas em sala nesta sequência didática, só vieram para somar e contribuir para o aprendizado do aluno sobre o conteúdo ensinado.

# **REFERÊNCIAS**

[1] J. R. V. Fogaça, "Luz Polarizada e Não Polarizada", disponível em http://www.alunosonline.com.br/quimica/luz-polarizada-nao-polarizada.html, acesso em 02 de junho de 2014.

[2] E. V. Costa, "Medidas de Intensidade Luminosa. Polarização", Revista Brasileira de Ensino de Física **24**, 37 (2002).

[3] V. Heckler, M. F. Oliveira Saraiva, K. S. Oliveira Filho, "Uso de simuladores, imagens e animações como ferramentas auxiliares no ensino/aprendizagem de óptica", Revista Brasileira de Ensino de Física **29**, 267 (2007).

[4] R. C. Viscovini, N. Benedito Lopes, D. Pereira, "Desenvolvimento de software de análise gráfica para planos de radioproteção", Revista Brasileira de Ensino de Física **33**, 1505 (2011).

[5] D. T. Alves, J. V. Amaraly, J. F. Medeiros Netoz, E. S. Cheb-Terrabx, "Aprendizagem de Eletromagnetismo via Programação e Computação Simbólica", Revista Brasileira de Ensino de Física **24**, 201 (2002).

[6] W. FENDT, "Elektromagnetische Welle" Disponível em [http://www.walter](http://www.walter-fendt.de/ph6de/electromagneticwave_de.htm)[fendt.de/ph6de/electromagneticwave\\_de.htm,](http://www.walter-fendt.de/ph6de/electromagneticwave_de.htm) acesso em 23 de dezembro de 2015.

[7] "Polarizers", disponível em: http://ngsir.netfirms.com/englishhtm/Polarization.htm, acesso em 23 de dezembro de 2015.

[8] J. R. V. FOGAÇA, "Luz Polarizada", disponível em http://brasilescola.uol.com.br/quimica/luz-polarizada.htm. Acesso em 23 de dezembro de 2015.

[9] C. DESIMPEL, "How can we build a display with liquid crystals?" Disponível em https://lcp.elis.ugent.be/tutorials/lc/lc3, acesso em 23 de dezembro de 2015.

[10] M. A. MOREIRA, "Mapas conceituais e aprendizagem significativa". Disponível em [http://www.if.ufrgs.br/~moreira/mapasport.pdf.](http://www.if.ufrgs.br/~moreira/mapasport.pdf) Acesso em 23 de dezembro de 2015.

[11] M. A. C. dos SANTOS; M. M. PASSOS; S. M. ARRUDA; R. C. VISCOVINI. "Geração de imagens animadas GIF com o Mathematica®: Simulações didáticas de ondas eletromagnética". Revista Brasileira de Ensino de Física, vol. 38, no. 1, 1502, 2016.

# **Apêndice B**

# **ARTIGO PUBLICADO NA REVISTA BRASILEIRA DE ENSINO DE FÍSICA<sup>1</sup>**

Geração de imagens animadas GIF com o Mathematica: simulações didáticas de ondas eletromagnéticas e polarização da luz.

*Animated image GIF generation with Mathematica: didactic simulation for electromagnetic wave and light polarization.*

*Maria Aparecida da Conceição dos Santos* Mestrado Nacional Profissional em Ensino de Física (MNPEF)

*Marinez Meneghello Passos, Sergio de Mello Arruda*  Universidade Estadual de Londrina (UEL)

> *Ronaldo Celso Viscovini* Universidade Estadual de Maringá (UEM)

#### **Resumo**

As animações e simulações são importantes ferramentas didáticas para o ensino da física. Elas podem auxiliar na visualização e compreensão de fenômenos físicos complexos. Neste trabalho é apresentado o uso do Mathematica® para produção de imagens animadas para simular ondas eletromagnéticas propagando, atravessando polarizadores e meios opticamente ativos. As imagens são no formato GIF (Graphics Interchange Format), que se notabiliza pela facilidade de inclusão em softwares de apresentação, como o PowerPoint®, ou em navegadores de internet, como Explorer® ou Chrome®. É apresentada também aplicação pedagógica utilizando as animações, filtros polarizadores, solução opticamente ativa de sacarose e um monitor de cristal líquido (LCD) que teve seu polarizador de saída retirado.

**Palavras-chave**: Animações GIF, polarização da luz, ensino de óptica.

#### **Abstract.**

<u>.</u>

The animations and simulations are important didactic tools for physics teaching. They can assist in the visualization and understanding of complex physical phenomena. This work presents the use of Mathematica® to produce animated images to simulate electromagnetic waves propagating across polarizers and optically active means. The images are in GIF (Graphics Interchange Format), which is noted for its ease of inclusion in presentation software such as PowerPoint® or in Internet browsers such as Explorer® or Chrome®. Also it appears pedagogical application using animations, polarizing filters, optically active solution of sucrose and a liquid crystal display (LCD) which had its output polarizer removed.

**Keywords:** GIF animations, polarization of light, optical teaching.

**<sup>1</sup>** Artigo Publicado: Rev. Bras. Ensino Fís. vol.38 no.1 São Paulo Jan./Mar. 2016 Epub Apr 05, 2016 (http://dx.doi.org/10.1590/S1806-11173812057).

# **I Introdução**

As animações e simulações são importantes ferramentas didáticas para o ensino da física [1]. Usadas com critério, elas podem auxiliar na visualização e compreensão de fenômenos físicos complexos (FOGAÇA, 2015).

Mas, assim como nos desenhos animados, as simulações muitas vezes carecem de um "realismo" físicomatemática que a aproximem do fenômeno simulado. Artifícios criativos e artísticos que podem melhorar a aparência de uma animação podem deturpar a física. Um ser vivo não começa a cair somente quando percebe que está acima do chão.

Por isso é importante para as animações didáticas tentar manter-se o mais fiel possível as característica da física que pretendem ensinar. No caso específico da representação da luz como uma oscilação eletromagnética propagando, com seus campos elétricos e magnéticos variando no espaço e tempo, isto é um desafio.

Diversos softwares podem ser utilizados para criação de vídeos ou imagens animadas, cujo resultado geralmente depende muito da criatividade e capacidade artística dos autores.

O software Mathematica® permite a criação de gráficos e imagens em duas ou três dimensões, cuja visualização é bastante precisa e realista [3,4]. Este software também possui o recurso de sequenciar imagens para formar vídeos e imagens animadas.

Neste trabalho é apresentado o uso do Mathematica para produção de imagens animadas para simular ondas eletromagnéticas propagando, atravessando polarizadores e meios opticamente ativos.

As imagens são no formato GIF (*Graphics Interchange Format*), que se notabiliza pela facilidade de inclusão em softwares de apresentação, como o PowerPoint®, ou em navegadores de internet, como Explorer® ou Chrome®.

# **II Representação da luz (polarizada e não polarizada)**

Para representar uma onda eletromagnética (luz) propagando costuma-se mostrar uma "foto instantânea" dos vetores dos seus campos (elétricos e magnéticos) variando perpendicularmente ao seu eixo de propagação (figura 1). Este imagem ilustra uma onda luminosa polarizada linearmente.

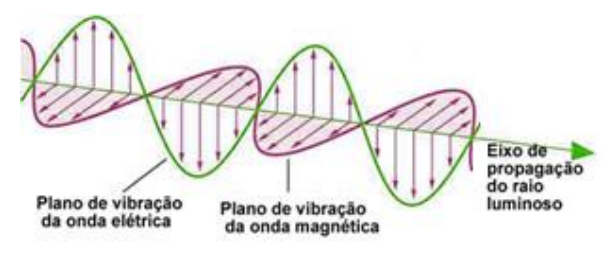

**Figura 1 -** Representação uma onda eletromagnética (luz) propagando [5].

Representar uma onda de luminosa não polarizada é mais difícil, pois seus campos (elétricos e magnéticos) não estão restritos a planos determinados de vibração. Estes campos podem oscilar em qualquer direção. Para explicitar esta característica, costuma-se representar uma luz não polarizada como sendo a superposição de diversos vetores de um dos seus campos (elétrico ou magnético), com diferentes direções (figura 2a). Uma imagem mais realista tenta representar os campos variando conforme o eixo de propagação (figura 2b), o que complica muito a visualização, considerando que estes campos estão variando em intensidade e direção também no tempo.

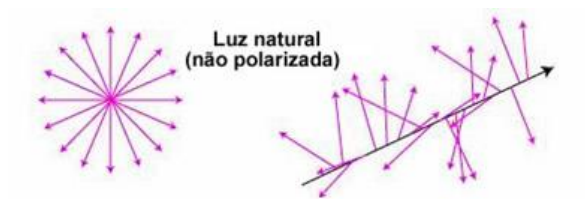

#### **Figura 2 -** Representações de uma onda luminosa não polarizada [5].

A representação da luz não polarizada como uma somatória de diferentes direções possíveis do campo é muito utilizada nas aulas sobre polarização e polarizadores ópticos (figura 3).

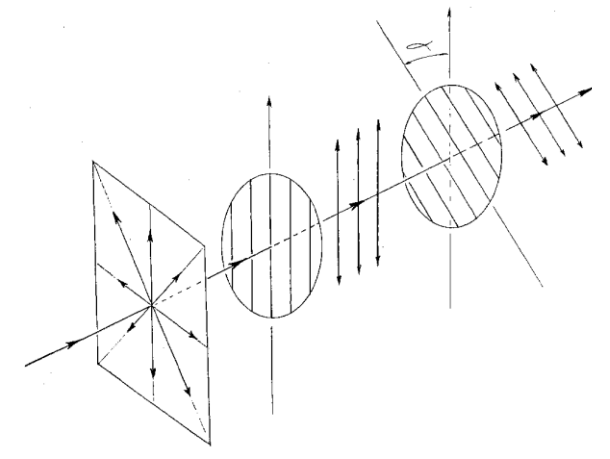

**Figura 3 -** Representação da luz não polarizada, de polarizadores e da luz polarizada [6].

Filmes (imagens animadas) do campo dinamicamente variando podem representar mais realisticamente as ondas eletromagnéticas (polarizadas ou não polarizadas), melhorando sua visualização.

# **III Criando Imagens Animadas (GIF) com o Mathematica**

O Mathematica tem um conjunto imenso de funções gráficas, sendo que neste trabalho são utilizadas:

**Graphics3D**: Cria uma imagem tridimensional a partir de elementos básicos, como tubos e setas. Esta função possui diversos parâmetros de configuração, sendo utilizado o **PlotRange** (valores mínimos e máximos dos eixos x, y, z) e **ImageSize** (resolução da imagem em pixel).

**Tube**: Gera um elemento básico na forma de um tubo. Deve ser informado a posição do centro das duas extremidades (x,y,z) e raio de tubo.

**Arrow**: Quando usado junto com o **Tube** gera um seta na sua extremidade.

**Arrowheads**: Especifica o tamanho e comprimento relativos das setas a serem geradas pelo **Arrow**.

**Export**: Permite exportar para um arquivo uma lista de dados. O tipo de arquivo é explicitado na extensão do nome do arquivo. No presente trabalho a extensão do arquivo deve ser Gif e a lista é de imagens.

Como exemplo tem-se o código abaixo, que cria um arquivo com uma imagem simples (figura 4).

```
Fig4=Graphics3D[{Gray,
Tube[{{0,-.9,0},{0,.9,0}},.05], 
   Arrowheads[{{.1,1}}],
   Arrow[
    Tube[{{0,0,-
.9, \{0,0,.9\}, .05]]},
PlotRange->{{-.2,.2}, {-1,1}, {-
1,1}},
ImageSize->1000]
Export["d:/Fig4.gif",Fig4]
```
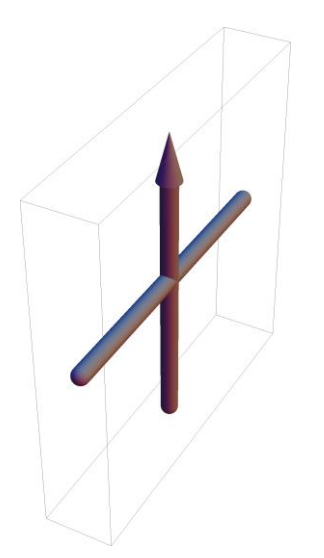

**Figura 4** - Tubo e seta para simulação do vetor campo elétrico ou magnético (Fig4.gif criado no Mathematica).

## **a) Simulando a propagação da luz não polarizada**

Para criar a simulação da propagação da luz não polarizada incialmente é definida uma função de Campo que desenha um seta/vetor numa determinada posição (Pos), amplitude (Amp) e ângulo (Ang). Para melhorar a visualização, quando a amplitude for menor que 10% o vetor não vai ter seta de direção.

```
Campo[Pos_,Ampl_,Ang_]:=
 If[Abs[Ampl]>0.1,
  Arrow[Tube[Ampl*
    {{0,-Sin[Ang],-Cos[Ang]},
    {0, +Sin[Ang], +Cos[Ang] }{{Pos,0,0},{Pos,0,0}},.025]],
  Tube[Ampl*
    {{0,-Sin[Ang],-Cos[Ang]},
     {0,+Sin[Ang],+Cos[Ang]}}+
{{Pos,0,0},{Pos,0,0}},.025]];
```
Definem-se aleatoriamente valores de fase (Fase) e velocidade angular (W) para quatro vetores de campo:

```
For[i=1,i<=4,i++,[W[i]=RandomReal[{30Degree,60Degr
ee}],
Fase[i]= RandomReal[360Degree]}]
```
Por fim, o código a seguir cria um arquivo com 50 imagens animadas, representado a propagação da onda com passos de  $\Delta x = 0.1$ .

```
Fig5=Table[
Graphics3D[{Gray,
   Arrowheads[{{.05,1}}],
   Arrow[
Tube[{{0,0,0},{5.3,0,0}},0.01]],
   Table[
    Campo[0.1t,Cos[Fase[i]+W[i] 
t], 
     i 45Degree],
    {i, 1, 4}]}, 
   PlotRange->{{-.2,5.3},{-
1,1},{-1,1}},
   ImageSize->1000],
 {t, 1, 50}];
Export["d:/Fig5.gif",Fig5]
```
Para visualizar uma imagem específica dentro da lista de imagens que gerou o arquivo Gif basta referenciar seu índice, por exemplo, Fig5[[25]] é a 25ª imagem do Fig5. Na figura 5 é mostrada a imagem de número 25 do arquivo Fig5.gif.

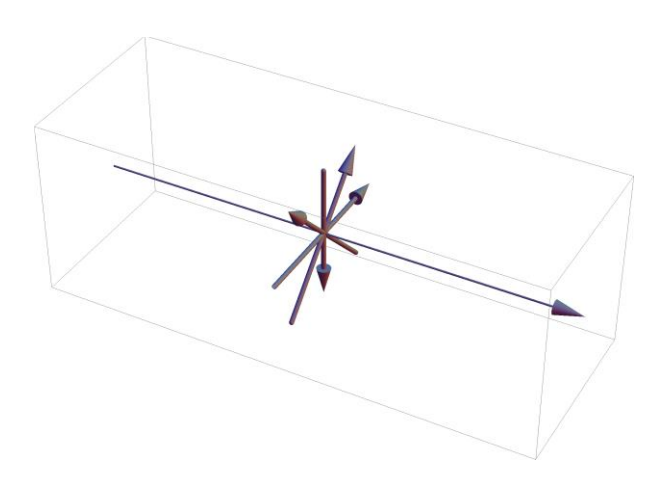

**Figura 5** - Imagem número 25 da propagação da luz não polarizada (Fig5.gif criado no Mathematica).

Também é possível agrupar diferentes imagens em uma imagem simples usando a função Show. Como exemplo o código a seguir agrupa imagens de 8 em 8 passos (figura 6). Isto também pode facilitar a visualização do fenômeno.

```
Fig6=Show[Table[
   Fig5[[i]],{i,1,50,8}]];
Export["d:/Fig6.gif",Fig6]
```
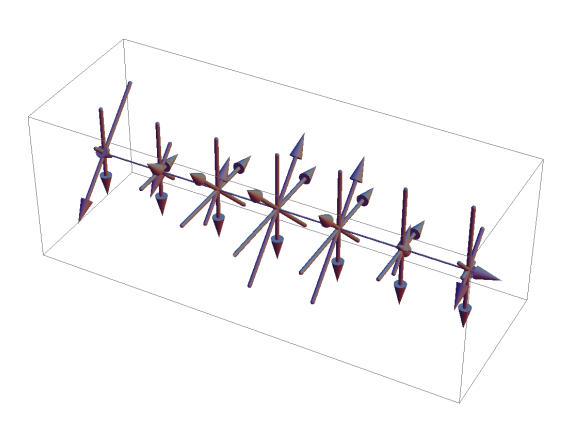

**Figura 6** - Imagens agrupadas da propagação da luz não polarizada (Fig6.gif criado no Mathematica).

## **b) Simulando a propagação da luz não polarizada através de um polarizador**

Para simular a luz atravessando um polarizador, inicialmente desenha-se uma rede de tubos paralelos simulando a anisotropia estrutural do meio polarizador. Isto é realizado pela função Polarizador com o seguinte código:

```
Polarizador[Pos_,Ang_]:= 
Table[Tube[{
   {Pos,+1.5i Cos[Ang]+1.5 
Sin[Ang], 
        -1.5i Sin[Ang]+1.5 
Cos[Ang]},
   {Pos,+1.5i Cos[Ang]-1.5 
Sin[Ang], 
        -1.5i Sin[Ang]-1.5 
Cos[Ang]}}, 
        .025], 
  \{i,-1,1,1\};
```
Os parâmetros Pos e Ang são a posição horizontal e ângulo de orientação do polarizador. Esta função desenha um objeto maior que os limites do PlotRange, mas isto não representa problema, pois o Graphics3D recorta os excessos.

O código para simular uma onda luminosa passando por um polarizador é apresentada em seguida:

```
PosPol=2.5;
AngPol=60Degree;
AmpPar=Sum[
    Cos[Fase[i]+W[i]*10PosPol]*
     Cos[(i 45Degree)-AngPol],
    {i,1,4}];
AmpPerp=Sum[
    Cos[Fase[i]+W[i]*10PosPol]*
    Sin[(i 45Degree)-AngPol],
   \{i, 1, 4\};
FasePol=If[
    AmpPerp==0,
    Sign[AmpPar] 90Degree,
    ArcTan[AmpPar/AmpPerp]];
WPol = Sum[W[i], {i, 1, 4}] / 4;Fig7=Table[
 Graphics3D[{Red,
   Polarizador[PosPol,AngPol],
   Gray, Arrow[
Tube[{{0,0,0},{5.3,0,0}},0.01]],
   Arrowheads[{{.03,1}}],
   If [0.1t<=PosPol,
    Table[Campo[0.1t,
      Cos[Fase[i]+W[i] t],i 
45Degree],
     {i,1,4}],
    Campo[0.1t,
     Cos[FasePol+WPol (t-
PosPol*10)],
     AngPol]]},
   PlotRange->{{-.2,5.3},{-
1,1},{-1,1}},
```

```
 ImageSize->1000],
 {t,1,50}];
Export["d:/Fig7.gif",Fig7]
```
As constantes PosPol e AngPol são a posição e o ângulo de orientação do polarizador, no exemplo: 2.5 e 120º. Para uma transição suave da luz não polarizada para a luz polarizada, a fase desta última (FasePol) é calculada pela tangente de AmpPar e AmpPer, que são as componentes resultantes dos vetores de campos projetados na direção paralela e perpendicular ao AngPol. A velocidade angular da onda polarizada (WPol) é a média das velocidades angulares dos vetores campos (W).

Na figura 7 é apresentada uma superposição de imagens do Fig7.gif, de 5 em 5 passos.

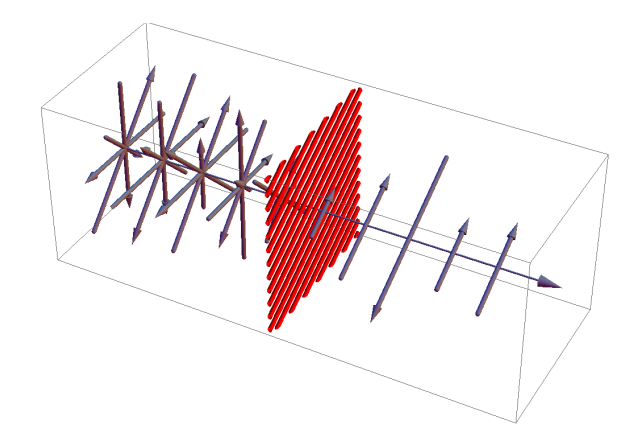

**Figura 7** - Imagens agrupadas da propagação da luz não polarizada passando por um polarizador a 60º (Fig7.gif criado no Mathematica).

## **c) Simulando a propagação da luz não polarizada através de dois polarizadores**

Para simular a luz atravessando dois polarizadores, o código a seguir mantem um polarizador com posição (PosPol=1.5) e ângulo diretor (AngPol=0º) fixos, enquanto um segundo polarizador tem posição fixa (PosPol2=3.5) e varia o ângulo diretor (AngPol2). No exemplo o valor de AngPol2 varia de 0º, 30º, 60º, 90º, 120º e 150º.

```
PosPol=1.5;
AngPol=0Degree;
PosPol2=3.5;
```

```
AmpPar=Sum[
    Cos[Fase[i]+W[i]*10PosPol]*
     Cos[(i 45Degree)-AngPol],
    {i,1,4}];
AmpPerp=Sum[
    Cos[Fase[i]+W[i]*10PosPol]*
     Sin[(i 45Degree)-AngPol],
   \{i, 1, 4\};
FasePol=If[AmpPerp==0,
    Sign[AmpPar] 90Degree,
    ArcTan[AmpPar/AmpPerp]];
WPol = Sum[W[i], {i, 1, 4}] / 4;
```

```
Fig8= Flatten[Table]
Graphics3D[{Red,
   Polarizador[PosPol,AngPol],
   Polarizador[PosPol2, AngPol2],
   Gray, Arrow[
```

```
Tube[{{0,0,0},{5.3,0,0}},0.01]],
   Arrowheads[{{.03,1}}],
   If[0.1t<=PosPol,
   Table[Campo[0.1t,
     Cos[Fase[i]+W[i] t],i 
45Degree],
     {i,1,4}],
    If[0.1t<=PosPol2,
     Campo[0.1t,
      Cos[FasePol+WPol(t-
PosPol*10)],
      AngPol],
     Campo[0.1t,
      Cos[FasePol+WPol(t-
PosPol*10)]*
      Cos[AngPol-AngPol2],
      AngPol2]]]},
   PlotRange->{{-.2,5.3},{-
1,1\}, \{-1,1\},
   ImageSize->1000],
{AngPol2,0Degree,179Degree,30Deg
```
ree}, {t,1,50}]]; Export["d:/Fig8.gif",Fig8]

Na figura 8 é mostra uma superposição de todas as imagens referentes ao ângulo de 60º para o segundo polarizador.

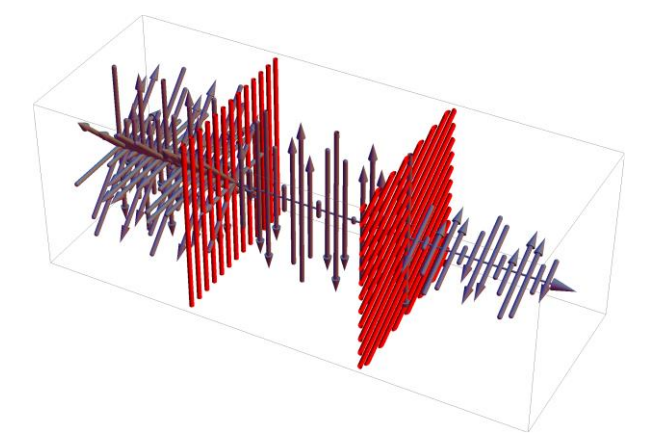

**Figura 8** - Superposição de imagens propagação da luz não polarizada passando por dois polarizadores (Fig8.gif criado no Mathematica).

### **d) Simulando a propagação de uma luz não polarizada através de dois polarizadores e meio com atividade óptica.**

Uma interessantíssima simulação é quando dois polarizadores cruzados (90º) tem entre eles um meio opticamente ativo, que rotacional o plano de polarização da luz. Este é o princípio de funcionamento dos monitores de cristal líquido (LCD). O código a seguir gera consecutivamente a simulação de cinco simulação, com um meio com atividade óptica que rotacional a luz de 0º até 90º.

```
PosPol=1;
AngPol=0Degree;
PosPol2=4;
AngPol2=90Degree; 
IniAtivo=1.5;
FimAtivo=3.5;
AmpPar=Sum[
 Cos[Fase[i]+W[i]*10 PosPol]*
 Cos[(i 45Degree)-AngPol],
 \{i, 1, 4\};
AmpPerp =Sum[
   Cos[Fase[i]+W[i]*10 PosPol]*
   Sin[(i 45Degree)-AngPol], 
   {i,1,4}];
FasePol=If[AmpPerp==0,
   Sign[AmpPar] 90Degree, 
   ArcTan[AmpPar/AmpPerp]];
WPol = Sum[W[i], {i, 1, 4}]/4;
Atividade=90 Degree/
 (FimAtivo-IniAtivo)/4;
Fig9=Flatten[Table[Graphics3D[{
 Blue, Opacity[0.05Densidade],
 Cylinder[{{IniAtivo, 0, 0},
```

```
 {FimAtivo,0,0}},1],
Red, Opacity[1],
Polarizador[PosPol,AngPol],
Polarizador[PosPol2,AngPol2], 
Gray,
Arrowheads[{{.03, 1}}],
```

```
Arrow[Tube[{{0,0,0},{5.3,0,0}},0
.01]], 
 If[0.1t<=PosPol,
   Table[
```

```
Campo[0.1t,Cos[Fase[i]+W[i]t],
     i 45Degree],{i,1,4}],
    If[0.1t<=IniAtivo,
     Campo[0.1t,Cos[FasePol+WPol*
     (t-PosPol*10)],AngPol],
     If[0.1t<=FimAtivo,
```

```
Campo[0.1t,Cos[FasePol+WPol*
       (t-PosPol*10)],
```

```
AngPol+Atividade*Densidade*
       (0.1t-IniAtivo)],
      If[0.1t<=PosPol2,
```

```
Campo[0.1t,Cos[FasePol+WPol*
        (t-PosPol*10)],
```

```
AngPol+Atividade*Densidade*
        (FimAtivo-IniAtivo)],
```

```
Campo[0.1t,Cos[FasePol+WPol*
        (t-PosPol*10)]*
        Cos[AngPol2-AngPol+
        Atividade*Densidade*
         (FimAtivo-IniAtivo)],
         AngPol2]]]]]},
  PlotRange->{{-.2,5.3},{-
1,1},{-1,1}},
ImageSize->1000],
 {Densidade,0,4},{t,1,50}]];
Export["d:/Fig9.gif",Fig9]
```
Na figura 9 é mostra uma superposição de todas as imagens quando o meio óptico rotacional a luz em  $22.5^{\circ}$  (Densidade=1);

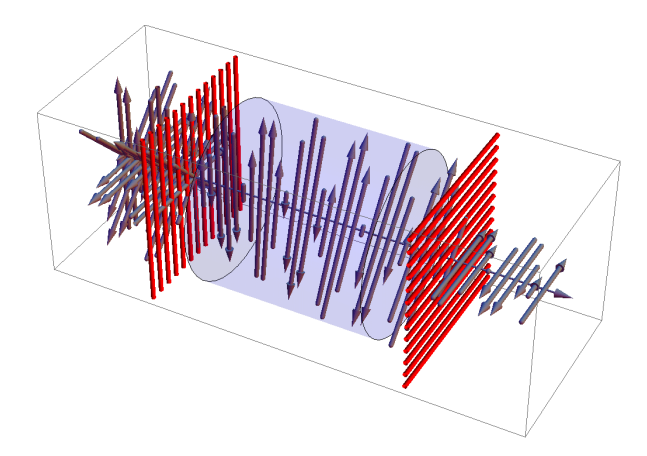

**Figura 9** - Superposição de imagens propagação da luz não polarizada passando por dois polarizadores cruzados com um componente óptico ativo no meio. (Fig9.gif criado no Mathematica).

# **IV Aplicação Pedagógica**

As animações apresentadas neste trabalho foram utilizadas durante quatro aulas, dois dias letivos, sobre polarização numa turma do terceiro ano do ensino médio de uma escola publica do noroeste de estado da Paraná.

Durante a aula, junto com as apresentações, foram distribuídos e cartões polarizadores para os grupos de quatro alunos, Com esses polarizadores os alunos puderam acompanhar e testar as animações.

Uma atividade experimental foi realizada utilizando açúcar (sacarose) como meio opticamente ativo. Um béquer com água foi iluminado no fundo pela luz de uma lanterna filtrada por um polarizador. Colheres de açúcar foram sendo adicionadas na água. Após homogeneizar, um segundo polarizador era usado para analisar a luz na parte superior do béquer (figura 10). Os alunos registravam o valor aproximado do ângulo entre os polarizadores nas condições de máxima e mínima intensidade de luz observada.

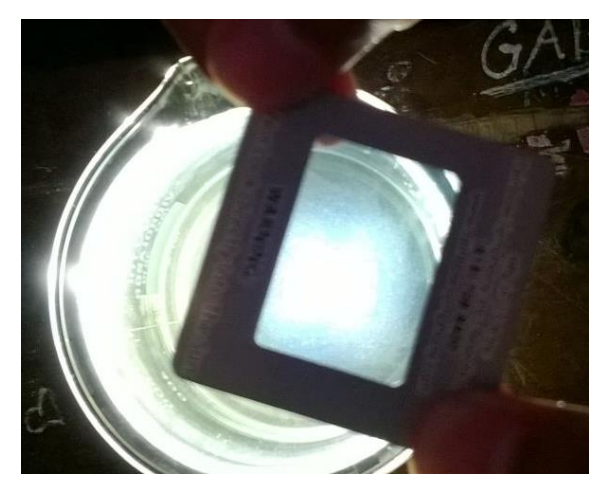

**Figura 10** - Análise da rotação do plano de polarização (atividade óptica) por solução de sacarose (açúcar).

Para demonstrar uma aplicação tecnológica, um monitor de cristal líquido (LCD) teve seu polarizador de saída retirado cuidadosamente com um estilete. Na figura 11 é mostrado este monitor ligado a um notebook. Percebese que sem o polarizador de saída a imagem aparece completamente branca.

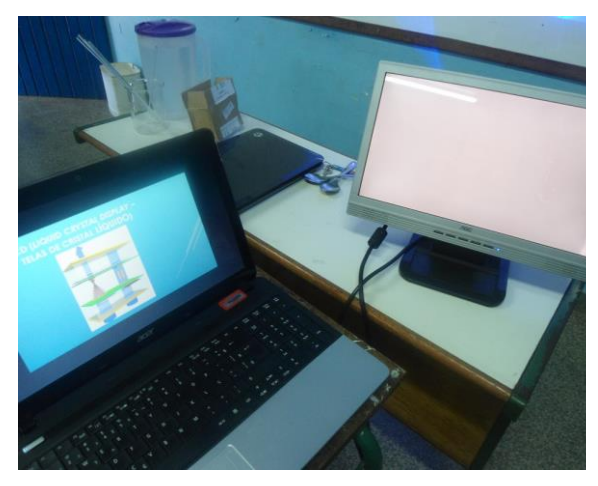

**Figura 11** - Monitor de Cristal Líquido (LCD) com polarizador de saída retirado.

Utilizando os polarizadores uy(figura 12) os alunos puderam observa havia imagem no monitor LCD, mas que os olhos humanos não distinguem luz polarizada. Na figura 13 os alunos puderam observar a animação do funcionamento de um monitor LCD (a luz atravessando um polarizador, um meio ativo e um polarizador cruzado) no

monitor sem polarizador de saída, usando um polarizador como óculos.

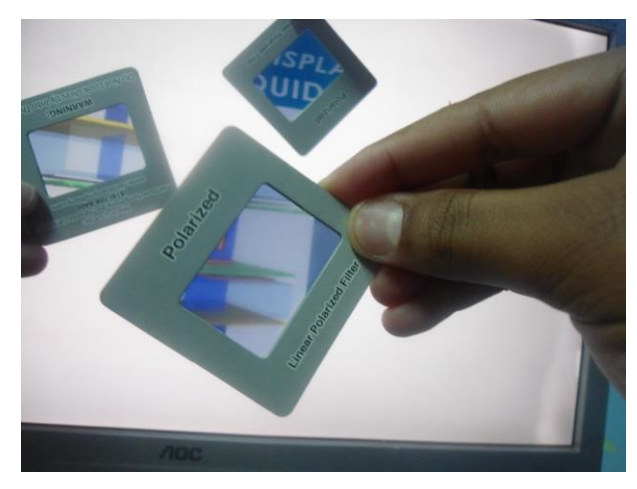

**Figura 12** - LCD sem polarizador observado através de polarizadores externos.

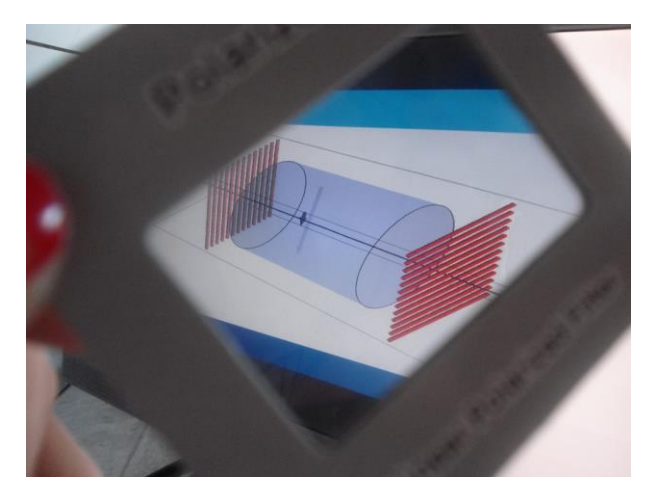

**Figura 13** - Visualização da animação no monitor LCD sem polarizador através de "óculos" polarizador.

# **V Conclusões**

Foi possível comparar as turmas que tiveram as aulas tradicionais, com apenas quadro negro e livro didático, com a turma onde foram utilizados também os recursos apresentados neste trabalho (animações, polarizadores, experimento com sacarose e LCD sem polarizador).

A turma que contou com os recursos apresentou um nível sensivelmente melhor de aprendizagem de conceitos como propagação da luz, polarização e intensidade luminosa. Esses alunos também relataram se sentirem mais motivados e interessados do que em outras aulas, com conteúdo semelhante, do método tradicional.

Ressalta-se que o tempo utilizado nesta aplicação pedagógica, quatro horas aula, foi o dobro do normalmente utilizado para ministrar este conteúdo, duas horas aula. Entretanto o ganho de aprendizagem e interesse pode compensar este tempo utilizado.

Finalmente, com um pouco de habilidade em programação e conhecimento sobre o Mathematica, é possível utilizar as informações deste artigo para criação de diferentes GIFs animados para aplicações diversas.

# **VI Referências**

[1] V. Heckler, M. F. Oliveira Saraiva, K. S. Oliveira Filho, "Uso de simuladores, imagens e animações como ferramentas auxiliares no ensino/aprendizagem de óptica", Revista Brasileira de Ensino de Física **29**, 267 (2007).

[2] A. Medeiros, C. Farias de Medeiros, "Possibilidades e Limitações das Simulações Computacionais no Ensino da Física", Revista Brasileira de Ensino de Física **24**, 77 (2002).

[3] R. C. Viscovini, N. Benedito Lopes, D. Pereira, "Desenvolvimento de software de análise gráfica para planos de radioproteção", Revista Brasileira de Ensino de Física **33**, 1505 (2011).

[4] D. T. Alves, J. V. Amaraly, J. F. Medeiros Netoz, E. S. Cheb-Terrabx, "Aprendizagem de Eletromagnetismo via Programação e Computação Simbólica", Revista Brasileira de Ensino de Física **24**, 201 (2002).

[5] J. R. V. Fogaça, "Luz Polarizada e Não Polarizada, disponível em http://www.alunosonline.

com.br/quimica/luz-polarizada-naopolarizada.html, acesso em 02 de junho de 2014.

[6] E. V. Costa, "Medidas de Intensidade Luminosa. Polarização", Revista Brasileira de Ensino de Física **24**, 37  $(2002)$ .